# 國立交通大學

# 土木工程學系

# 博士論文

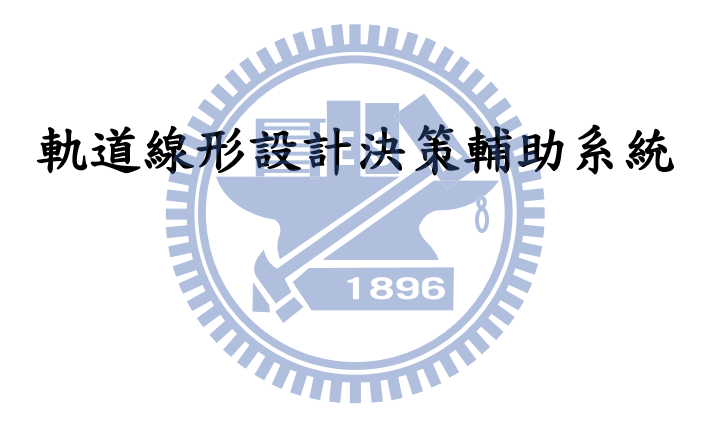

研究生:黃勢芳

共同指導:陳春盛、曾仁杰 博士

# 中華民國一百年九月

# 軌道線形設計決策輔助系統

# **Decision Support System for Railway Alignment Design**

研 究 生:黃勢芳 Student: Shih-Fang Huang 指導教授:陳春盛 博士 <br>
Advisor: Dr. Chun-Sung Chen 曾仁杰 博士 Dr. Ren-Jye Dzeng

> 國 立 交 通 大 學 土 木 工 程 學 系 博士論文 ŕ  $\overline{\phantom{a}}$ 896 A Thesis Submitted to Department of Civil Engineering College of Engineering National Chiao Tung University in Partial Fulfillment of the Requirements for the Degree of Doctor of Philosophy in Civil Engineering September 2011 HsinChu, Taiwan, Republic of China

> > 中華民國一百年九月

# 軌道線形設計決策輔助系統

研究生:黃勢芳 指導教授:陳春盛、曾仁杰 博士

# 國立交通大學土木工程學系

### 摘 要

<span id="page-2-0"></span>軌道線形包含平面線形及縱斷面線形是軌道設計中最基本的工作,傳統軌道 線形設計皆由工程師依其經驗知識為之,利用試算表及電腦輔助繪圖方式,雖能 達到設計要求,但缺乏圖形交談界面,對於各種設計因素之考量或變更設計之要 求,往往作業繁瑣且費時費力。隨著電腦科技之發展,大量繁雜之計算工作已可 利用電腦取代,為提升軌道設計效率及品質,利用決策輔助系統協助線形設計是 本研究之目的。

建築資訊建模(Building Information Modeling)雖主要是應用於建築資料 之產生與管理,它利用物件導向之觀念,將各種建築資訊或元件以動態建模的方 式,增加建築生命周期內資訊管理之效率,而軌道線形資料也同樣具有與建築類 似之空間屬性關係,且軌道元件之幾何形狀、尺寸及位置間之連動關係甚至比建 築元件更為緊密。

本研究蒐集台灣傳統鐵路之線形設計規範整合成設計準則及設計檢查集以 期達到自動規範檢查及系統輔助決策之目的,並利用建築資訊模型的3D、及時及 動態建模特性,建立符合台灣傳統鐵路規範之軌道線形設計決策輔助系統,比對 傳統定線方式與決策輔助系統之差異,並藉由台灣鐵路局七堵調車場東及西正線 之路線資料驗證定線之精確度,更進一步確認建築資訊模型應用於鐵路定線,除 了簡化傳統定線之複雜度,並增加了電腦輔助設計及輔助決策之能力。 關鍵字:軌道線形、建築資訊模型、決策輔助系統

### **Decision Support System for Railway Alignment Design**

Student: Shih-Fang Huang Advisor: Dr. Chun-Sung Chen Dr. Ren-Jye Dzeng

# Department of Civil Engineering National Chiao Tung University

## Abstract

<span id="page-3-0"></span>The track alignment design including horizontal and vertical sections is the basic work of railway. It is always planned by experienced engineers. The spreadsheet and computer-aided mapping are the major tools for the track alignment design. These traditional methods can meet the design criteria, but when the design factors and the modifications must be satisfied at the same time, the process is always complicated and redundant.

Through the development of computer technology, a lot of complicated calculation can be finished by computer. We discussed the feasibility of decision support system (DSS) to improve the efficiency and quality of track alignment design. The building information modeling (BIM) is mainly applied on the generation and management of building data. It utilizes the object-oriented concept to increase the efficiency of information management in the building life cycle. The track alignment data also has the topographic relation that is similar to the building. There is a much more closer relation between the topological, sharp and position of track entities than the building components.

This study discusses the feasibility of applying a real-time, dynamic, three-dimensional DSS of building information model to design the alignment, and compared the traditional alignment method with the DSS method in order to find out the differences, and analyzed the precision by using the alignment data of east and west main tracks of Qidu Switchyard of Taiwan Railways Administration. Moreover, it proved that the DSS can simplify the track alignment design, increases the abilities of computer-aided design and automation, and greatly shorten the design period. **Key words:** Alignment, Building Information Modeling, Decision Support System

### 誌 謝

<span id="page-4-0"></span>在交大的這幾年,承蒙兩位恩師陳春盛老師及曾仁杰老師在研究上的悉心指 導及求學過程中的鼓勵,是我得以完成本論文之最大動力。修課期間黃玉霖老師、 王維志老師不厭其煩的傳授知識與解惑,使我在營建管理能有所成長與收穫。此 外更要感謝鄭明淵老師、曾惠斌老師、林祐正老師及王維志老師,在論文研究及 口試期間給予的寶貴建議,使論文得以改進與補正。

感謝鐵路改建工程局、高速鐵路工程局及桃園機場捷運工程處長官及同事的 勉勵與協助,使我在工作及課業雙重壓力下仍能順利完成本論文。感謝成大、交 大同學與學弟,你們的陪伴豐富了我研究所的生活。感謝曾經協助我的所有朋友, 在你們不經意的幫助下使我更能往前。特別感謝易達學弟於學校事務之所有協 WWW, 助。

最後,感謝父親黃衍銘先生、母親盧錦美女士養育之恩;雖然父親已無緣看 見本論文之完成,但我相信他仍於天上祝福著我。感謝哥哥仲宏、姊姊淑玲的期 許、感謝愛妻麗娟對這個家的奉獻及上天賜於我一對寶貝女兒渝雯、昱瑄。你們 是我最大精神支柱,使我努力向前 **THE** 

<span id="page-4-1"></span>在此,僅以本論文獻給我摯愛的雙親及家人。

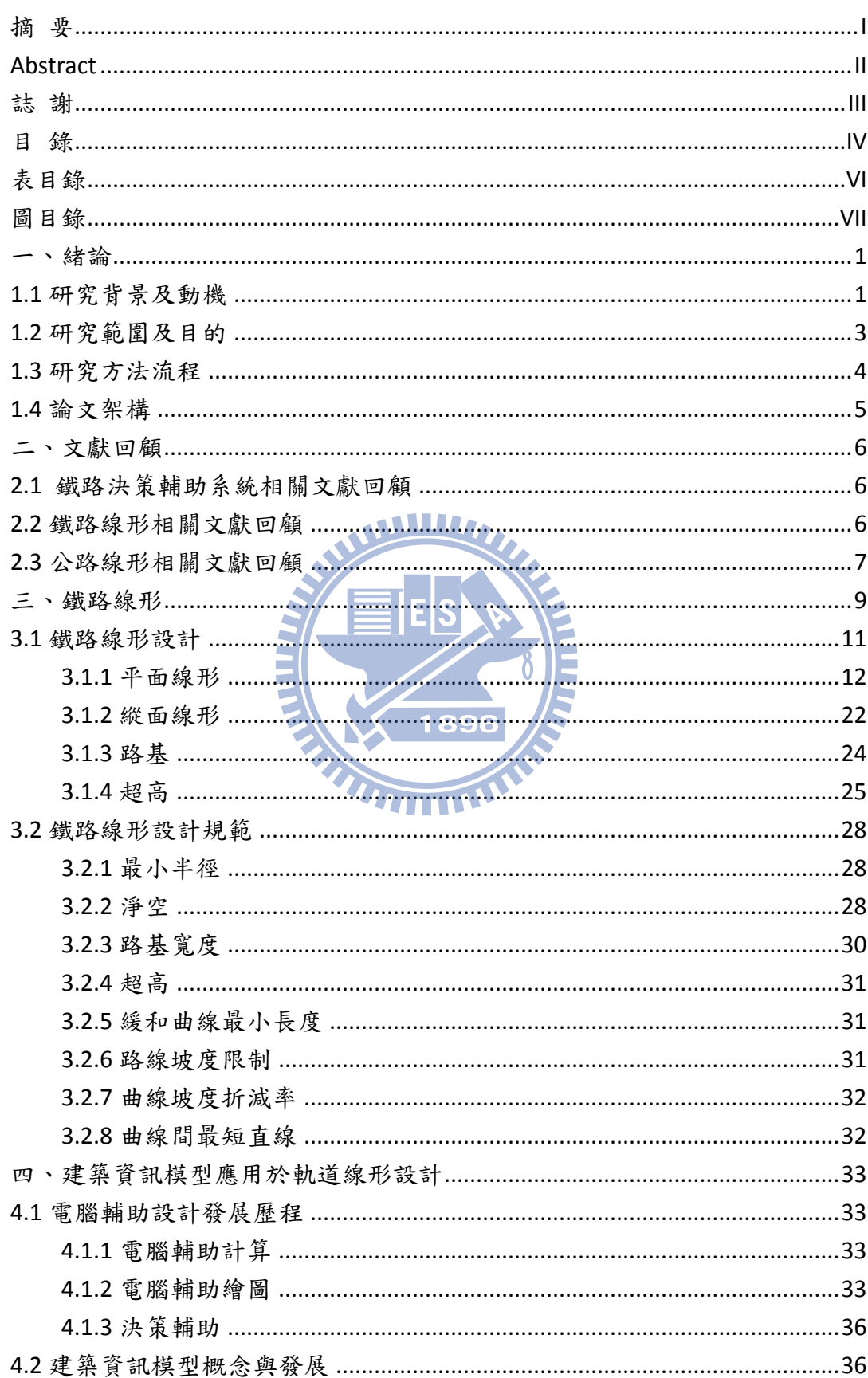

# 日錄

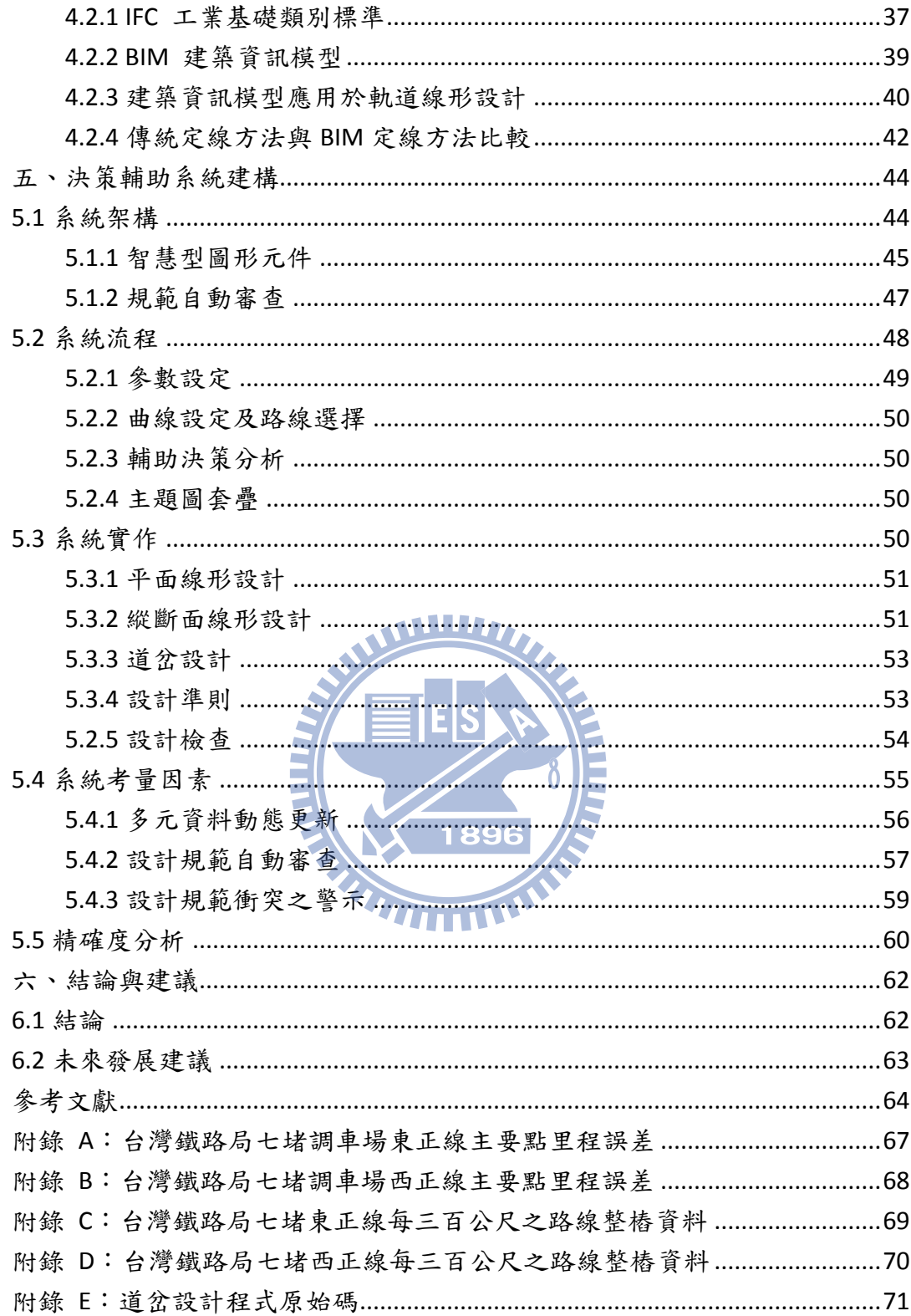

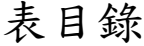

<span id="page-7-0"></span>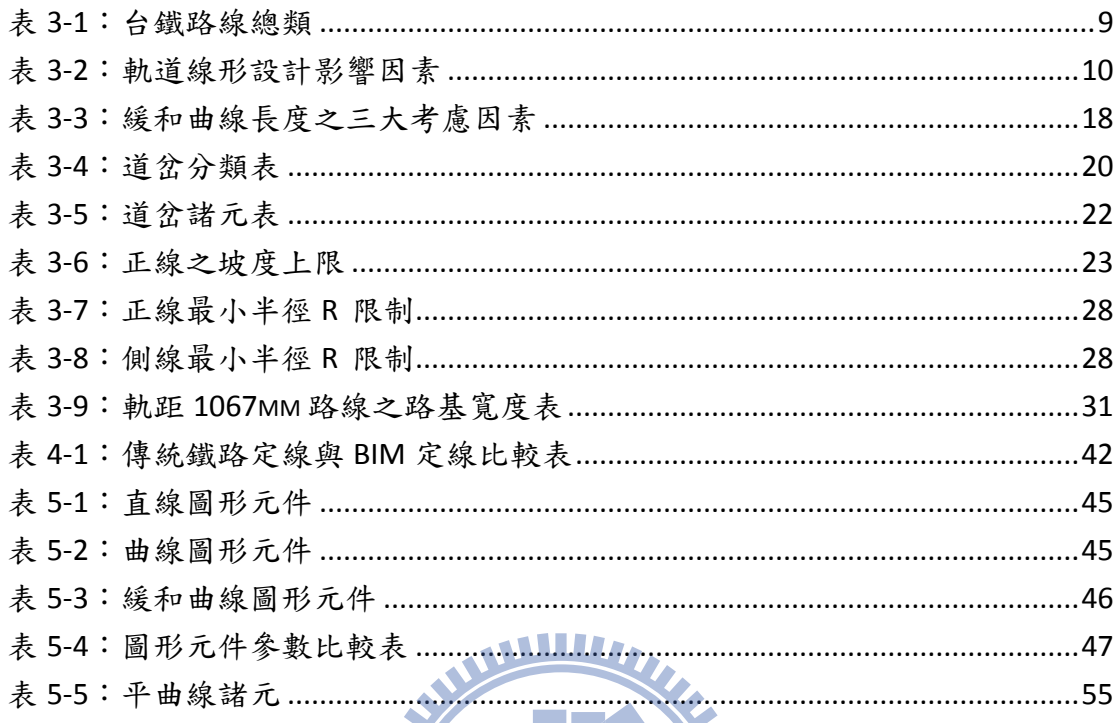

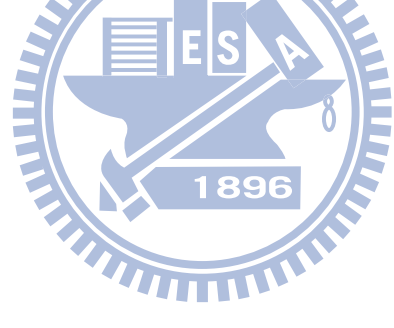

<span id="page-8-0"></span>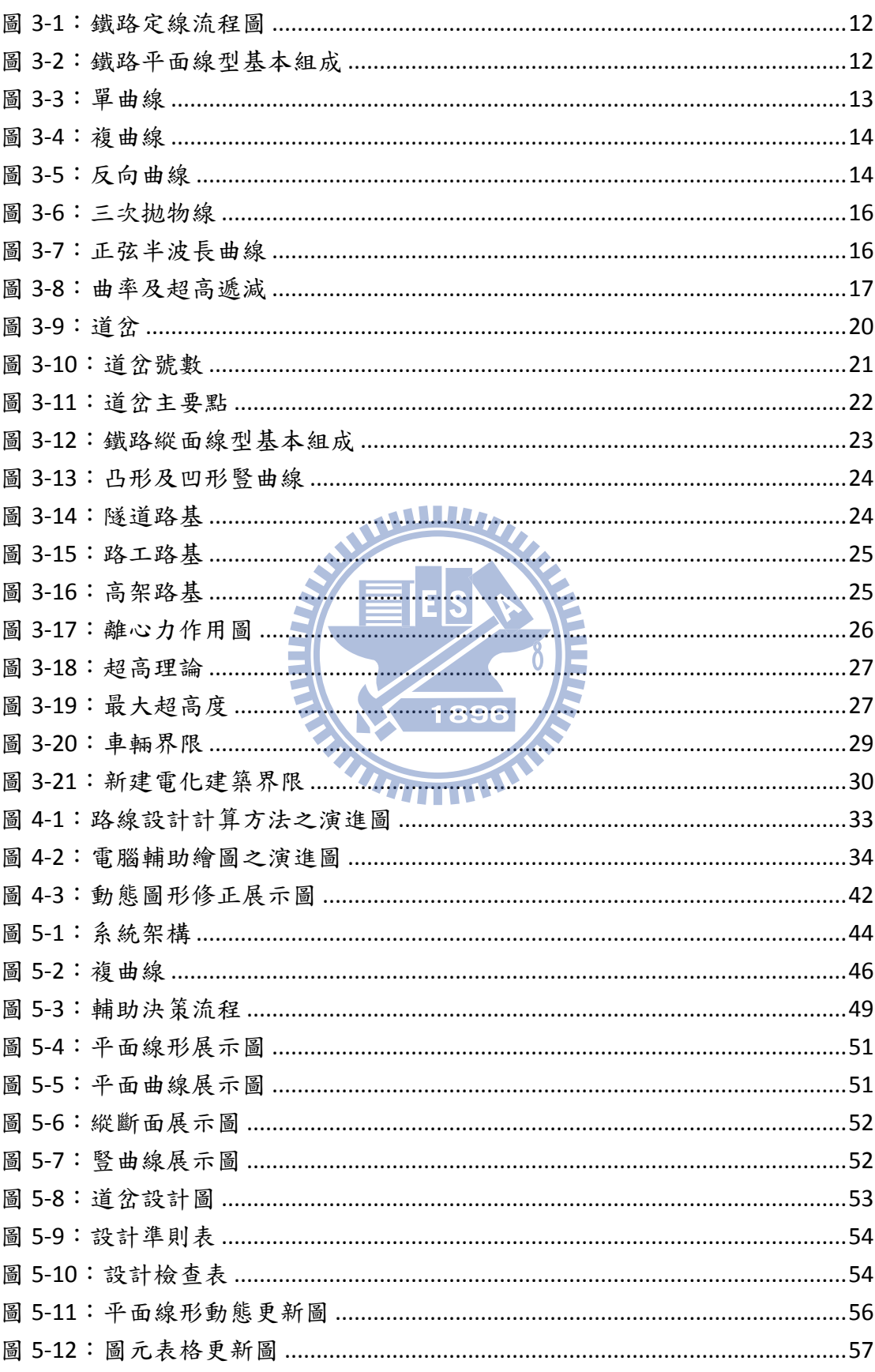

圖目錄

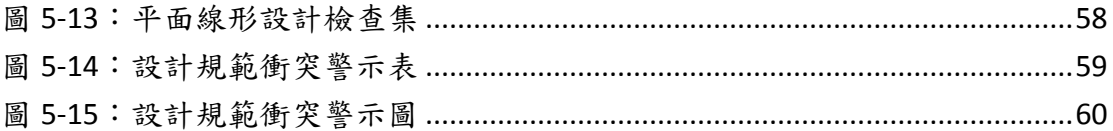

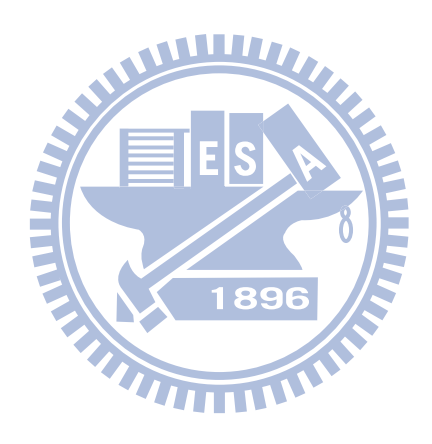

#### 一、 緒論

#### <span id="page-10-1"></span><span id="page-10-0"></span>**1.1** 研究背景及動機

鐵路是在限定路線上,以動力牽引車輛運送乘客或貨物之交通工具,有別於 公路,鐵路有專用路權,行駛較不會受到干擾,行車速度易控制且行車時間較易 掌握,另具有容易自動化運轉及高速化之特性,比起一般運具相對安全及舒適, 大多採用電力系統,能源使用效率高,空氣汙染小,是未來主要發展之大眾交通 工具。

台灣鐵路之發展從清朝劉銘傳主導之基隆到新竹,接著日據時代之西部幹線 及各支線之興建,後續十大建設之鐵路電氣化建設,使台灣環島鐵路大致完備, 隨著都市之高度發展及都市間之通勤需求,高速鐵路亦於2007年通車,且各都會 區之捷運系統亦接續的建設中。

不論是鐵路、捷運或高速鐵路,皆需有其行車專用路權,就是所謂之軌道線 形(alignment),軌道線形為鐵路之運行路線,包含平面及縱斷面,需要同時考 慮行車速度、曲線半徑、曲線長度、超高、坡度、路線有效長度、建築界線、月 台淨空及乘客舒適度等多項因素,且因素間往往有連動關係,任何因素之變更將 會對其他因素造成影響,在高度都市化的土地,面對侷限的路廊、更多的設施配 置及高架或地下化等縱坡度變化,如何在同時滿足各因素的條件下,並達到行車 之安全、舒適、便捷及兼顧興建營運之少拆遷、低噪音、節能環保、高效率的設 計需求,是軌道線形設計的首要目標。

軌道線形設計考量多項要素,於各種可能路線中選擇低成本、高效能又合乎 環保要求之路線,實為一決策問題,研究指出複雜的非結構性決策問題中,決策 相關要素間存在著複雜的交互關係,因此決策人員往往不易依其主觀的判斷而作 出正確的決策(李慶章, 2002)。軌道線形設計屬於複雜的非結構性決策問題,且 其相關要素間,例如車速、曲線半徑及超高等多種要素間存在著複雜的交互關係, 故亦有不易依設計者其主觀的判斷而作出正確的決策特性。研究亦指出若能將影 響決策間之複雜關係予以簡化並表達成模式的型態,將可以幫助決策者瞭解及解 決問題。尤其是針對計量性的決策問題,若能建構出解決問題的數學模式,決策 者就可以針對模式的組成要素,收集相關參數的資訊,求出模式的最佳解,並據 以有效地解決問題(李慶章,2002)。軌道設計需考量之因素雖可區分為計量性及 非計量性,但針對線形設計其考量因素大部分是屬於計量性,如能建構出解決線 形問題的數學模式,設計者就可以針對模式的組成要素,收集相關參數的資訊, 並據以有效地解決問題符合線形規範。

傳統軌道線形設計,先於圖紙上選線,接著計算曲線之行車速度、曲率半徑、 超高、曲線長度、切線長及弦距,於各曲線參數設計完成後,再次計算漸曲線之 幾何變化點(TS、SC、SP、CS、ST)及整樁座標,最後使用AutoCAD繪圖,檢核 地形及地物之淨空,其中任何元件或參數之變更,必需重覆同樣的步驟,整個設 計過程需要處理大量之資料計算,所以費時費力。近年來電子科技日新月異,傳 統查表方式已由電子計算機或電腦試算表取代,電子科技之發展已大量縮減資料 計算時間,惟大量之資料仍以資料庫形態存在,未能轉換成知識庫或模型,對於 大量資料之判讀,仍須由專業人員為之。傳統工程圖檔以2D視圖的方式無法充分 描述實際三度空間之的物件,另一方面圖檔的點、線、面及文字註記之表達方式 需要專業之人工判讀,無法由電腦直接解讀,故對於鐵路幾何設計必須遵守之相 關規範,亦須由人工逐一檢視,傳統這種倚賴專業工程師設計的方式,是不具經 濟效益且易有人為誤判及遺漏等缺失。近年建築資訊模型(Building Information Modeling, BIM)之發展,將圖形及非圖形資訊整合於模型中,且應 用物件導向之概念使模型中之物件具有設計元件之行為特性,內含之3D幾何特性 讓圖檔擺脫傳統2D視圖之限制,藉由參數化智慧元件使路線元件間之複雜幾何及

功能性關聯變成可行,近年建築資訊模型之種種特性使電腦自動化判讀有長足的 進步。

在軌道線形設計過程中,最終路線的決策影響著整個軌道建設計畫之成本、 興建、營運及養護,如何利用資訊科技協助設計者選擇一條最佳路線,進而減少 興建、營運及養護成本並提升運輸效率及帶動社會經濟成長,是軌道線形設計相 當重要的議題。而決策輔助系統(Decision Support Systems, DSS)正是一個整 合決策模式與資料庫的資訊系統,可以用來支援軌道線形設計中半結構化與非結 構化決策問題,也是利用資訊科技來決策制定的一項重要應用。

決策輔助系統是以電腦為基礎之資訊系統,藉由特定資料庫、知識庫或模擬 工具,提供決策者或管理者互動之資訊,以提升決策品質及效率。研究指出應用 決策輔助系統於鐵路網路之設計是可行的(Hooghiemstra et al., 1999),決策輔

2

助系統亦能改善高速鐵路平交道之成本效益分析(Forgionne,2002),同時能有效 提供參考,解決複雜的公共運輸最佳化問題(Peng et al.,2007)。

綜上所述鐵路線形設計之數值計算工作雖然繁複,且各設計因素間互相關聯 及影響,但不論是幾何條件或設計規範皆有其特定規範可循,適合輔助決策系統 之發展。為此,本研究的目的在發展一套符合台灣鐵路規範之決策輔助系統,以 簡化鐵路線形設計工作,並加速設計之進行。

#### <span id="page-12-0"></span>**1.2** 研究範圍及目的

綜合本研究動機之需求,軌道線形設計決策輔助系統除了需能儲存設計線形 資料庫,也應該儲存每項軌道元件之設計規範,才能提供設計者評估不同線形之 差異,並確保符合軌道設計規範,所要發展的方法與功能主要包括有:

- 1. 軌道線形模型的建立:利用工業基礎類別(Industry Foundation Classes, IFC)資料模型,描述各種線形元件,藉由組合不同線形元件成為軌道線 形模型。
- 2. 人機交談介面:軌道線形模型利用IFC整合圖形及非圖形資訊,必須同時 具備圖形及非圖形之交談介面,以利設計者自圖面修改線形或經由線形 1896 屬性資訊修改線形。
- 3. 軌道模型資料庫:系統必須具備軌道模型資料庫,以利不同線形之比對 及設計最終結果之儲存。
- 4. 設計規範資料庫:不同的軌道系統,因其機電、車輛或車速之不同,有 其特殊之設計規範要求,設計規範要求亦因線形元件類型不同而有差異, 必須有設計規範資料庫,以利資料之儲存及查詢。
- 5. 圖形展示介面:軌道線形設計除了需滿足特有的幾何規範要求,必須同 時符合各種地質、用地區分、地形及地貌之要求,其相關資訊皆以主題 圖方式表示為主,軌道線形設計成果必須有圖形展示介面,以利設計者 套疊分析各種主題資訊。
- 6. 軌道設計規範審查及提示:傳統軌道設計規範審查皆以專業工程師為之, 容易有疏漏及錯誤之可能,為避免人為之錯誤,系統可利用審查軌道模 型中各智慧型元件之屬性,達到軌道規範自動審查之目的,並藉由提示

審查結果作為設計者決策參考。

國內鐵路系統包含捷運、傳統鐵路及高速鐵路,因其設計速度、軌距及車輛 系統之差異,對於線形設計之規範並不相同,本研究僅探討傳統鐵路線形設計的 理論與實作方式,並整理歸納傳統鐵路線形設計之相關規範,針對可量化之軌道 規範,納入決策輔助系統中,另一方面探討建築資訊模型於鐵公路線形設計之應 用, 藉由物件導向的觀點,探討輔助決策之可能, 並在AutoCAD Civil 3D的基礎 上,藉由Visual Basic for Applications(VBA)開發軌道特有元件之設計。

基於上述需求,本研究將針對傳統鐵路,瞭解各軌道元件之關聯,分析各種 軌道設計規範,最後發展出以IFC資料模型為基礎之軌道線形設計決策輔助系統。 具體而言,本研究主要研究目的如下:

- 1. 利用最新資訊技術發展自動化鐵路線形設計系統,協助傳統線形設計方 法。
- 2. 針對可量化之軌道設計規範,發展規範審查模式,減少大量人力審查作 業。
- 3. 發展以建築資訊模型為基礎之軌道線形設計決策輔助系統,協助設計者 由各種可能路線中選擇最佳路線。

 $\mathbf{R}$ 

#### <span id="page-13-0"></span>**1.3** 研究方法流程

1.文獻回顧:

蒐集鐵公路線形設計相關文獻及台灣鐵路養護、興建及營運規章,研究過去 鐵路相關決策輔助系統、線形設計最佳化或自動化之方法及成果。

2.相關知識加強:

閱讀IFC與BIM的書籍及文獻,加強物件導向於自動化設計之相關知識,熟悉 支援BIM之軟體工具及開發程式。

3.整理分析軌道線形設計作業程序及設計規範。

彙整有關軌道線形作業程序及設計規範,例如鐵路修建養護規則、鐵路作業 程序、軌道工程、路線測量等有關書籍,作為後續輔助決策模式建置之參考。

4. 決策輔助系統實作 研究現有AutoCAD Civil 3D定線物件中鐵公路線形設計之差異性,建立符合

台鐵1067mm軌距之設計規範、設計檢查檔,並利用VBA開發輔助設計元件。 5.設計成果精確度驗證

蒐集已完成之軌道路線設計成果,比對其中心線座標及主要點位置,驗證其 精確度。

#### <span id="page-14-0"></span>**1.4** 論文架構

本論文共分六章。第一章為緒論,說明本研究之動機、目的及流程方法。 第二章為文獻回顧,針對決策輔助系統及鐵公路線形設計之研究、應用等進行整 理與摘錄。第三章為探討傳統鐵路線形設計流程、鐵路線形之基本構成元件及鐵 路線形設計中有關幾何之相關設計規範。第四章針對決策輔助系統之發展,探討 IFC架構及BIM應用於軌道線形設計之優勢。第五章針對本研究系統架構、決策流 程及建置設計準則及設計檢查等規範說明。第六章為本研究之結論及對未來研究 之建議與展望。

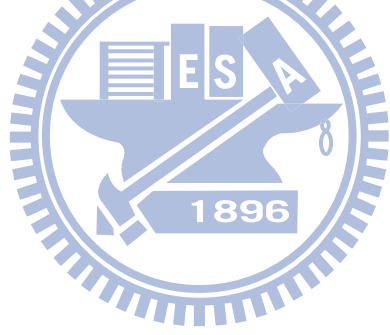

### 二、 文獻回顧

<span id="page-15-0"></span>本章目的在於探討相關文獻,作為發展軌道線形決策輔助系統之參考。主要 內容包括決策輔助系統應用於鐵路之相關研究及鐵公路線形設計自動化之相關 研究。

#### <span id="page-15-1"></span>**2.1** 鐵路決策輔助系統相關文獻回顧

DSS適用於複雜的非結構性決策問題,已應用於軌道相關研究多年,主要應 用在車輛調度管制之決策,利用資訊管理、目標語言及TQL++概念化語言技術於 鐵路之交通管制(Missikoff,1997), 藉由決策輔助系統ROMA (Railway traffic Optimization by Means of Alternative graphs)處理即時火車時刻表,使車輛調度更 有效率,提升車輛之準點率(D'Ariano,2009),結合即時動態修正、物件圖形描述 技術、非同步多工運算及資料挖掘技術之決策輔助系統,滿足旅客車站之中央行 車控制系統(Centralized Traffic Control System, CTC)之營運及應用需求 (Zhang et al., 2009), 此類之研究主要應用DSS提升鐵路之營運效率。

第二類為鐵路投資策略相關,政府部門對於鐵路公共工程之投資策略與鐵路 營運者往往不同,利用決策輔助系統分析公共工程鐵路建設需求,替政府部門及 營運者創造雙贏的方案(Hooghiemstra et al.,1999),另由決策輔助系統預估公路交 通流量與鐵路運行之班次、交通延遲、環境汙染及相關行車因素之成本效益分析, 評估高速鐵路平交道之投資計畫之可行性(Forgionne,2002)。

第三類為鐵路資源之有效分配相關,中國大陸於Railway Empty Wagons Distribution 研發計畫(REWD-IDSS)中,有效利用決策輔助系統處理鐵路空車之 調度(Xi 和 Liu,2005),藉由分析軌道檢測車的大量資料,利用人工類神經網路 將可改善二進位邏輯之方法,決策輔助系統能協助擬定精確的鐵路維修計書。

由上述文獻回顧可知鐵路相關DSS之研究,主要應用於營運交通管制、鐵路 資源之有效應用及投資策略之決策,並無對於軌道線形設計之相關研究。

#### <span id="page-15-2"></span>**2.2** 鐵路線形相關文獻回顧

有關鐵路線形相關研究除了改進早期DOS介面開發之路線設計程式,升級為 Windows操作介面,利用視窗程式的人性化介面,配合具有導引功能及不同圖面 選項的開發,以提升路線設計之工作效率([堵一強等](http://readopac2.ncl.edu.tw/nclJournal/search/search_result.jsp?la=ch&search_type=adv&dtdId=000040&sort_index=PD&sort_type=1&search_index=AU&search_mode=&search_value=%E5%A0%B5%E4%B8%80%E5%BC%B7$),2007),主要著重於彙整鐵 路幾何設計時必須考慮的要點、進行選線之考慮因素、各種線形要素如超高度、 圓弧、緩和曲線、豎曲線基本性質的介紹及介紹決定緩和曲線最短長度所考慮的 因素以及佈設緩和曲線之技術與方法(黃民仁,2007)及對1067公厘鐵路修建養護 規則、台鐵運轉規章、交通部1067公厘軌距軌道橋隧檢查養護規範、交通部1067 公厘軌距鐵路長焊鋼軌舖設及養護等規範之綜整(饒惀,2006),將鐵路線形以構 建數學模式方式求解。考慮環境限制、工程成本、列車安全、運輸功能、土方平 衡與行駛順暢及工程經濟性之相關限制,求解符合設計規範限制之最經濟線形設 計(黃佳駿,2002)。

#### <span id="page-16-0"></span>**2.3** 公路線形相關文獻回顧

文獻上有關公路線形設計的研究比鐵路為多,其研究以使用數學方法,配合 電腦輔助找出最佳化線形為主,依幾何形狀可區分為平面線形設計、縱面線形設 計及同時結合兩種線形之平縱面線形設計,而其研究目的大部分以成本因素為考 量,包括土方、建造費用及維護成本。土石方成本因為設計時縱坡度之不同,而 有很大之差異,慣例公路設計常將公路縱坡度及土石方分成兩階段處理,以線性 規劃模式同時整合公路建造時土方及縱坡度之最佳組合,以求得最小土石方成本 (Moreb, 1996)。公路幾何設計仍高度仰賴人工方式,特別是於決定各種路線幾 何元素時,因此發展數學模型以解決高速公路縱面線形最佳化設計之需求,能達 到建造費用最小化目的(Lee與Cheng,1997)。縱坡長度、控制點高程與平面曲線 縱面曲線不可重疊是公路縱面線形設計之三項主要規範,以人工智慧技術(基因 演繹法)求解最佳化縱坡度,發現縱坡長度、控制點高程與平面曲線縱面曲線不 可重疊之限制,對於建造成本有顯著的影響(Fwa et al.,2002)。由於路線設計 工作複雜,以人工設計能滿足路線設計規範已屬不易,但整合平面與縱斷面線形 觀點,於達到行車安全及視覺前提下構建數學規劃模式,能達到成本最佳化 (陳 謂熊,2000)。公共建設之維護成本應該於設計階段就納入考量,然而大部份的 維護管理系統是於公共建設完成之後才發展,顯示權衡橫斷面邊坡,對於初始建 造成本與維護成本皆有顯著的影響(Jha與Schonfeld,2003)。

而另一類公路線形相關研究著重在線形最佳化,以不連續及連續之兩種模式

7

表式路線線形,並比較兩種方式之差異,藉以表示兩種模式其對於高速公路三度 空間之定線特徵,完成了能同時計算平面及縱面公路最佳化線形之三度空間模型 (Goh et al.,1988)。以三維曲線函數描述公路的線形最佳化模型,藉由同時滿足路 線坡度、曲率及避免捕退特定區域之方式,來求解平面及縱面之最佳化線形 (Chew et al.,1989)。利用個人電腦及AutoCAD電腦輔助繪圖軟體,改進傳統兩度空 間設計方式,將立體感官效果因素列入考量,輔助公路線形設計人員達到線形設 計經濟及效率的提升(李瑞清,1990)。針對既有之平面線形為基礎,進行小幅 度調整,以提昇線形品質,並以廣域搜尋法 (very large-scale neighborhood search,VLSN)進行演算,在侷限影響範圍的條件下作精準的局部調整(李盈 慧,2004)。以往平面線形最佳化設計的相關文獻中,求解的方式常使用初始線 形加以逐漸趨近最佳化設計的方法,較佳的初始線形可使得演算效率以及求解品 質大幅提昇,構建一數學模式很有效率的求解公路平面近似線形作為後續演算及 設計的初始線形(劉效良,2005)。 公路平面線形可分解為一組折線,並在轉彎 處加入圓曲線與緩和曲線兩種曲線元素。該研究將折線與曲線分開處理,先求解 優良的折線線形作為公路的近似線形,接著再針對折線與曲線間之差異進行調整 (鄒侑任,2008)。

在上述的文獻中,有關DSS於軌道之研究以提升營運效率及資源有效之應用 為主,而有關路線平面或縱面線形最佳化的部分,則利用反覆運算的方法,逐步 改善以求得優良之線形,其考量之因素以成本因素為主,對於線形之幾何規範要 求較少著墨,為此,本研究參考各文獻中之線形設計規範,結合建築資訊模型之 應用,以期達到輔助決策軌道線形設計模式之建立。

8

#### 三、 鐵路線形

<span id="page-18-0"></span>鐵路的發展可溯及西元1500年,德國於Harz礦山利用石軌車道運送礦石。鐵 路初期的發展著重在車道型式與動力之發展,車道型式從木軌車道(1676年)、扁 鐵軌條(1767年)、凸形軌條附輪緣於車輛(1789年)、頭部及底部相同尺寸之煉鐵 軌條(1808年)以迄R.L.Stevens發明工字形鋼軌條,軌道之構造乃大備。動力型 式自獸力(牛、馬)、歷經蒸汽動力(1784年)、柴油、電力及磁力。

其中,道床部份,從土質路面、碎石路面而至道碴道床及PC道床。其中,道 碴道床歷時最久,目前台灣傳統鐵路仍以道碴道床為主。然而,因應新時代高速 鐵路之誕生,人類科技之長足成長與人力精簡省力化需求,使原本適用之道碴道 床已無法滿足現代化鐵路需求,故發展出省力化無道碴軌道系統。

軌道系統大致分為歐洲、亞洲、美洲等區域性主流。而主要技術則依照車速 不同,分為高速鐵路、傳統鐵路、捷運、輕軌四種,如以軌距區分,則可分為寬 軌、標準軌及窄軌。台灣鐵路則屬於亞洲系統窄軌之傳統鐵路,各系統因營運速 度不同,對於軌道線形設計規範亦不同,本研究主要針對台鐵之相關設計規範說 明。

鐵路路線包括正線及側線之軌道、路基、橋梁、涵洞、隧道、機電設備、消 防設備、運轉保安設備及附屬構造物。

正線及側線之區分,依據台灣鐵路管理局鐵路行車規則之定義如下:

正線:係指提供旅客運送服務使用之路線或其他列車經常使用之路線。

側線:係指正線以外之路線。

另依據鐵路建設作業程序,台鐵正線又可區分成特甲級、甲級及乙級三種如 表3-1所示。

| 級別   | 線別   | 區段            |
|------|------|---------------|
| 特甲級線 | 縱貫線  | 基隆一高雄         |
|      | 台中線  | 竹南一彰化 成功一追分   |
|      | 屏東線  | 高雄一枋寮         |
|      | 宜蘭線  | 八堵一蘇澳         |
|      | 北迴線  | 蘇澳新站一花蓮       |
|      | 臺東線  | 花蓮一臺東         |
|      | 南迴線  | 枋寮一臺東         |
| 甲级線  | 花蓮港線 | 花蓮一花蓮港 北埔一花蓮港 |

<span id="page-18-1"></span>表3-1:台鐵路線總類

#### 乙級線 特甲級線、甲級線以外之各線

列車運轉於由鋼軌、扣件、承托系統所組立而成的軌道系統,列車運轉的各 項要件諸如:連接城鎮、行經路線、爬降坡度、行車速度…等,均依據需求於設 計階段中設計完成。設計完成後,會依據路線、坡度、行車速度決定路線的平面 位置與縱坡度,分別稱為「平面線形」與「線形縱坡度」,將兩者合於同一圖面 稱為「軌道平、縱斷面圖」。

軌道路線設計於設計階段稱為「定線」,將定線成果放樣標記於現地也稱「定 線」。兩者係為同一作業的兩個階段,並須互為驗核,設計定線係依據地形圖測 量成果與路線設計諸考慮條件設計出定線設計成果,於外業作業將定線設計成果 利用測量技術將之放樣於現地,此時,現地作業人員,須注意定線設計成果於現 地放樣之路線中心與周遭鄰近結構物(如建物、月台及其他物件)之淨空是否足夠, 若不足時,應回饋設計單位或監施工單位進行處理,其一係拆遷侵入淨空之結構 體,不然就需重新進行「定線設計」。淨高部份,則須注意路線上方電力桿的架 設,不論採用結構物拆遷、電力桿調整或縱坡度調整,均需使最終完成之定線成 果為最安全與最佳狀態。

另一個設計的重點是路線銜接的問題。由於新設路線多另闢鐵路鄰近區域施 作於完成時需與原路線進行銜接,此作業稱為「撥接切換」,在路線設計時,需 就「撥接切換」路段進行定線設計,在此之前,需測量銜接段之路線資料,通常 為減少順接困擾,一般以直線段為優選,次及圓曲線,不得於緩和曲線路段作銜 接。測量作業,則於定線設計完成後,以銜接段資料於現地測設並量取路線中心 放樣點與現有軌道中心點之偏差量,若兩者偏差過大,則需回饋設計單位,並需 以現有路線為基準重新設計銜接。

軌道線形為車輛運行路線,其設計除了以安全舒適為首要目標外,需考量多 項的外在因素,可將各種因素區分為5大類如表3-2;

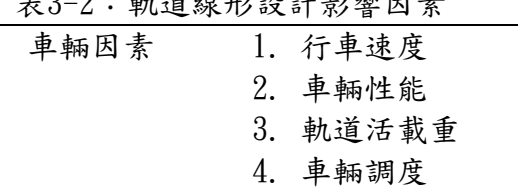

<span id="page-19-0"></span>表3-2:軌道線形設計影響因素

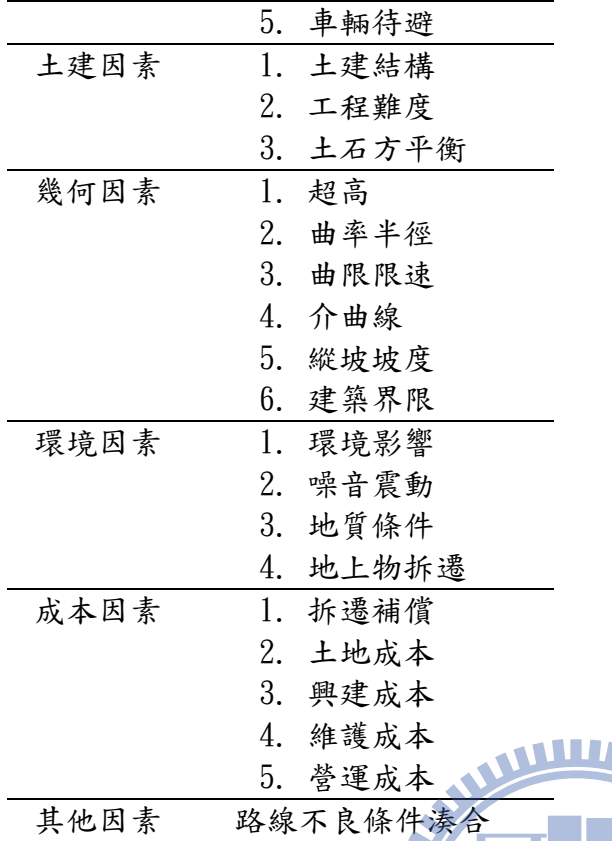

由表3-2可知路線線形設計所要考慮的因素很多,且各因素間往往互相連動, 例如車輛性能提昇,將影響行車速度,行車速度又受限於縱坡坡度、曲率半徑及 超高,曲率半徑變更可能入侵建築界限,進而影響地上物拆遷及補償費用,所以 路線設計要滿足所有因素是不可能的,如何在所有因素中取得平衡,設計一條最 佳線形,是設計者的一大挑戰。

#### <span id="page-20-0"></span>**3.1** 鐵路線形設計

傳統軌道定線流程,是從圖資收集、紙上規劃、路線踏勘及現地細部地形測 量,進而決定行車速度、曲線半徑、超高、漸曲線型式及最小長度,接著計算每 一個幾何變化點的座標及里程,最終完成路線之里程、平縱面圖、曲線表、整樁 及幾何變化點座標表,定線流程如圖3-1 所示(饒惀,2006)。

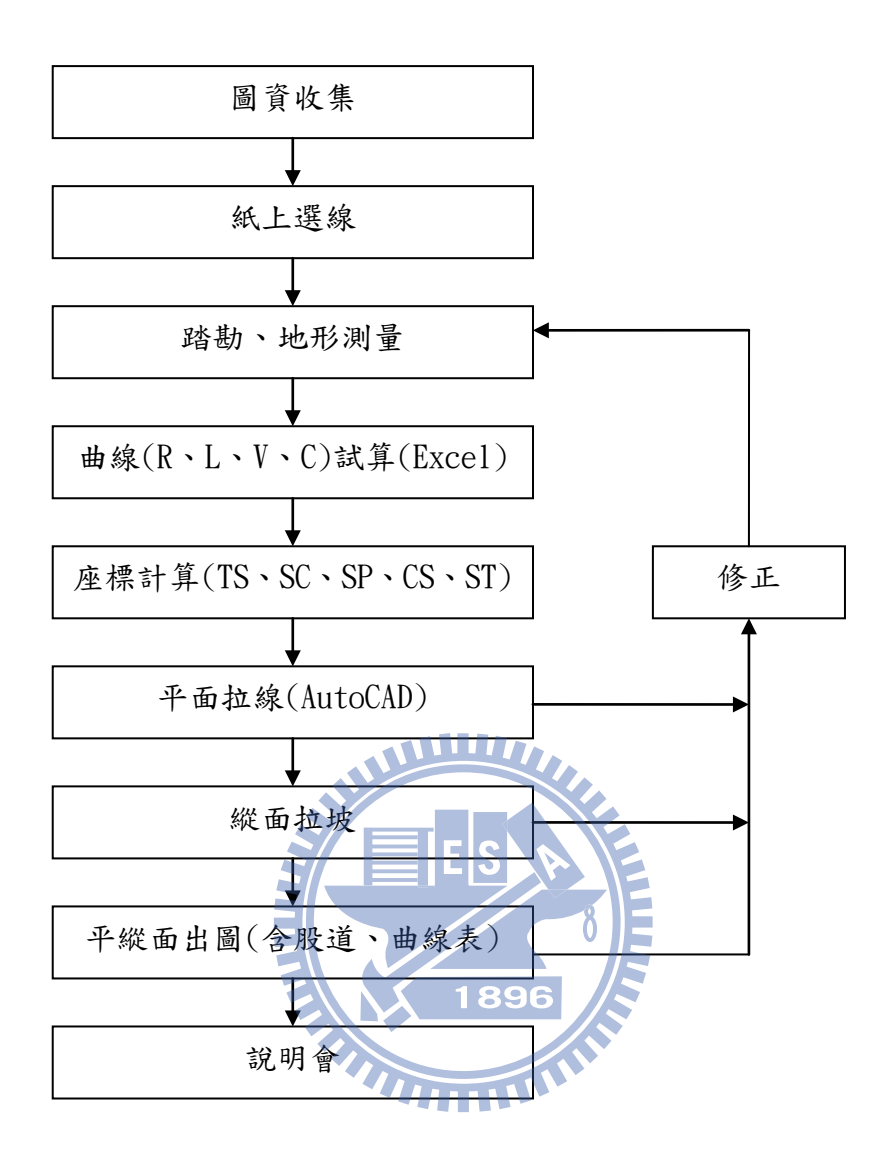

圖 3-1:鐵路定線流程圖

#### <span id="page-21-1"></span><span id="page-21-0"></span>**3.1.1** 平面線形

平面線形區分為三種:直線、圓曲線與緩和曲線,其基本組成如圖 3-2 所示。

<span id="page-21-2"></span>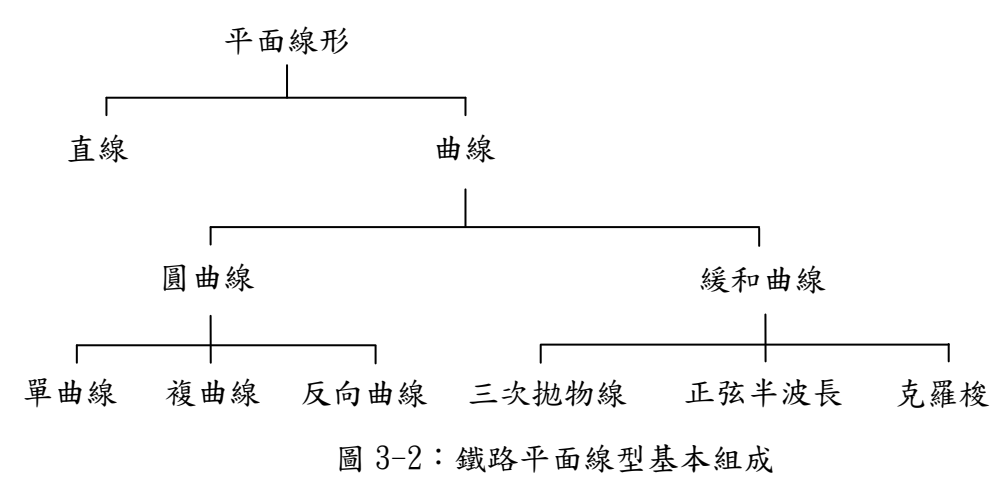

#### 1.直線

直線為最單純線形,通常只要知道直線上某點之里程、座標及其切線方位角, 即可用以計算此直線段上任意里程點之座標資料。

#### 2.圓曲線

圓曲線則為路線轉向之主要設計,需具備設計要素包括有:IP點里程、座標、 曲線半徑、曲線長度,配合前後IP點則可計算圓曲線前切線方位角(自BC到IP) 及後切線方位角(自IP到EC),即可用以計算此直線段上任意里程點之座標資料。

#### 單曲線

在兩段直線路線中間插入一段圓曲線是為一單曲線,單曲線上的各元素如圖 WWW. 3-3所示:

- 1.BC:單曲線起點,依路線進行方向,由直線轉為圓曲線之處。
- 2.IP:交點,兩直線路線交會之點。
- 3.EC:單曲線終點,由圓曲線轉為直線之處
- $4.α:$ 外偏角,兩直線路線之交角
- 5.R: 圓曲線半徑。
- 6.O:圓心。

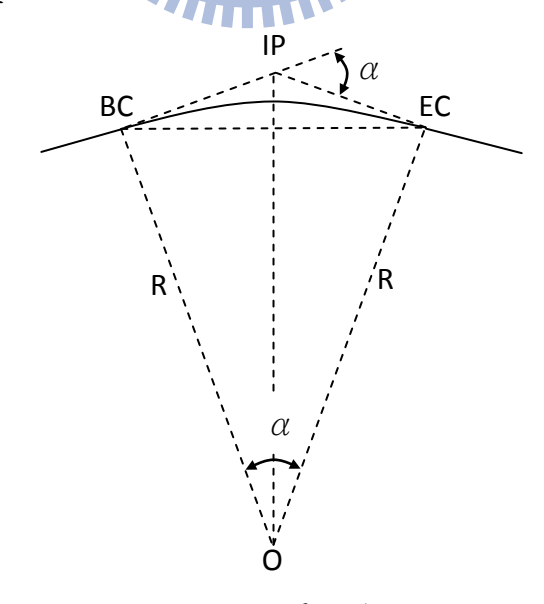

<span id="page-22-0"></span>圖 3-3:單曲線

複曲線是由兩個以上之同向不同半徑之單曲線組合而成的曲線,如圖3-4所 示

- 1. R1及R2分別代表兩個單曲線之不同半徑
- 2.  $\alpha_1 \not R \alpha_2$ 分別代表兩個單曲線之外偏角
- 3.  $\sharp \phi \alpha = \alpha_1 + \alpha_2$

<span id="page-23-0"></span>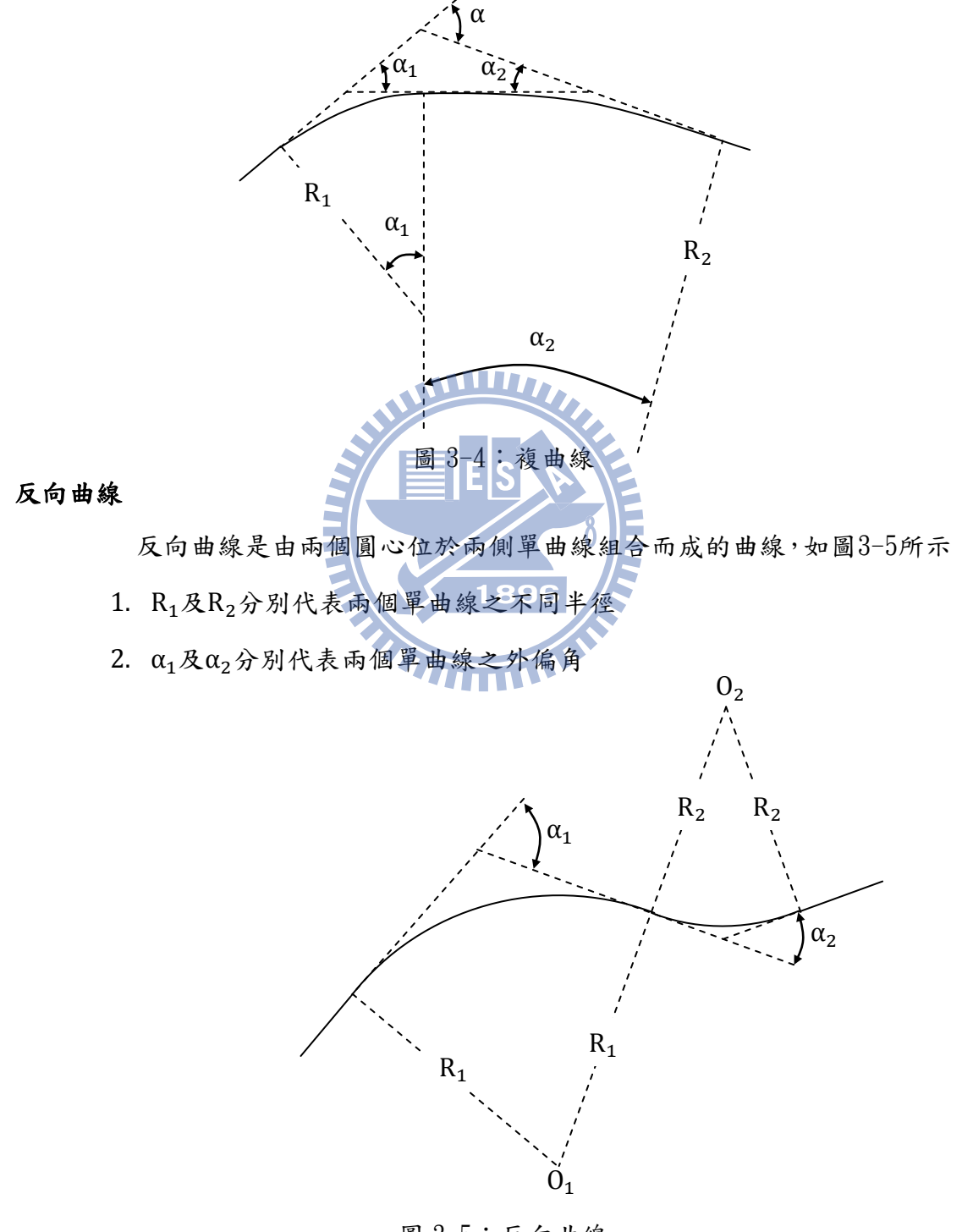

<span id="page-23-1"></span>圖 3-5:反向曲線

#### 3.緩和曲線(Transition Curve)

早期線形多數採用直線與圓曲線組合,然車輛於轉彎路段上行駛會產生離心 力,離心力與車輛行進速度平方成正比例與轉彎半徑成反比例,然隨著車輛動力 增加,直接從圓曲線到直線或直線到圓曲線間之離心力劇烈變化已無法滿足乘車 舒適度的需求。為了解決此一問題,在直線與圓曲線之間需加設一個隨著路徑增 加,半徑逐漸減小之過渡曲線以緩和因曲率變化所造成的衝擊,而此一線形是為 「緩和曲線」又稱「介曲線」。

緩和曲線的線形有很多種,依據不同路種之要求目前國內鐵路上常用的有三 次拋物線、正弦半波長及克羅梭

#### 三次拋物線

三次拋物線(Cubic parabola)為螺旋曲線之近似曲線,是在電腦未普及應 用前之近似公式,適用於緩和曲線長度(L)與曲率半徑(R)較小之情形,廣泛應用 於台鐵。

896

三次拋物線的方程式為:

$$
Y = \frac{X^3}{6A^2}
$$

$$
RL = A^2
$$

A:三次拋物線特定係數

R:圓弧段曲率半徑

L: 緩和曲線長度

曲率(1/R)隨著曲線長度L,成比例直線遞變的曲線,如圖3-6所示。TS (tangent-spiral)為緩和曲線起點,SC(spiral-curve)為緩和曲線與圓曲線 連接點,TS~SC 間配置三次拋物線,曲率、超高為直線遞變,TS、SC 處有瞬間 突變。

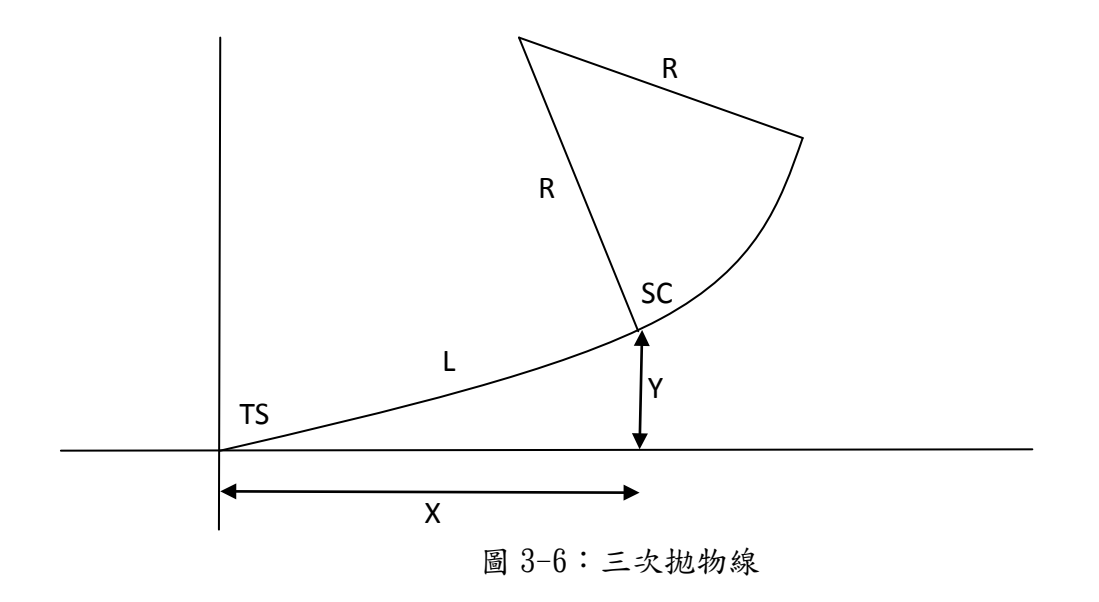

#### <span id="page-25-0"></span>正弦半波長

正弦半波長曲線(Sine half diminishing curve),如圖3-7所示。曲率、超 高為曲線遞變,TS、SC處無瞬間突變,較圓滑順暢,如圖3-8所示。當移程(shift) 相同時,正弦半波遞減所需介曲線長約為三次拋物之1.33倍(饒惀,2006)。

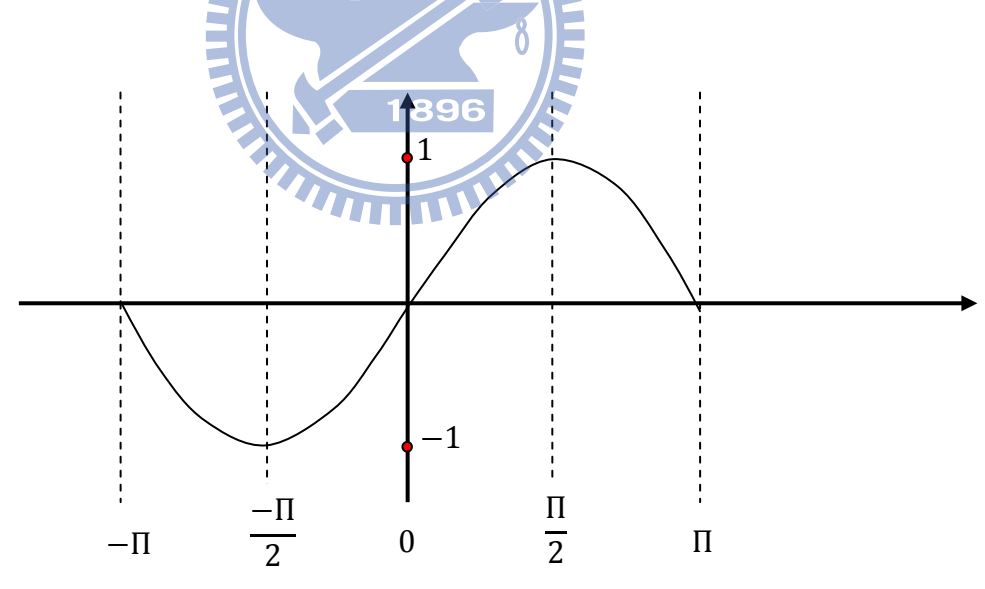

<span id="page-25-1"></span>圖3-7:正弦半波長曲線(黃水木,1999)

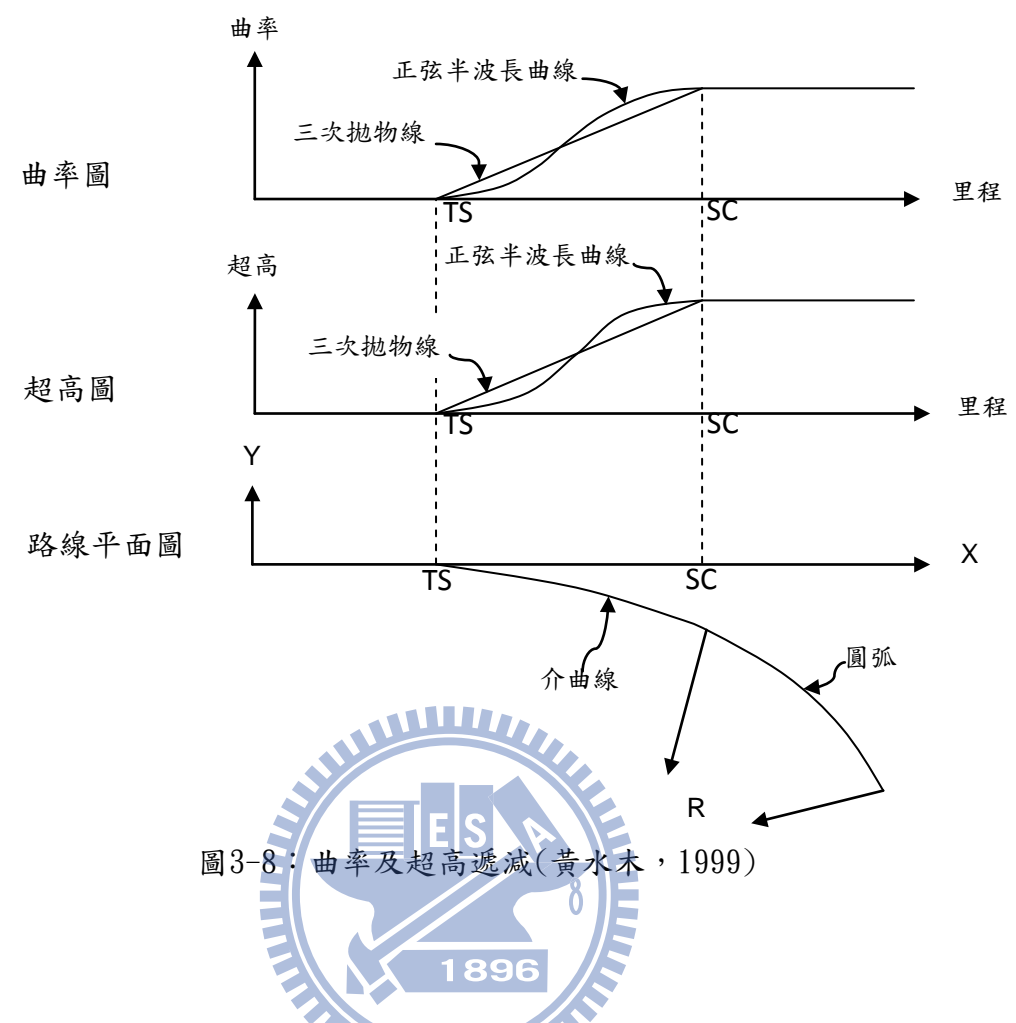

### <span id="page-26-0"></span>克羅梭

曲率(1/R)隨著曲線長成比例直線遞變的曲線,稱為克羅梭緩和曲線  $(Clothoid curve)$ ,較三次拋物線曲率沿 $x$ 軸增大,計算較繁雜(饒惀,2006)。

基本式:LR=A2

A 為克羅梭曲線參數,一般R/3≦A≦1.5R,A 值愈大則曲線彎度愈緩和。

#### 緩和曲線長度考慮因素

鐵路線形需要在緩和曲線長度內,完成曲率、超高、軌距加寬之漸變。決定 緩和曲線長度之三大考慮因素,為超高、車速、超高不足量。依規定緩和曲線長 度L,應不小於以下L1,L2,L3 之最大值,如表3-3所示,實務上並慣用5之整倍 數(饒惀,2006)。

 $L =$ 緩和曲線長 $(m)$ 

 $C = \nmid \hat{\mathbf{g}}$ 設超高(mm) =  $6V^2/R$ ,  $($  台鐵規定 $\leq 105$ mm, 慣用 $5$  之整倍數, 考量

各級列車平均速度)

 $V =$ 最高速度(km/hr)  $Cv =$ 平衡超高(mm)=8.4V<sup>2</sup>/R  $Cd =$  超高不足量 (mm)  $= Cy-C$ 

<span id="page-27-0"></span>表3-3:緩和曲線長度之三大考慮因素

| 路線等級  | L1.  | $\mathbf{L}$ | $\mathbf{L}$ |
|-------|------|--------------|--------------|
| 特甲、甲級 | 0.8C | 0.010CV      | $0.009C_dV$  |
| 乙级    | 0.6C | 0.008CV      | $0.009C_dV$  |
| 特殊情形  | 0.4C | 0.006CV      | $0.007C_dV$  |

1. L1 主要安全考量超高遞變,以防止列車出軌:

L1=1  $\times$  C /(h-t)=4600C /(20-9)=400C  $L1 =$ 介曲線最小長度 $(m)$  $C = 32$  高(mm) l=固定軸距=4.6m h=輪三點支承浮起量之最大限度(mm) ≒20mm 出軌經驗值 t=軌道水平公差(mm),採用9mm 以m 為單位: L1=400/1000=0.4C

以上為側線審查標準,乙級線則為1.5 倍,即0.6C;特甲、甲級線則為2 倍, 即0.8C。

2. L2 主要考慮乘客舒適感:

考量超高變化造成乘客不適感,依經驗公式之超高變化率最大限制:特甲、 甲級29mm/sec;乙級35 mm/sec;情形特殊時46 mm/sec

特甲、甲級:  $L2 = (V/3, 6) \times (C/29) = 0.0096CV = 0.010CV$ 乙級:  $L2 = (V/3.6) \times (C/35) = 0.008CV$ 情形特殊時:L2=(V/3.6)×(C/46)≒0.006CV

3. L3 主要考慮超高不足量變化率:

L3= (V/3.6) Cd/ (0.03 G) =0.0087CdV $\equiv$ 0.009CdV L3= (V/3.6) Cd/ (0.038 G) =0.0069CdV $\div$ 0.007CdV 超高不足量變化率之基準及限制為0.03 及0.038g/sec  $G=1067$ mm

#### 4.道岔

公路分岔時僅需另開闢一條道路即可,鐵路因受限於鐵軌構造,則另需設計 轉岔組件,是為道岔。道岔依據轉岔角度設計不同號數,每座道岔又各自有其編 號,基本上,道岔是依編號稱其名稱,以號數稱其規格。

每座道岔除直行線外,另有一岔軌,岔軌依其行進方向分為左開道岔、右開 道岔、或雙開道岔、另有菱形(剪形)道岔。

每座道岔依其號數均為固定組件,所以道岔之設計主要是在於岔心位置之設 計稱為PIT,設計的理論岔心與道岔現地所見之現地岔心不同。供車輛進入道岔 之入口點稱為BT點,直行出道岔之出口點稱為ETM,經轉岔偏轉行出道岔之出口 點稱為ETS。此三點為道岔之主要點,通常道岔現地定位,至少需具有兩點。前 述所謂左開、右開係就ETS位在自BT向ETM方向之左右側稱之。所謂理論岔心(PIT), 係自BT向ETM與ETS及其後方直線上某點與ETS連線,此兩線之交點,與現地出現 THEFT 之岔心略為不同。

#### 道岔構造

列車或車輛由一軌道轉往另一軌道,以及兩軌道在同一平面上交叉,所裝置 之軌道分歧器稱為道岔(Turnout),是軌道系統最弱的模組。

主要分成尖軌、導軌、岔心三大部份,如圖 3-9 所示,尖軌承受列車鋼輪 之橫向壓力、岔心則須承受撞擊,造成快速磨耗壓潰。

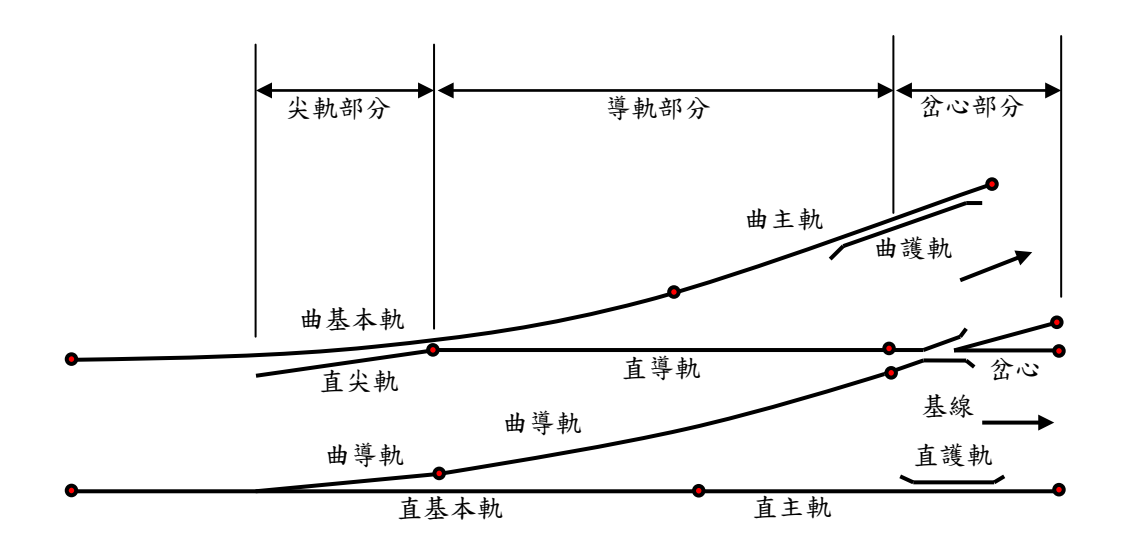

圖 3-9:道岔

- <span id="page-29-1"></span>1. 尖軌趾端:係尖軌最前端與基本軌密接處,即尖軌之尖端。
- 2. 尖軌踵端:即尖軌之尾端與導軌連接處。
- 3. 岔心趾端:指岔心前端與導軌連接處。
- 4. 岔心踵端:即岔心後端與道岔外主軌連接處

道岔經常開通於主要路線方向,稱為定位(Normal);扳轉開通於次要路線 方向位置,稱為反位(Reverse)。尖軌與基本軌軌距線所形成之角度,稱為入射 角(switch angle)。台鐵側線採直形尖軌,正線則採用日本於民國73年164km/hr 試車成功50N 高速道岔入射角為0 之曲線形彈性尖軌(flexible switch)。

#### 道岔類型

道岔可依其形狀區分成多種如表3-4所示。

<span id="page-29-0"></span>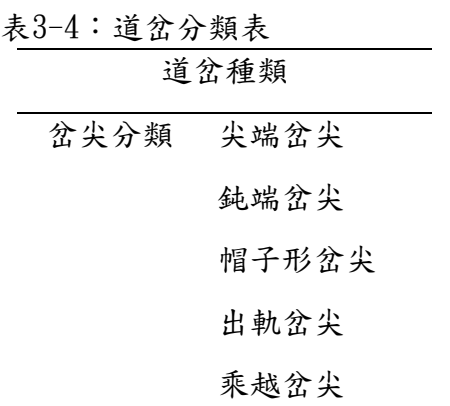

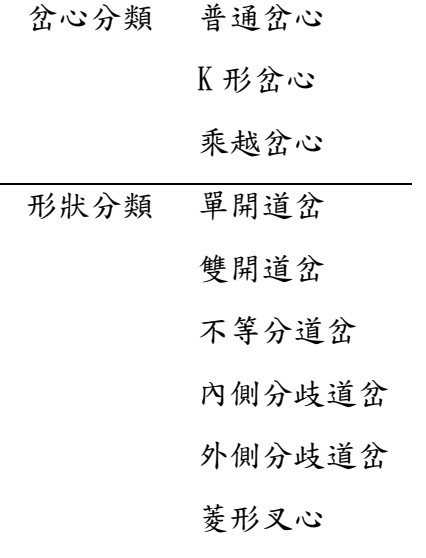

道岔號數

道岔號數由鼻軌之交角計算而得,如圖3-10所示,若N代表道岔號數,b代表 岔心踵端開口距離,h為理論焦點至踵端距離,θ為岔心角,則

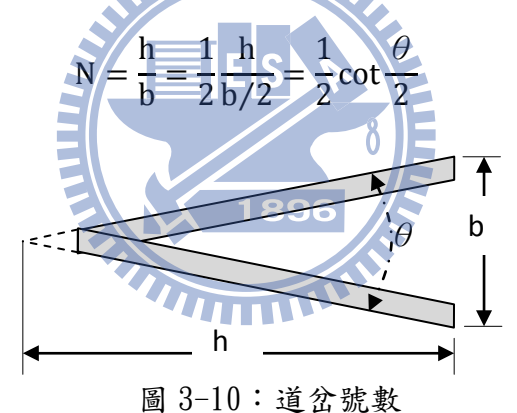

#### <span id="page-30-0"></span>道岔之各主要點

道岔因號數之不同,行車速限及道岔之各主要點間之角度及幾何尺寸亦不同, 而其主要點為其尺寸之計算依據,如圖3-11所示。

- 1. BT:道岔起點(Begin of Turnout)。
- 2. PIT:道岔交點(Point of Intersection of Turnout)。
- 3. ETS:道岔側線終點(End of Turnout Siding)。
- 4. ETM:道岔主線終點(End of Turnout Main)。
- 5. PT: 道岔圓曲線起終點: 第一點位於BT至PIT間之中心線上,半徑為R。 第二點位於PIT至ETS間之中心線上,半徑為R。

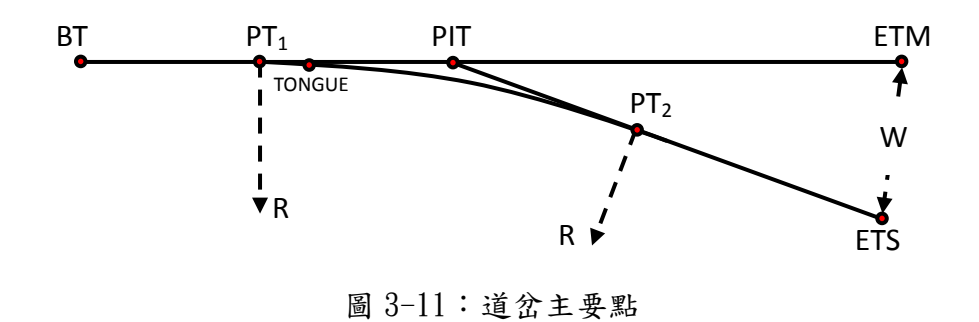

### <span id="page-31-2"></span>道岔尺寸

道岔因號數之不同,行車速限及道岔之各主要點間之角度及幾何尺寸亦不同, 各主要號數之道岔之尺寸如表3-5所示。

<span id="page-31-1"></span>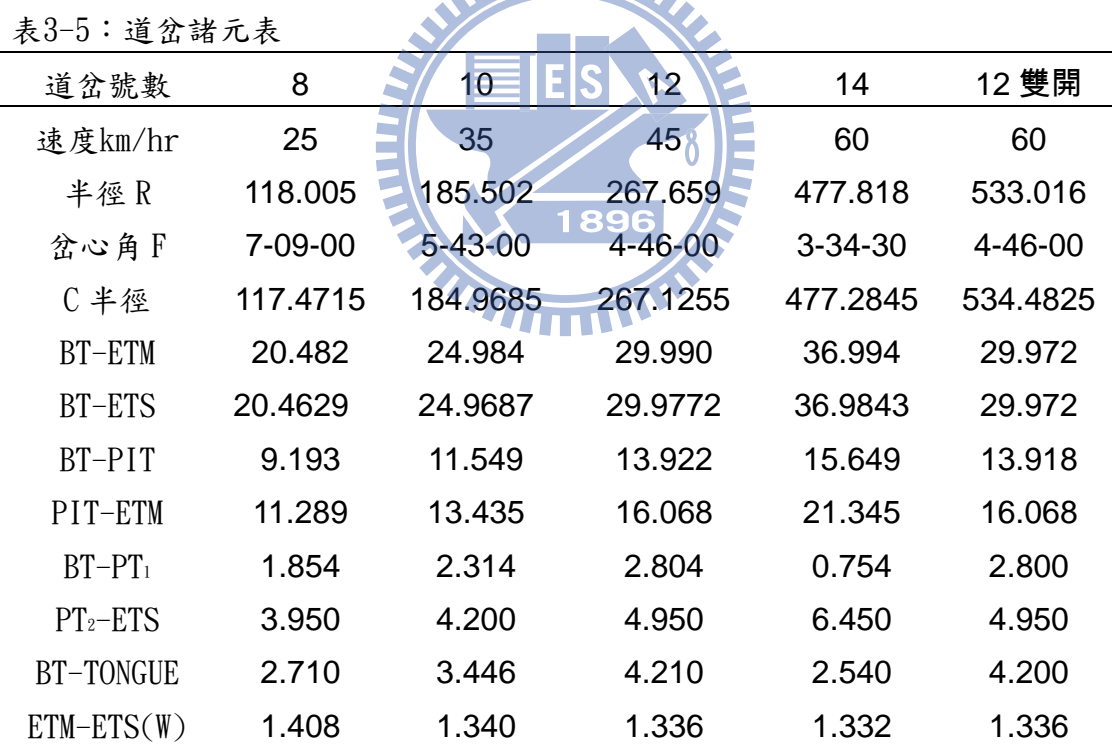

# **MILLIPPE**

#### <span id="page-31-0"></span>**3.1.2** 縱面線形

縱面線形區分為二種:直線與豎曲線,其基本組成如圖3-12所示。

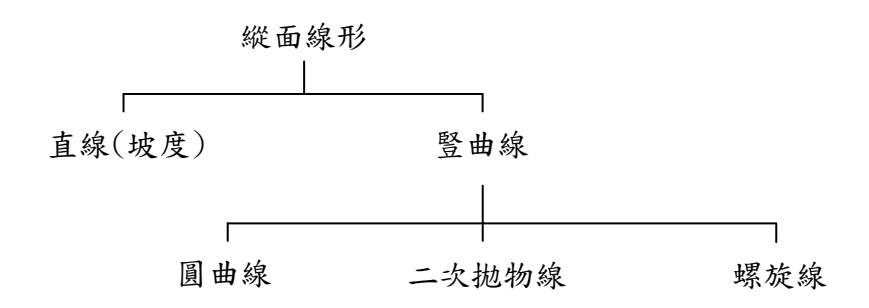

圖 3-12:鐵路縱面線型基本組成

#### <span id="page-32-1"></span>1.坡度

坡度以每千公尺高程的昇降量表示,例如:1**‰**,即指每千公尺,高程上昇 一公尺,使用於爬昇路段;-1**‰**,則指每千公尺,高程下降一公尺,使用於下降 路段。台灣鐵路管理局,對於各級路線之坡度設計之規範如表3-6所示。

**AMMINE** 

<span id="page-32-0"></span>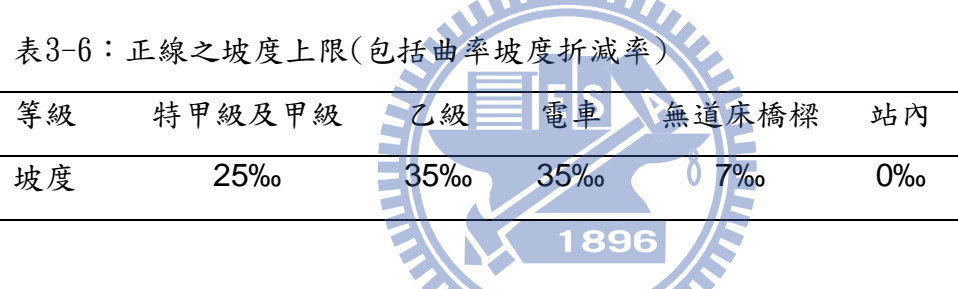

#### 2. 豎曲線

鐵路之線形以坡度變化小為佳,但因路線地形高度產生變化時,鐵路路線不 可能保持於同一水平面,需變更其路線坡度,而於兩不同坡度交會路段形成一縱 面折角,車輛通過折角時,考量乘車安全及舒適需設置曲線。故於縱坡變化處設 置一段曲線,使縱坡度逐漸變化,達到路線平順之需求,此一縱面曲線稱之為「豎 曲線」。豎曲線設計上常用之類型為圓曲線、二次拋物線及螺旋線,但同一路種 通常僅採用其中一種,且不同豎曲線計算差異量並不大,一般而言均可適用。

豎曲線依兩邊坡道之交點可區分為凸形豎曲線及凹形豎曲線如圖3-13所 示。

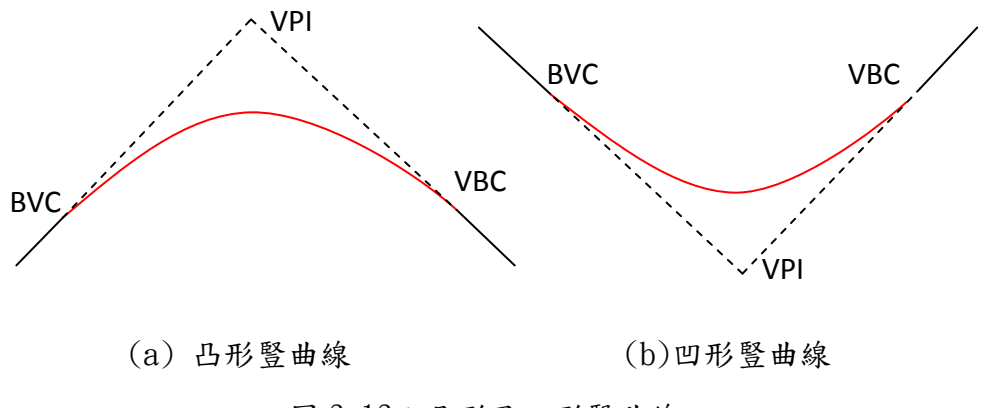

圖 3-13:凸形及凹形豎曲線

<span id="page-33-1"></span>兩縱坡度之交點一如平面圓曲線之IP點,稱為VPI,設計諸元具備VPI里程、 高程(該高程值非該里程之高程,係指變坡交點之高程)、縱曲線長度(LVC)、縱 曲線半徑,配合前後坡度則可以計算此變坡曲線段上任意里程點之高程資料。

<span id="page-33-0"></span>**3.1.3** 路基

#### **WILD**

承載軌道的土建構造物統稱為路基,路基主要承載並分散車輛與震動所傳遞 之壓力,依其不同之設計需求,可分為有道碴及無道碴兩種型式,隨著立體化之 需求可區分為隧道、路工及高架三種型式(圖3-14、圖3-15、圖3-16)。

#### 1.隧道

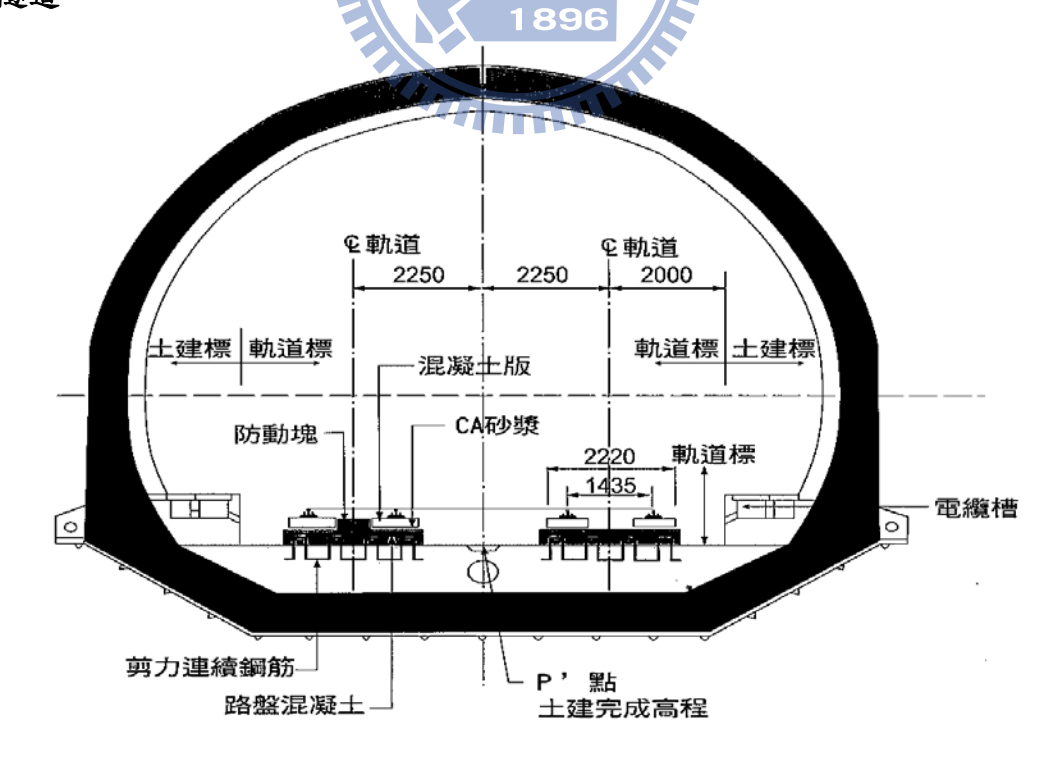

<span id="page-33-2"></span>圖3-14:隧道路基 (2006,高鐵局)

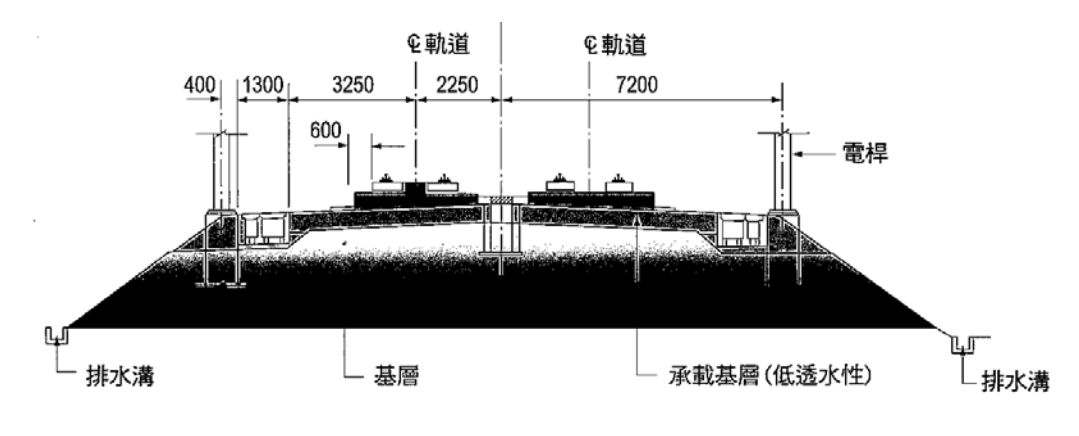

圖3-15:路工路基 (2006,高鐵局)

<span id="page-34-1"></span>3.高架

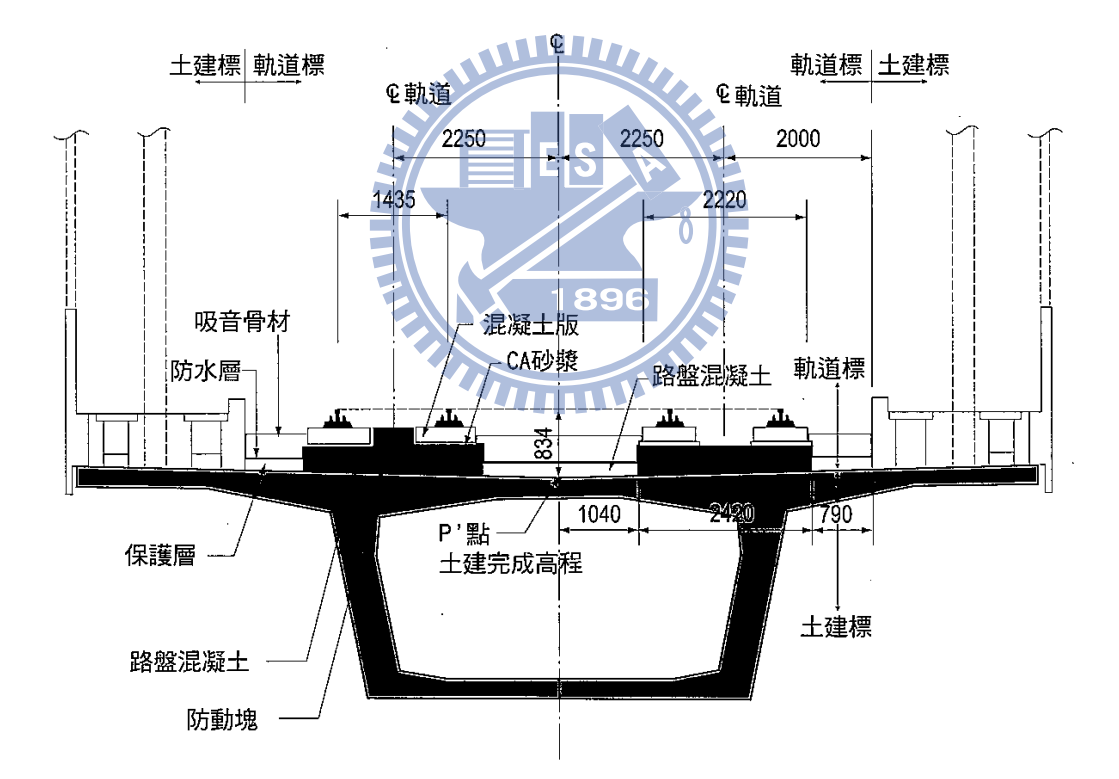

圖3-16:高架路基 (2006,高鐵局)

#### <span id="page-34-2"></span><span id="page-34-0"></span>**3.1.4** 超高

列車通過彎道因為慣性而產生離心力如圖3-17所示,離心力隨著列車速度增 加,外軌載重亦隨著增加,造成軌道及車輛磨耗、乘客不適,甚至導致車輛傾覆。 故將外軌提高如圖3-18所示,使列車重量與離心力之合力盡量趨近軌道中心,稱

#### 為超高(Cant, Superelevation)。

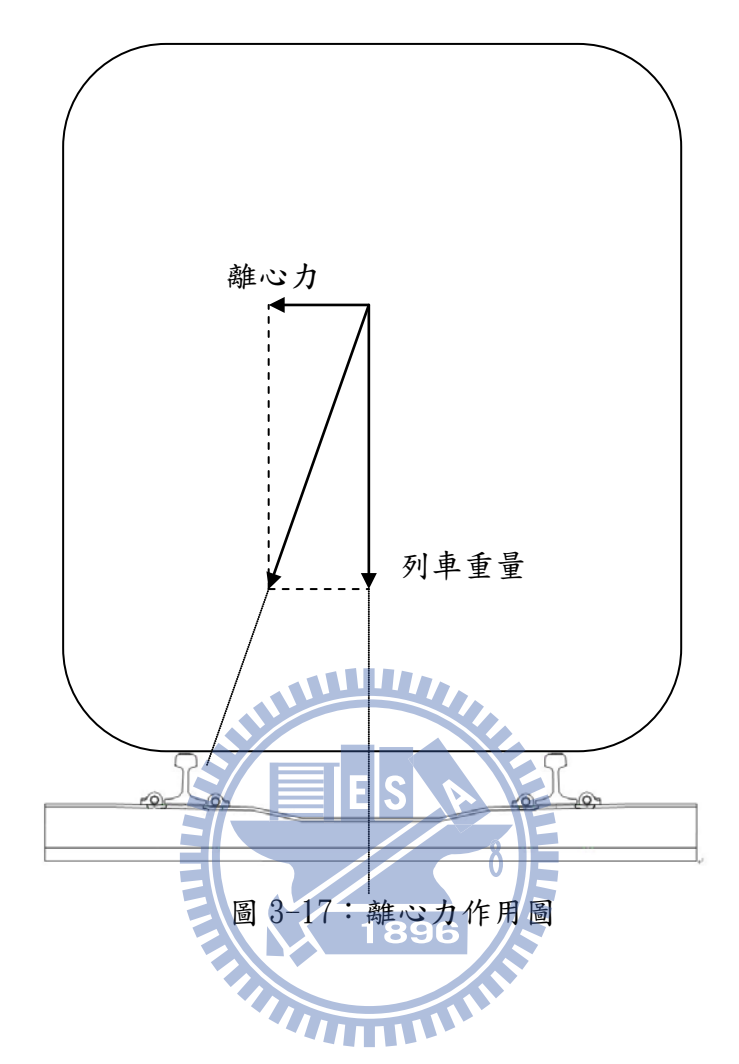

#### <span id="page-35-0"></span>平衡超高

如圖3-18所示,當列車重量與離心力之合力剛好經過路線中心線,則內外軌 之高程差稱為平衡超高或設計超高。

#### 最大超高度

當車輛靜止於軌道上,逐漸增加超高,則列車重量所指之方向,亦逐漸移向 內軌內側,直到列車傾倒,當列車重力方向指向內軌,如圖3-19所示,列車處在 將要傾倒之瞬間之情形,其超高度稱為最大超高度。

#### 超高遞減

路線於直線段不設置超高,但於曲線段需設置超高,在直線進入曲線或曲線 進入直線,需有一段超高漸變段以順接直線與曲線,稱之為超高遞減。
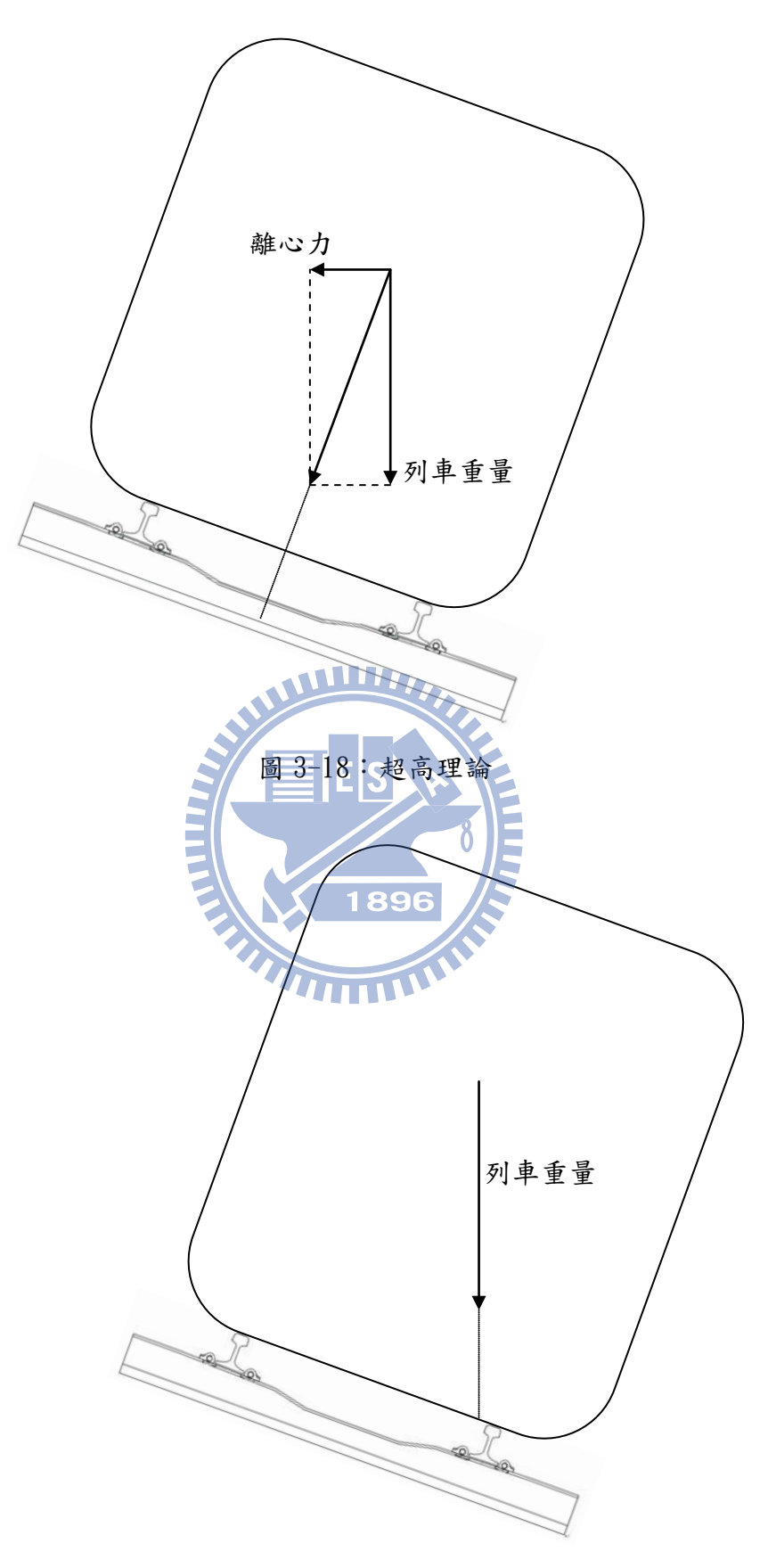

圖 3-19:最大超高度

#### **3.2** 鐵路線形設計規範

#### **3.2.1** 最小半徑

曲線半徑及速度需考量到車輛顛覆及搖晃之加速度,因而訂出超高及超高不 足量之容許值,而曲率半徑與超高及超高不足量之關係如下式所示:

$$
R = \frac{GV^2}{g(C + C_d)}
$$

R:曲率半徑以公尺計

G:軌距(台鐵1067mm)

 $g:$ 重力加速度 $(9.8 \text{m/s}^2)$ 

 $V:$ 列車速度 $(m/s)$ 

C:超高度以公厘計

Cd:超高不足量以公厘計

曲線最小半徑需綜合考量軌道型式、車輛性能及軌道安全狀況,並依超高及 超高不足量檢討訂定。台鐵路線之最小半徑如表3-7及表3-8所示。

- 1

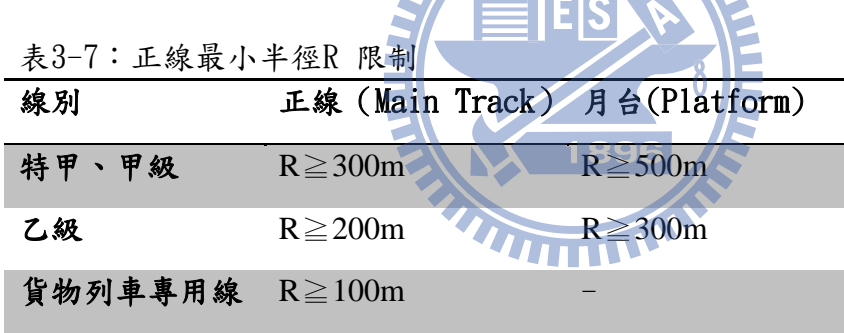

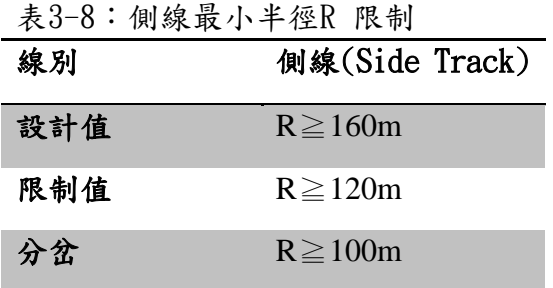

#### **3.2.2** 淨空

軌道上車輛必須與上下左右固定建物保持一定之距離,以避免車輛與建物之 碰撞,此一定之距離稱之為為車輛界線尺寸如圖3-20所示。

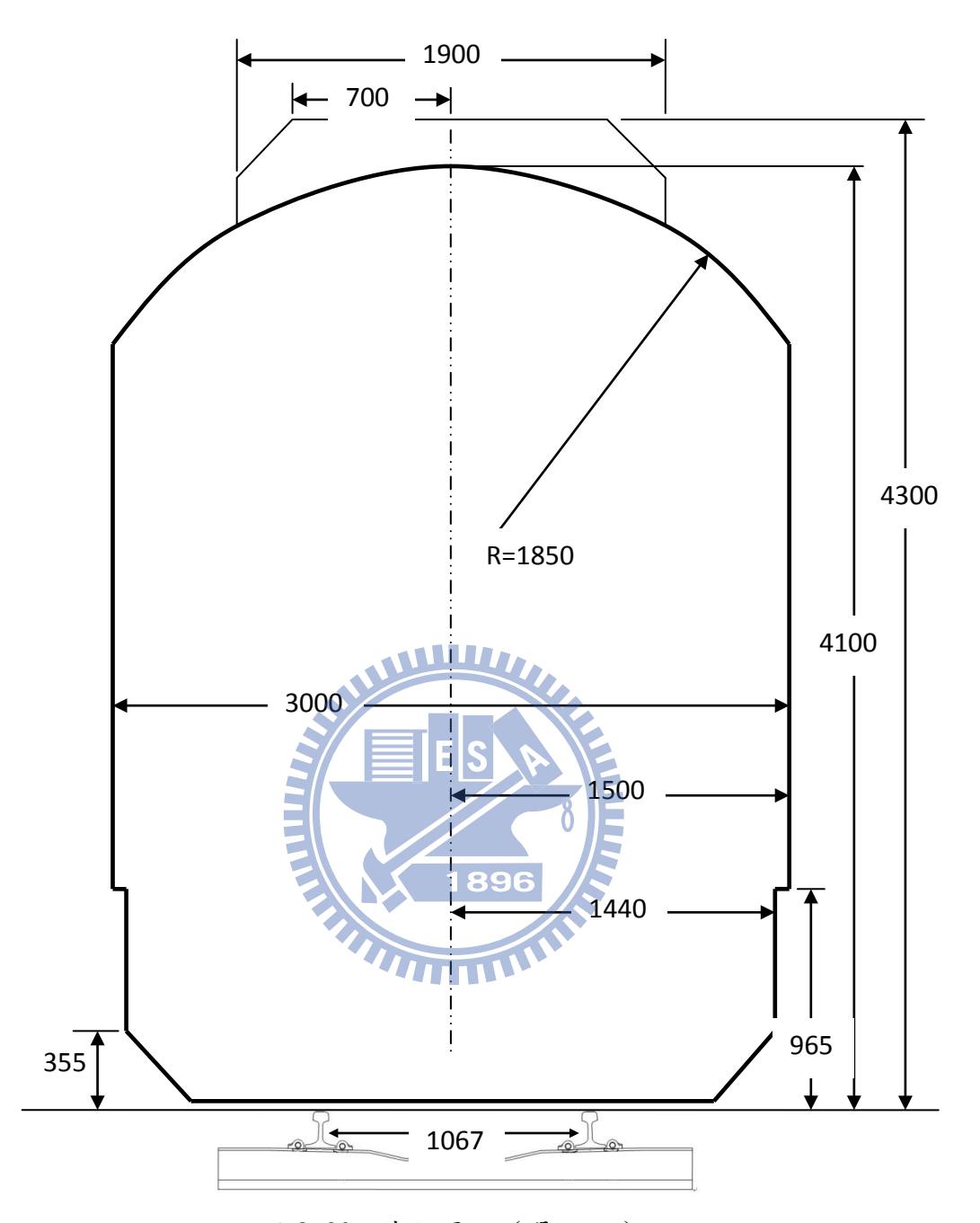

圖 3-20:車輛界限(單位 mm)

除了考量車輛尺寸,因車輛於軌道上運行伴隨著搖晃,將此非車輛尺寸因素 考量在內之適當距離,稱之為建築界線,如圖3-21所示。

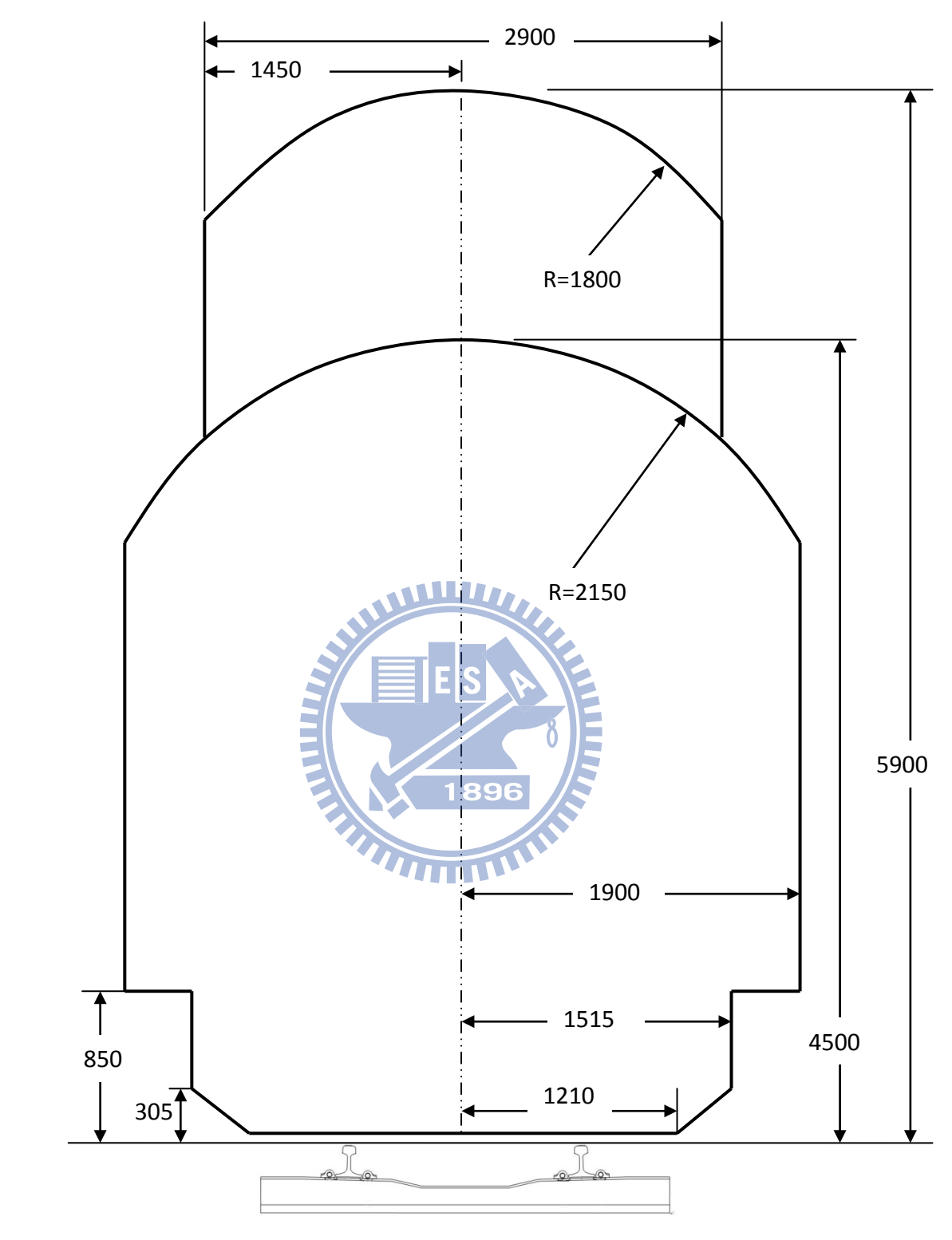

圖 3-21:新建電化建築界限(單位 mm)

## **3.2.3** 路基寬度(鐵路修建養護規則第 15 條)

台鐵路基寬度自軌道中心至路肩外緣規定如表3-9所示

表3-9:軌距1067mm路線之路基寬度表

| 軌距        | 特甲級   | 甲級                | 乙級    |
|-----------|-------|-------------------|-------|
| $1067$ mm | 2.60m | 2.40 <sub>m</sub> | 2.15m |

#### **3.2.4** 超高(鐵路修建養護規則第 9 條)

曲線之超高度,應將外軌提高全數,內軌則保持在原軌面高度,超高度之公 厘數由下列公式計算之。

0.127R  $C = \frac{GV^2}{2.127}$ = C:超高度以公厘計。 G:軌距以公尺計。 V:平均速度以每小時公里計。 R:曲線半徑以公尺計。 1067公厘軌距者,超高度不得大於105公厘。

超高度應在緩和曲線內逐漸遞減完成,俾直線上無超高度,而於原曲線上達 到足額超高度。

**ATTENTIFIC** 

超高度之容許不足量,1067公厘軌距鐵路用機車牽引之列車,容許不足量為 50公厘,電車組及機動為60公厘。

#### **3.2.5** 緩和曲線最小長度(鐵路修建養護規則第 10 條)

在軌距1067公厘之鐵路正線上,直線與曲線間除道岔外,應以緩和曲線連接 之,緩和曲線長度與曲線超高度,曲率及正矢一致,並不得小於超高度之400倍 以上。

#### **3.2.6** 路線坡度限制(鐵路修建養護規則第 12、13、14 條)

站內之正線坡度,在兩終端道岔間及列車停留區域內,應設在水平線上;但 必要時,其坡度得予以放寬如下:軌距1067公厘之鐵路正線、側線為3.5‰以下, 新建之站場為2‰以下;不摘掛車輛之正線得增至10‰,經交通部專案核准者得 增至15‰;但駝峰調車線或不停放車輛之側線,不在此限。

鋪設橋枕之鋼樑橋上之坡度,不得大於7‰。

隧道內之路線,長度超過300公尺者,除特殊情形外,其坡度不得超過15‰, 隧道及其水溝應有3‰之最小坡度以利洩水,隧道內之凸坡,應極力避免,以利 通風。

#### **3.2.7** 曲線坡度折減率(鐵路修建養護規則第 11 條)

路線坡度變更時,應以豎曲線連接之。軌距1067公厘之鐵路應依下列半徑之 豎曲線與兩端切線相連接:

一、半徑在800公尺以下之曲線,其豎曲線半徑為4000公尺。

二、半徑在800公尺以上之曲線,其腎曲線半徑為3000公尺。

曲線坡度折減率,軌距1067公厘者為千分之600/R。

#### **3.2.8** 曲線間最短直線(鐵路修建養護規則第 8 條)

鐵路直線軌距為1067公厘軌距者,兩曲線間最短直線,應為20公尺以上,兩 同向曲線間之直線短於20公尺時,應改用複曲線。反向曲線間限於地形不能插入 20公尺以上直線時,應用曲線遞減法將兩曲線直接連接為連續緩和曲線。

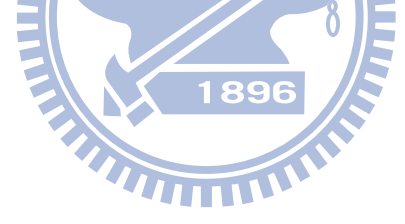

### 四、 建築資訊模型應用於軌道線形設計

傳統鐵路線形設計,利用試算表及電腦輔助繪圖方式,雖能達到設計要求, 但缺乏圖形交談界面,對於各種設計因素之考量或變更設計之要求,往往作業繁 瑣且費時費力。建築資訊建模簡稱BIM雖主要是應用於建築資料之產生與管理, 它利用物件導向之觀念,將各種建築資訊或元件以動態建模的方式,增加建築生 命周期內資訊管理之效率,而軌道線形資料也同樣具有與建築類似之空間屬性關 係,且軌道元件之幾何形狀、尺寸及位置間之連動關係甚至比建築元件更緊密。

BIM將設計分解成各式之物件,藉由將物件參數化並定義物件與物件間之關 係使物件具有智慧,因此當一個關聯的物件變更,與其關聯的參數化物件將依據 其內嵌的規則重建,例如,當建物的牆移動,與其關聯的窗、門及門把亦自動隨 之移動位置,而與其關聯之牆、樑亦隨牆之移動而伸縮,並自動計算材料用量之 變更。而軌道線形設計輔助決策系統,除了應用建築資訊模型之智慧型元件,還 需整合電腦輔助設計之相關應用。

#### **4.1** 電腦輔助設計發展歷程

#### **4.1.1** 電腦輔助計算

最早的計算工具應該是2000年中國人發展的算盤,但路線設計的計算並非簡 單的四則運算所能因應,故早期對於鐵路路線設計之運算需求,皆應用查表配合 內差之方式,隨著計算機之發展三角函數之計算更為便利,慢慢計算機取代查表 之應用,但計算機之發展僅提升了計算的能力,對於路線設計之大量計算仍依賴 有經驗的工程師執行,隨著後來電腦的發展,程式語言對於反覆性或固定流程之 運算提供更簡便的方式,不只提升了計算能力更加速了計算的工作,近年各種試 算表之應用,讓使用者在不會使用程式語言的情形下,也能很便利應用電腦輔助 於各種之計算工作。路線設計的計算之演進如圖4-1所示。

1896

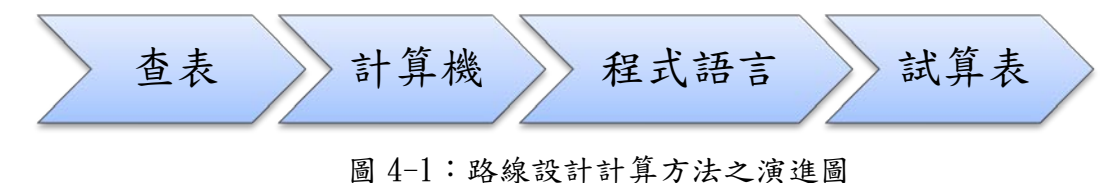

#### **4.1.2** 電腦輔助繪圖

早期的圖說以手繪為主,不論草圖或施工圖,這些手繪圖以二維的平面加上

一些圖例,盡可能具體表現出立體空間之資訊,由於圖例之應用,往往需配合專 業之工程師之判讀,隨著後來藍晒機器之應用,工程圖說才能大量複製應用,隨 著電腦的發展,電腦繪圖已逐漸完全取代手繪圖及藍晒圖之應用,早期之電腦繪 圖只是將人工繪圖數位化,其表現方式仍以2D為主,隨著電腦及軟體之演進,各 種3D繪圖應用正快速的發展。電腦輔助繪圖之演進如圖4-2所示

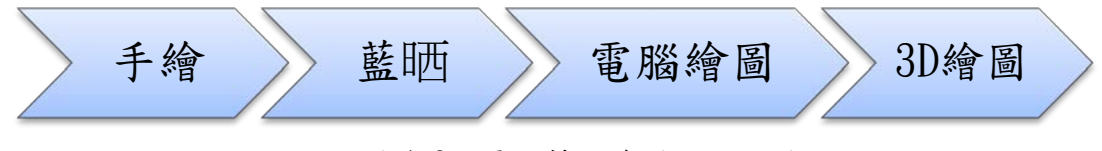

圖 4-2:電腦輔助繪圖之演進圖

#### 電腦輔助繪圖之優點

手工繪圖是一門藝術,需要經過長期的專業訓練,並且有無法重複利用及不 易修改之缺點,由於電腦的普及與電腦繪圖軟體之發展,選擇以電腦製圖軟體來 取代傳統的手工製圖,已經是必然的趨勢,然而使用電腦輔助繪圖有何優點,歸 納如下:

#### 1. 簡化繪圖設備,增加工作效率

傳統手工繪圖必須準備各種製圖工具及較大之繪圖空間,如筆、尺、紙張、 繪圖桌等,由於需準備工具較為繁雜,將會降低繪圖之工作效率,配置不妥易使 工作中斷;而使用電腦輔助製圖只須一部個人電腦及安裝適當之電腦輔助繪圖軟 體,即能開始進行繪圖,電腦繪圖可藉由於螢幕上縮放紙張大小,大量減少繪圖 所需之空間,並藉由電腦之設定,變化各種繪圖線形及顏色,取代傳統針筆之不 便,提高繪圖之效率。

#### 2.提升繪圖之修改能力,增加圖資之再利用率

傳統手工繪圖有著修改不易之缺點,對於較大範圍之修改,傳統手工繪圖只 能重繪;電腦輔助繪圖是利用數位之方式將圖資暫存於磁碟中,對於出圖前之任 何形式之修改將很容易進行,且可利用繪圖軟體之各種複製、旋轉、平移、陣列 等編輯功能,重複使用先前已完成之圖資,大幅增加圖資之再利用率。

#### 3.高精度之幾何圖形

傳統手工繪圖受限於比例尺、圖紙伸縮及製圖工作之限制,無法提供精確的 幾何資訊,雖能以屬性之方式附註尺寸數據,但仍是不便利;電腦輔助繪圖以數 位方式儲存幾何資訊,並能依製圖之需求提供高精度之資訊,且其正確性不隨著 繪圖之時間而損失,屬於高精度之幾何圖形。

#### 4.更為便利之資料保存與管理

傳統手工繪圖以紙圖為大宗,其保存及管理上需要較大空間,且為避免受潮 或受損,需有除濕及防蟲之設施,其保存及管理,不僅大費周章且成效不佳;反 觀電腦輔助繪圖利用數位式電子資料存檔,其儲存空間小,利用索引分門分類管 理亦方便,大大改善了傳統紙圖之保存及管理方法。

#### 5.強化視覺效果

傳統手工繪圖利用繪製不同角度之視圖, 籍以表現立體之資訊, 對於資訊之 表現仍以2D為主3D為輔;由於電腦繪圖本身即同時具備2D及3D製圖功能,使用者 除了可從中擇一使用外,更可搭配其它視覺模擬軟體,依實際需求轉換外觀實體 彩現或動態模擬展現,以便了解設計成果與實體環境所展現之整體效果。

#### 6.更為美觀圖形輸出

傳統手工繪圖因每個人的技術不同,每張之成果圖皆會有些微之差異,電腦 繪圖可利用繪圖機輸出,對於定義相同之圖元,不論尺寸及顏色皆能精確的輸出, 有助於圖形之美觀。

THE

#### 7.節省大量成本

電腦輔助繪圖除了改善製圖之程序、方法並增加其效率,並提高圖資再利用 之比率,且有助於圖檔之保存及管理,其效益除了於製圖品質之提升,並直接大 幅度降低了製圖成本。

#### 8.資料交換容易

傳統紙圖除了有保存不易之問題外,因其體積及重量較大有運輸不易的缺點, 電腦繪圖其成果以數位方式儲存,隨著電腦網路之發達,使的圖檔資料之交換非

常容易,相對於傳統繪圖,在資料交換上電腦繪圖有相對優勢。

#### **4.1.3** 決策輔助

隨著後續資訊交換標準之發展,STEP、IFC及CIS/2三種資訊交換標準皆採用 物件導向觀念,使設計元件不再是單純的幾何圖形,每個設計元件皆視為一個物 件,並藉由參數化的方式,使物件之設計標準及規範能內建於物件中達到輔助決 策及審查自動化之目的,決策輔助系統必須整合電腦輔助計算、電腦輔助繪圖、 建築資訊模型及設計規範自動審查。

建築資訊模型(BIM)是在建築的生命周期內產生及管理建築資料的程序 (Holness,2008),一般是在建築的設計及施工期間,使用具有3D、及時及動態建 模功能之軟體增加其效率(Lee et al.,2006),其過程產生具有建築形狀、空間 關係、地理資訊、建築元件數量及屬性之建築資訊模型。

目前建築的設計及施工仰賴所謂的工程圖檔,圖檔視為契約文件的一部份並 藉以作為後續設施管理之依據,但傳統工程圖檔以2D視圖的方式無法充分描述建 築3D的物件,且容易產生錯誤及遺漏,另一方面圖檔的點、線、面及文字註記之 表達方式無法由電腦直接解讀,目前仍需要專業之人工判讀,而人工判讀對於自  $\sqrt{1896}$ 動化將造成障礙。

BIM將設計分解成各式之物件,藉由將物件參數化並定義物件與物件間之關 係使物件具有智慧,因此當一個關聯的物件變更,與其關聯的參數化物件將依據 其內嵌的規則重建。軌道線形為一條沒有寬度的3D連續線段,而平面線形為軌道 設計線的投影,是由直線、曲線及漸曲線各個元件所構成,類似建築是由樑、柱、 牆所構成,且每個元件亦由特定的參數互相關聯,例如,行車速度同時影響曲線 半徑、超高及漸曲線長度,任一曲線半徑改變將影響後續整樁里程坐標。

BIM可將軌道設計元件參數化,並將設計條件及標準內建模型中,任何元件 或參數之修改,將由電腦自動更新模型中元件,並自動檢核新參數是否符合相關 設計規範要求,可大量簡化傳統線型設計之工作。

#### **4.2** 建築資訊模型概念與發展

建築資訊模型是一個具有物件導向、智慧參數元件功能之數位建物,可依不 同使用者之需求,萃取、分析及產生所需之資訊,做為決策之參考,並藉由工業 標準類別之共同標準,加速並改善資訊交換之能力,可應用數位化建物模型模擬 規劃、設計、興建、營運及維護之發展過程。

#### **4.2.1 IFC** 工業基礎類別標準

工業基礎類別標準是一種資料模型,藉以描述建築及營造業之資訊,由 buildingSMART (International Alliance for Interoperability, IAI)於1995 年所發展的物件導向資料模型,不屬於任何一家公司,為建築資訊模型BIM之共 通使用格式。

IFC由許多Schema 所組成,這些Schema透過參照與繼承關係,按照物件導向 的觀念和原則,組成一個包含四個觀念層級(Conceptual Layers)的架構:資 源層(Resource Layer)、核心層(Core Layer)、資訊交換層(Interoperability Layer)以及領域/應用層(Domain Layer),每個層級只能引用本身或下層的資 訊,如此上層資訊變動時就不會影響到下層的資訊,可保持資訊的穩定(蔡志偉, 2007)。

### 1. 資源層

資源層為IFC 架構之最低層級。資源層所定義的類別(classes),為一般性 的低階觀念與物件,可以不依賴其他類別而獨立存在。在IFC Release2.0 中所 制定的資源層綱目包含測量資料(measure)、輔助資料(utility)、幾何資料 (geometry)、物件性質(property)、以及物件性質型別(property type)。在  $Rele$ ase  $2.0$  中, 則針對  $Rele$ ase  $1.5$  的内容進行部份的重組,並進行部分擴 充。

#### 2. 核心層

核心層為IFC 架構的第二層級。核心層所定義的類別可被介面層與領域/應 用層的所有類別所參照(referenced)與特殊化(specialized)。核心層提供了IFC 物件模型的基本結構並且定義了大部分的抽象觀念。核心層本身包含了兩階抽象 內容:基本核心(The Kernel)和核心延伸(Core Extensions):

#### 基本核心

37

基本核心提供了IFC 物件模型所需的所有基本觀念,並且定義了物件模型的 結構與組成成分。基本核心所定義的抽象觀念為高層級所必須用到的。基本核心 並且包含了關於物件關係、型別定義、屬性及規則的基本觀念。

#### 核心延伸

核心延伸的內容包含基本核心的延伸觀念或特殊觀念,提供營建/設施管理 相關產業使用所需。每一個核心延伸為基本核心所定義類別之特殊化。

#### 3. 介面層

介面層定義了不同的領域/應用層模型之間所共用的觀念或物件模組。介面 層的綱目類別包含了共享建築元件(shared building elements)以及共享建築服 務元件(shared building service elements)。

#### 4. 領域/應用層

領域/應用層為IFC 架構的最高層級,提供了營建和設施管理領域所需要的 物件模型。目前IFC 所定義的領域模型(Domain Models)包含建築Architecture)、 設施管理(Facility Management)、估價(Cost Estimating)、以及機電設備 (HVAC)。 THILL

IFC 之架構遵循「階梯原則」(ladder principle):每一個層級的類別可參 照(reference)同一層級或較低層級的其他類別,但不能參照較高層級的類別。 階梯原則的內容如下(樊啟勇, 2007):

1. 資源類別(Resource Classes) 只能參照或使用其他資源類別。

2. 核心類別(Core Classes)能參照其他核心類別,以及無限制地參照或使 用(use)資源層的資源類別。核心類別不能參照或使用介面層或領域/應用層的類 別。

3. 核心層本身亦遵循階梯原則。因此,基本核心類別(Kernel Classes)能 被核心延伸的類別所參照或使用,反之則否。基本核心類別不能參照核心延伸類 別。

4. 介面層的類別能參照任何核心層或資源層的類別,但不能參照領域/應用 層的類別。

5. 領域/應用層的類別能夠參照介面層、核心層以及資源層的任何類別。 隨著IFC的演進,已經有很多軟體商宣稱支援IFC標準

#### **4.2.2 BIM** 建築資訊模型

建築資訊建模是應用數位化建物模型模擬規劃、設計、興建、營運及維護之 發展過程,其產生成果為建築資訊模型是一個具有物件導向、智慧參數元件功能 之數位建物,可依不同使用者之需求,萃取、分析及產生所需之資訊,做為決策 之參考,並藉由工業標準類別之共同標準,加速並改善資訊交換之能力。

傳統設計圖與 BIM 的主要差別是傳統設計圖屬於針對特定需求的 2D 視圖, 例如樓層平面圖或軌道縱面圖,而任何圖檔之修訂,必須逐一檢視及更新所有圖 檔,此種方式容易使圖檔間產生不一致之錯誤,另一方面傳統圖檔是利用點、線、 面表示圖形元件,與 BIM 利用參數化物件表示實體不同,例如桌子、窗戶及柱子 **WHITE** 於模型中是可辨識之物件。

BIM 最主要的優勢是整合建築資訊於精確的幾何數值模型中,相關的優點 有:

- 1. 有效率的程序:藉由工業基礎類別標準,資訊容易被分享、加值及再利用。
- 2. 較佳的設計:模型被嚴格的分析及快速精確的模擬,能有效評估及改進各種 創新方案,易於產生較佳設計方案。
- 3. 精確的預算控管:工程數量計算精確,有利於各種預算之估計及控管。
- 4. 較佳文件品質:資料更新同步化,文件產出更具彈性及自動化,提升文件報 表品質。
- 5. 預鑄組裝:精確的尺寸能提供下游供應商於產品製程中應用,增加預鑄組裝 之可能性。
- 6. 更好的使用者服務:經由精確的視覺模擬,提供使用者更進一步的了解
- 7. 完善的資訊:包含需求、設計、建造、營運及維護之全生命周期的完善資訊。 建築資訊模型具有幾何位置、位相關係及地理資訊之特性,並包含建物元件 之特性及數量、成本估算、計畫進度及材料供應商屬性,可用於顯示建物生命週 期之所有資訊(Bazianac,2004)。可應用於下列功能:
- 1. 視覺模擬:利用 3D 展示的方式,可於設計時評估各種因素之效果,例如材 質、顏色、日照…等等。
- 2. 施工圖:針對於不同系統或工種,BIM能快速簡單的產生所需之施工圖,例 如鋼筋圖及各種管線圖。
- 3. 資料審查:BIM 可應用政府部門的各種複審或檢查。
- 4. 可行性分析:利用 BIM 生動的展示功能,可分析各種方案之可行性及潛在錯 誤。
- 5. 設施管理:BIM 精確的尺寸模型及詳細的屬性資訊,可應用於設施管理部門 之空間規劃、設備更新及維護。
- 6. 經費估算:建築資訊模型之任何變更,對應的數量亦自動同步更新,能提供 比傳統 2D 視圖更精確快速的經費估算。
- 7. 進度排程:BIM 能有效的安排所有材料或物件之下單、運送及組裝時程。
- 8. 介面或衝突偵測:BIM 利用各種 3D 視角及比例尺,可用於檢測各種介面及 衝突,例如鋼樑與管線之交錯。

# **WILLIA**

#### **4.2.3** 建築資訊模型應用於軌道線形設計

有別於傳統線形設計,BIM 應用標準基礎(criteria-based)設計特徵的方式, 可將軌道設計需求,事先定義於設計標準檔案中,例如:特定速度之曲線最小半 徑之需求、漸曲線的最小長度限制,直線段最短距離要求等相關量化規範,皆能 定義於設計標準檔案中。當設計者規劃線形時,適當的參數值將自動產生並建議 給規劃者,規劃者可參考系統之建議或自行選擇定特定的數值,以確保設計值符 合規範要求。BIM 支援 IFC 資料格式建立之作業環境,具有下列特性

#### 參數化智慧圖形元件的應用:

BIM 將參數化智慧圖形元件分成三類:固定元件、浮動元件及自由元件

固定元件:固定元件經由特定參數定義元件的位置,其參數僅能經由設計者 變更,它不受其他元件影響而改變幾何性或切線角,但其長度會因其附加元件而 改變。

浮動元件:浮動元件永遠自動與所銜接的元件保持正切,所以其幾何形狀是 隨著所銜接元件之正切角所定義。

自由元件:自由元件與所銜接的元件保持正切,並與後續銜接元件保持正切, 所以自由元件之幾何形狀由與其銜接之前後元件所定義。

藉由三種類型的參數化智慧元件交互應用,BIM 將自動保持線型的正切,規 劃者能更專注於考量影響線形的其他因素。

#### 自動化設計標準與自動化設計檢查。

 $BIM$ 使用標準基礎(criteria-based)設計特徵的方式,確保線形設計符合當 局的最低標準的要求,規劃者可以將線形的最低限設計標準事先定義於「設計標 準檔」中,設計標準檔案包含四種設計標準如下所示

各種速度之曲線最小半徑要求表

超高設置方法

各種速度之超高變化率

各種半徑曲線之漸曲線最小長度要求

這四種設計標準包含大部份線形設計之標準,其他未能包含之設計標準可以 數學方程式定義於設計檢查集合中,藉由事先定義的設計標準與設計檢查,有助 於設計成果之自動檢查。例如當設計之行車速度為 120km/h,程式將自動檢查所 有曲線半徑是否大於 300m。

#### 警示符號的應用

當線形元件之設計參數與預先定義之設計標準或設計檢查衝突,程式將於圖 面及線形元件一覽表同時顯示警示符號,提醒規劃者線形未能符合規範要求。

1896

#### 資料及圖形動態連結

BIM(IFC 標準)由許多 schema 所組成,這些 schema 按照物件導向的觀念和原 則分成四類,並透過參照與繼承關係組成一個四個觀念層的架構,此種嚴格階梯 參照原則,使資料及圖形能即時動態連結,當規劃者於圖面上或資料表中改變任 何參數,則整個資料模型將即時更新所有相關資訊(樊啟勇,2006),例如當曲線 半徑改變,曲線長度、線形長度、幾何點位置及里程將即時動態自動更新。

#### 多樣的資料更新模式

傳統線形設計之變更,需利用交互應用試算表、線形計算程式及 AutoCAD 繪 圖,過程較為繁瑣且沒有效率,BIM 因為資料及圖形之動態連結,使資料的更新 更具彈性且有效率,例如設計者能直接於資料表中更新曲線半徑並確認其圖面上 之位置,或由圖面上更新曲線並同時於資料表中確認曲率半徑滿足設計要求。

#### 動態圖形修正模式

BIM 利用參數化智慧元件組合成線形,當線形中之任一元件參數變更,與其 銜接之相關元件將自動配合修正,並於圖形上即時顯示修正後之圖形,以圖 4-3 為例,當原路線之直線段平移一段距離,則前後之曲線自動調整曲線長度並保持 與直線正切,圖形以虛線表示原路線,並以實線表達變更後路線,規劃者於圖面 上將很容易去判斷變更後之影響。

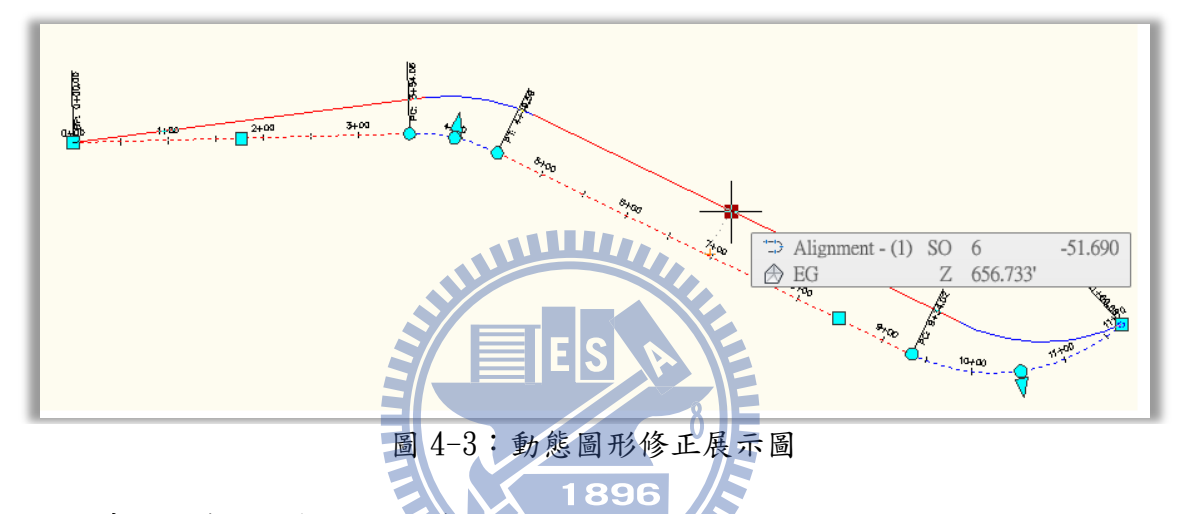

#### **4.2.4** 傳統定線方法與 **BIM** 定線方法比較

傳統定線方式純粹應用數學方法,利用試算表或程式語言,將所計算之路線 中心線座標匯入繪圖軟體,再由人員判讀後修正,重複同樣的步驟直到符合要求, 嚴格來說應該只是電腦輔助繪圖。BIM 定線方法將線形計算納為背景作業,設計 者只要給定設計準則及相關元件參數,電腦將自動產生合於設計規範的線形,且 任何變更系統將自動計算及更新,設計者僅須專注於各項設計因素間之取捨,是 屬於電腦輔助設計,比較其差異如表 4-1

表4-1:傳統鐵路定線與BIM定線比較表

| 特性       | 傳統定線 | BIM 定線 |
|----------|------|--------|
| 精確的定線    | 精確   | 精確     |
| 電腦輔助繪圖   | 有    | 有      |
| 電腦輔助設計   | 無    | 有      |
| 設計標準自動檢查 | 無    | 有      |
| 資料動態連結   | 無    | 有      |
| 物件導向觀念   | 無    | 有      |

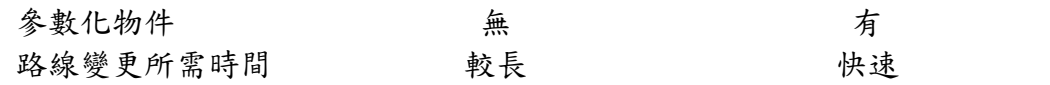

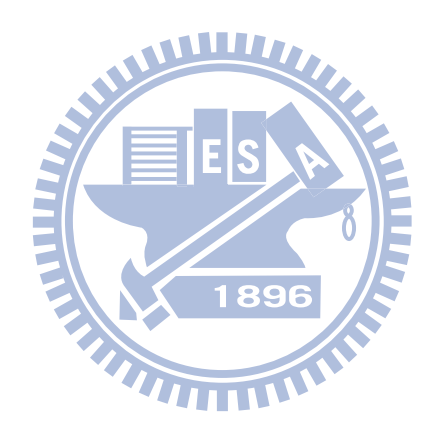

### 五、 決策輔助系統建構

鐵路平面線形設計中,每個曲線元件的切線方向、曲率半徑、緩和曲線參數 及長度甚至是曲線連接型態等的設計,需要十分龐大的幾何計算量,設計人員應 著重在不能量化之設計因子之考量,龐大的幾何計算量可由電腦自動計算後建議 設計者可行之方案,本研究建構一套符合鐵路規範之決策輔助模式,藉由電腦輔 助計算,提供設計者符合規範之參數值,加速鐵路線形設計之進行。

#### **5.1** 系統架構

本研究之決策輔助系統,利用 AutoCAD Civil 3D 及 VBA 建構,其系統架構 如圖 5-1 所示,其核心為建築資訊模型所建構之軌道線形智慧元件,藉由設計者 於輸入路線之路徑參數及緩和曲線之類型,系統將路線拆解成獨立之軌道線形參 數化智慧元件,再藉由元件間之限制條件,計算出線形元件之屬性資訊組成軌道 線形模型。另一方面將有關軌道線形能量化之設計規範整理成設計規範檔 (eXtensible Markup Language, XML),未能量化之部分將於後續以人工判讀,接 著將軌道線形模型逐一比對軌道線形設計規範,將未達規範之屬性以圖示方式顯 示於圖面,並將未符合規範之建議數值提供設計者,作為修改設計線形之決策參 考,達到決策輔助目的。

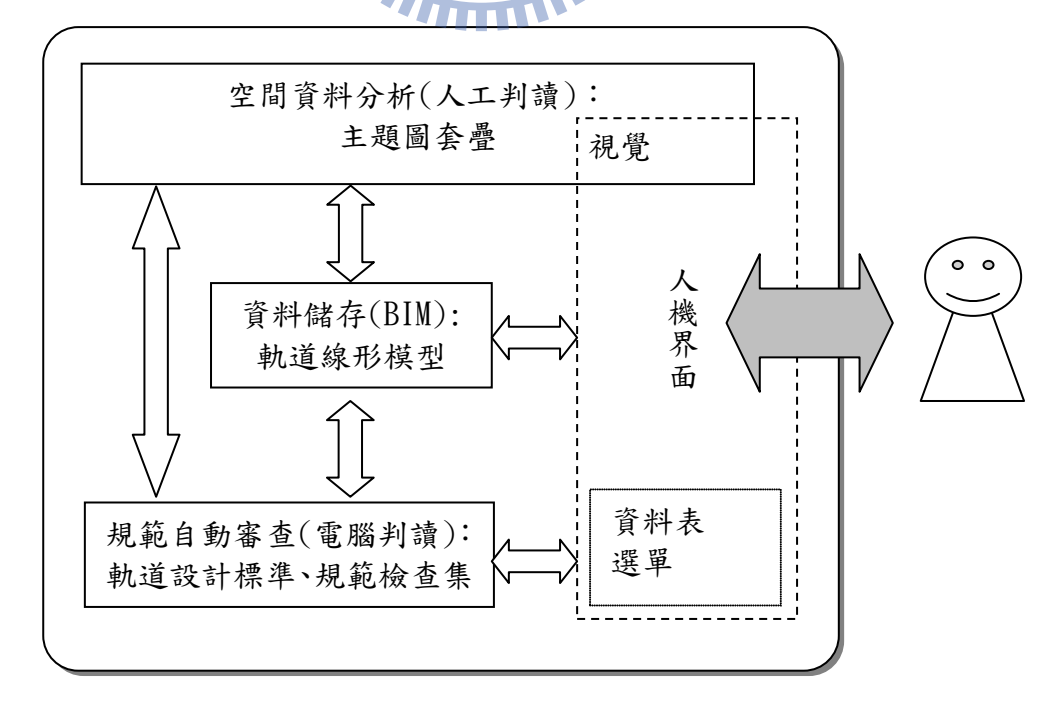

#### 圖 5-1:系統架構

### **5.1.1** 智慧型圖形元件

傳統圖形元件圖形元件間各自獨立定義無法互動,且其圖形之約制條件 無法藉由連接關係傳遞,智慧型圖形元件利用固定、浮動及自由等三類屬性,由 不同屬性之組成,建立軌道線形模型,如表 5-1 所示,原於傳統圖形元件之單一 直線,因為屬性及限制條件之不同,可於智慧型圖形元件區分成多種直線。表 5-2 及表 5-3 分別代表曲線及緩和曲線之慧型圖形元件。

表5-1:直線圖形元件

| 線形類別                     | 屬性  | 限制條件        |
|--------------------------|-----|-------------|
| 直線                       | 固定  | 兩點間之固定線     |
|                          |     | 具有指定長度的固定線  |
|                          |     | 最佳擬合固定線     |
|                          | 浮動  | 通過曲線之一點的浮動線 |
|                          |     | 具有指定長度的浮動線  |
|                          |     | 最佳擬合浮動線     |
|                          | 自 由 | 兩條曲線之間加入自由線 |
| <b>ま5-9: 曲 媳 圖 形 亓 件</b> |     |             |

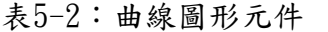

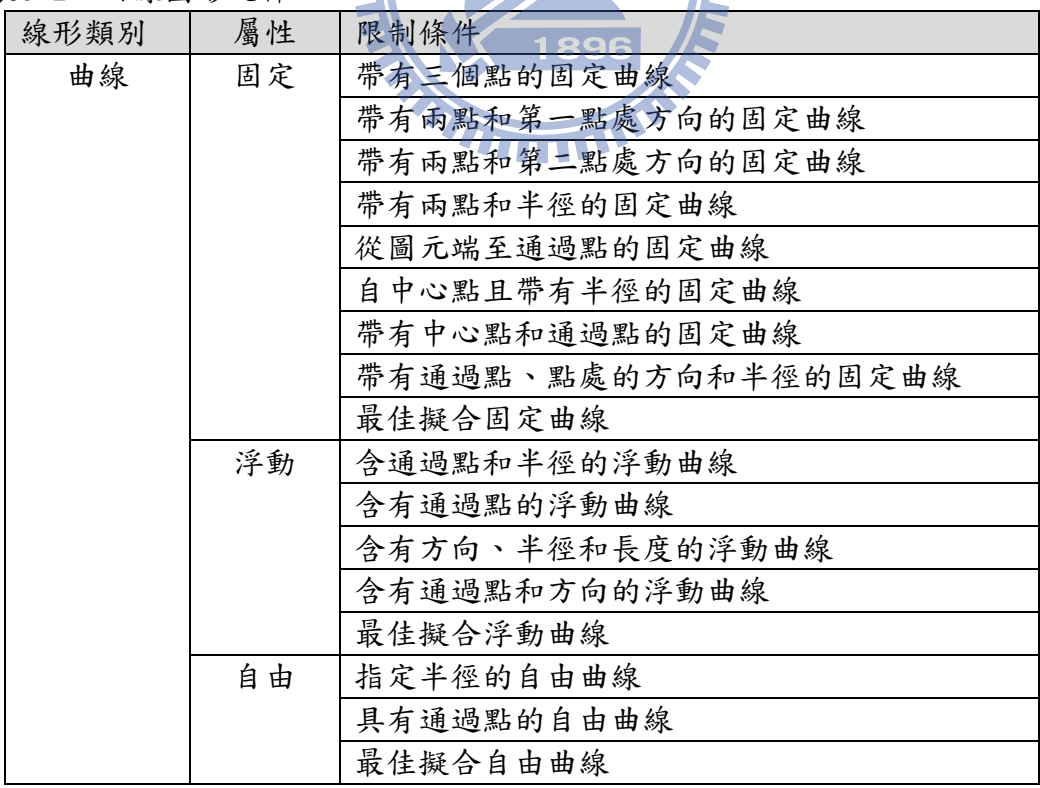

表5-3:緩和曲線圖形元件

| 線形類別 | 屬性 | 限制條件                 |
|------|----|----------------------|
| 緩和曲線 | 固定 | 固定緩和曲線               |
|      | 浮動 | 帶有緩和曲線的浮動線           |
|      |    | 帶有緩和曲線的曲線            |
|      |    | 帶有緩和曲線的浮動反向曲線        |
|      | 自由 | 兩條曲線間之自由複合緩和曲線       |
|      |    | 兩條曲線間之自由反向緩和曲線       |
|      |    | 兩條切間之自由複合緩和曲線        |
|      |    | 兩條曲線間之具有指定螺旋線長度的自由複合 |
|      |    | 緩和曲線組合               |
|      |    | 兩條曲線間之具有指定螺旋線長度的自由反向 |
|      |    | 緩和曲線組合               |
|      |    | 兩條曲線間之具有指定直線長度的自由複合緩 |
|      |    | 和曲線組合                |
|      |    | 兩條曲線間之具有指定直線長度的自由反向緩 |
|      |    | 和曲線組合                |

不同於傳統圖形,軌道線形模型中之圖形元件,不再只是代表單純的幾何形 狀,每個圖形元件另具備有額外參數,屬於智慧型圖元,如圖 5-2 所示,由 0 經 A、B到 C點為一複曲線,OA(紅線)是曲率半徑 R1 之圓曲線,AB(綠線)為長度 L 之緩和曲線,BC(紅色虛線)是曲率半徑 R2 之圓曲線。

以 AB 緩和曲線為例,其限制條件為(1)長度固定為L (2)A 點曲率半徑需為 R1 (3)B 點曲率半徑需為 R2,而緩和曲線曲率變化率及 A 點、B 點之幾何位置, 將由前後兩曲線之曲率半徑、起點 0 及終點 C 共同決定, 不同於傳統圖形之定義 方式,緩和曲線之幾何位置並非由緩和曲線之自身參數定義,而由緩和曲線之前 後圖形元件參數共同決定,緩和曲線之位置將隨著前後曲線之參數變更而浮動。

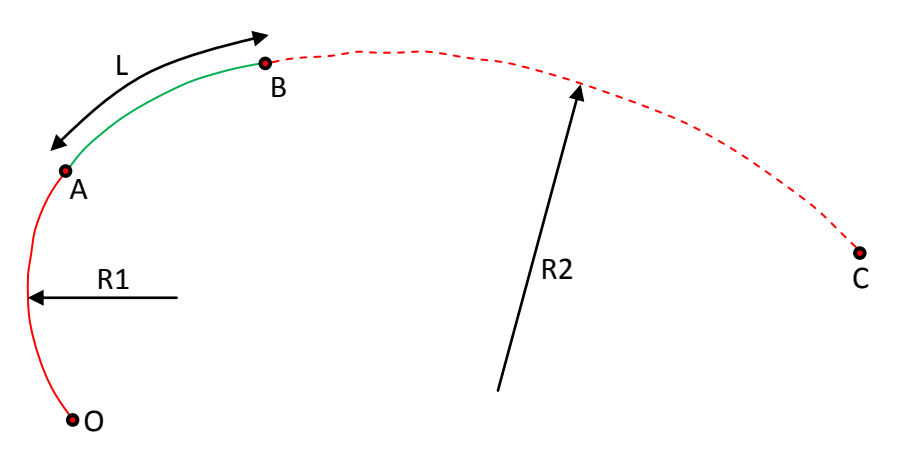

圖 5-2:複曲線

以圖 5-2 為例,比較傳統圖形元件及智慧型圖形元件其參數如表 5-4 所示, 其最大差異在於智慧型圖形元件有定義圖形元件間之銜接關係,且部分幾何參數 是處於浮動狀態由系統演算而得,由前後關聯之圖形元件參數共同決定。(演算 公式參考 3.1.1 平面線形)

| 圖形元件類型  |              | 圖形元件參數         |  |  |
|---------|--------------|----------------|--|--|
|         | 傳統圖形元件       | 智慧型圖形元件        |  |  |
| $0A$ 曲線 | 0點位置(設計者指定)  | 0點位置(設計者指定)    |  |  |
|         | R1 半徑(設計者指定) | R1 半徑(設計者指定)   |  |  |
|         | A 點位置(設計者指定) | A 點位置(系統演算)    |  |  |
|         |              | A 點曲率需連續(固定限制) |  |  |
| AB 緩和曲線 | A 點位置(設計者指定) | A 點曲率需連續(固定限制) |  |  |
|         | 曲率變化率(設計者指定) | A 點位置(系統演算)    |  |  |
|         | B點位置(設計者指定)  | 曲率變化率(系統演算)    |  |  |
|         |              | B點位置(系統演算)     |  |  |
|         |              | B點曲率需連續(固定限制)  |  |  |
| BC 曲線   | B點位置(設計者指定)  | B點曲率需連續(固定限制)  |  |  |
|         | R2 半徑(設計者指定) | B點位置(系統演算)     |  |  |
|         | C點位置(設計者指定)  | R2 半徑(設計者指定)   |  |  |
|         |              | C點位置(設計者指定)    |  |  |

表5-4:圖形元件參數比較表

#### **5.1.2** 規範自動審查

利用工業基礎類別建模技術所架構之軌道線形模型,將各種幾何、約制條件、 文字、距離、尺寸、方向…等資訊,細分為對應屬性儲存於軌道模型中,軌道線 形決策輔助系統可利用直接比對及間接比對兩種方式,達到規範自動審查之目 的。

- 1. 直接比對:直接比對是指針對軌道模型中所有圖形元件之屬性值,不需 經過計算程序,直接比較屬性數值。例如線形設計需依據行車速度考量 曲線半徑最小值,而設計行車速度及曲線半徑同為軌道模型中之屬性, 只要逐一比對所有曲線圖形元件之半徑值,就能達成審查軌道最小半徑 之規範要求。
- 2. 間接比對:間接比對是指軌道模型中圖形元件之屬性值,無法直接與設 計規範比對,需經過特定計算程序。例如緩和曲線之長度需同時考量超 高、車輛軸距、超高不足量及超高變化率,而超高又與行車速度相關,

故緩和曲線之最小長度要求,需經過軌道模型中部分圖形元件屬性計算 後比對,才能達到規範自動審查目的。

鐵路線形設計決策輔助系統由平面線形及縱面線形之圖形元件組成,為了行 車安全、順暢及旅客之舒適,不論平面或縱面線形皆有其嚴格的線形設計規範, 為求線形曲率變化之連續性要求,往往需要複雜及反覆的大量數學資料運算,數 學資料運算為電腦之強項,藉由輔助決策模式之構建,數學資料運算及線形規範 審查將由電腦主動輔助完成,設計人員將可專注於非線形因子,例如環境、地質、 拆遷…等不可量化設計因子之考量。

#### **5.2** 系統流程

如圖 5-3 所示,設計者需設定適當的參數,並接著設定路線之各個轉折點, 系統便能依據設定之參數及最初線形,詳細計算路線各線形元素之屬性資料,接 著藉由系統自動規範審查,並提示不符規範之警示資訊,設計者依據系統提供之 警訊反覆修正路線直到路線符合所有規範要求,俟路線通過所有規範要求後,再 以套疊各主題圖之方式,確認路線符合滿足各主題圖之功能需求,任何因為主題 圖之需求而變更之線形資訊,皆需要反覆經過軌道線形決策輔助系統之規範確認, 直到最終線形同時滿足線形設計規範要求及各主題圖之功能需求。

### *THILLE*

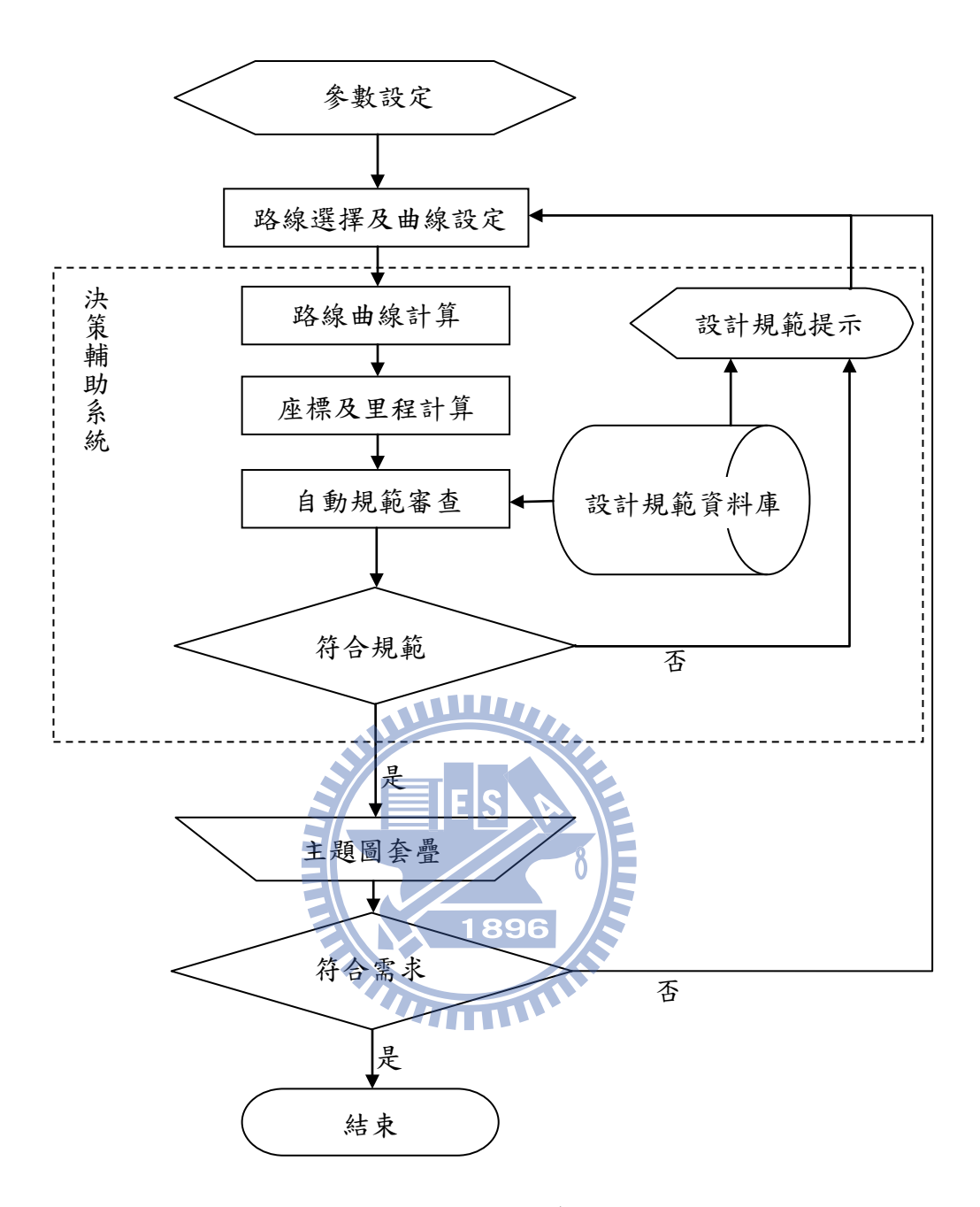

圖 5-3:輔助決策流程

### **5.2.1** 參數設定

首先,設計者需輸入基本參數設定,以作為線形設計之基本依據。參數包含 路線名稱、類型、設計速度、設計規範檔案路徑、起始樁號、定線形式及標示形 式。

#### **5.2.2** 曲線設定及路線選擇

路線線形可依設計者需求,於曲線及直線間加入緩和曲線或僅單純由直線及 圓曲線構成,且緩和曲線也可依設計者需求,選擇克羅梭曲線、三次拋物線或正 弦半波長。接著以座標值輸入或於電子底圖上點選路線轉折點,完成初步路線輸 入。

#### **5.2.3** 輔助決策分析

輔助決策系統依據前面步驟所設定參數及初步路線,詳細計算各圖形元件之 所有屬性值,經比對線形設計規範後,將未符合規範之圖形元件及屬性值以警示 符號方式提示設計者,設計者依據輔助決策系統提供之資訊,利用於圖面修改圖 形元件或於資料表修改屬性值方式修改設計線形,設計過程反覆修改線形直到滿 足輔助決策系統之所有線形規範。 **WILLET** 

#### **5.2.4** 主題圖套疊

軌道線形設計輔助決策系統僅針對軌道幾何線形規範提出決策建議,而軌道 線形設計需要考量之因子不只侷限於幾何線形規範,需同時考量運輸、經濟、用 地、拆遷、興建、水文、防洪、地質、環境…等多項因素,然上述因素往往非量 化資訊且無法由電腦解讀,故本流程藉由套繪上述因素之各類主題圖並以人工判 圖以達到設計之需求。

#### **5.3** 系統實作

路線設計公路與鐵路同樣是由直線及曲線等基本元件所組成,不同的是鐵路 需由道岔改變車輛之行進方向,AutoCAD Civil 3D 已建構相當完整的定線功能 應用於公路線形設計並已內建完整的 A.A.S.H.T.O. (American Association of State Highway and Transportation Officials) 公路規範,但公路之規範並不 全然適用於鐵路,本系統利用其原有的定線元件,蒐集台灣鐵路之相關規範,建 構適用於鐵路之設計準則及設計檢查,並利用 VBA 輔助道岔之設計,以期達到鐵 路線形設計輔助決策之目的。

#### **5.3.1** 平面線形設計

不同於傳統定線需利用計算程式精算各種主要幾何變化點後,再展繪於圖面 之設計方式,輔助決策模式可直接於圖面上(地形圖或等高線圖)直接點選 IP 點 完成平面之定線設計,如圖 5-4 所示

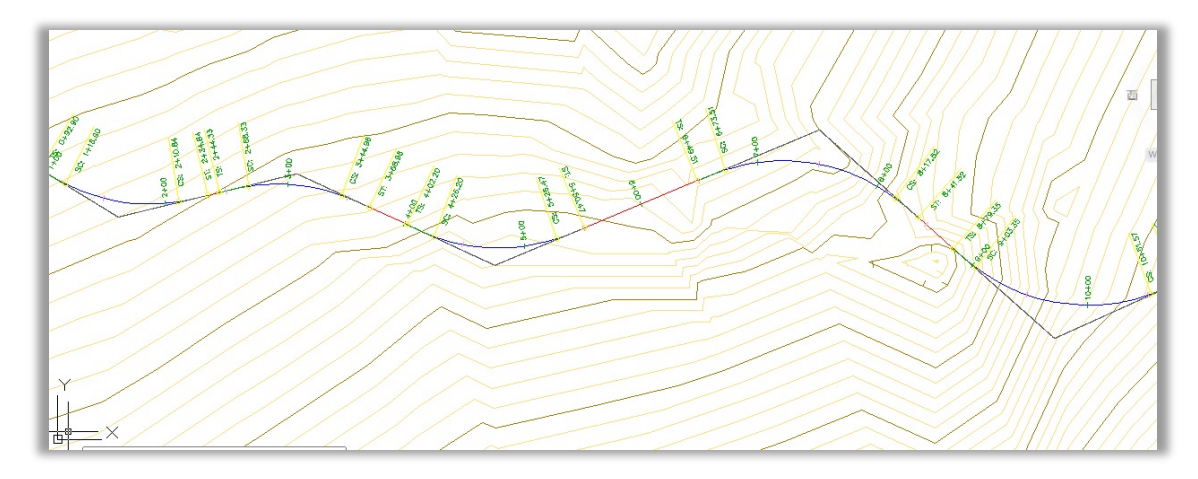

圖 5-4:平面線形展示圖

其中每個 IP 點折角之曲線及漸曲線,將可依設計值預先選定之參數值由電 腦自動計算後繪出,且其直線與緩和曲線間自動保持正切,如圖 5-5 所示,各個 主要點 ST、TS、SC 及 CS 之位置及里程數將自動計算產生及與全線之里程保持動 態連結。 1896

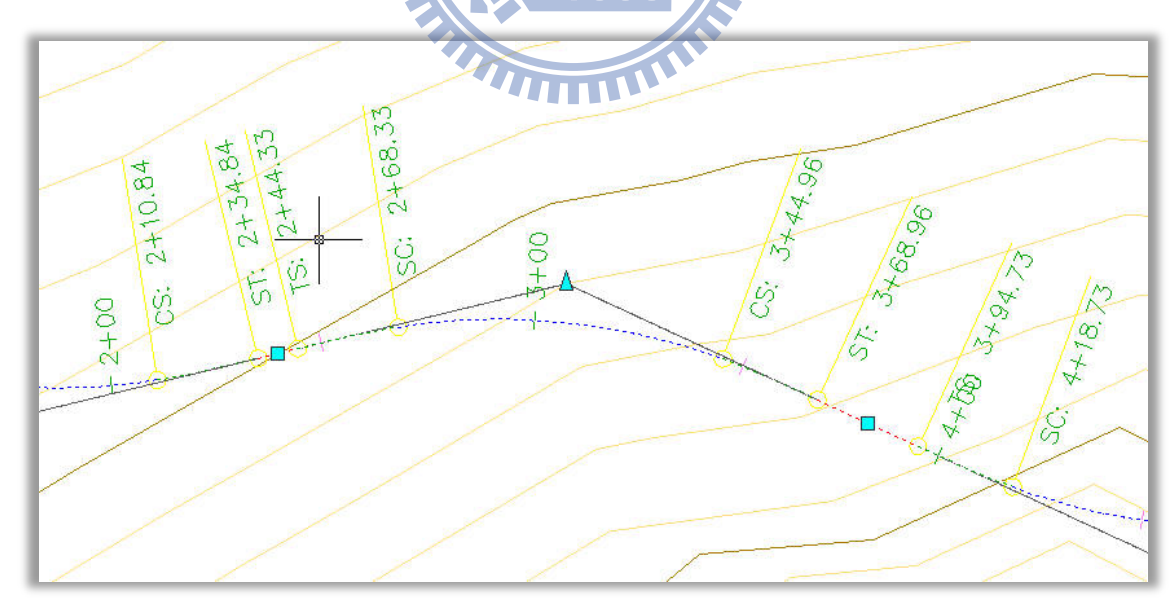

#### 圖 5-5:平面曲線展示圖

#### **5.3.2** 縱斷面線形設計

當完成平面線形之配置,輔助決策之模式可將平面線形投影於地形圖表面, 將設計線形與地表相交之高程資訊顯示於縱斷面視圖中,作為設計者配置縱斷面 線形之參考,如圖 5-6 所示,紅線代表平面線形通過之原有地表高程,設計者可 依據原有地表配置縱斷面線形,縱斷面線形之配置類似平面線形,設計者只要於 縱斷面視圖中點選各個 PVI 點,電腦將自動計算各個縱斷面線形之坡度,並依據 預設的豎曲線型式及半徑參數,計算各個豎曲線長度並展繪於縱斷面視圖中,並 能依設計者需求顯現挖填方路段。

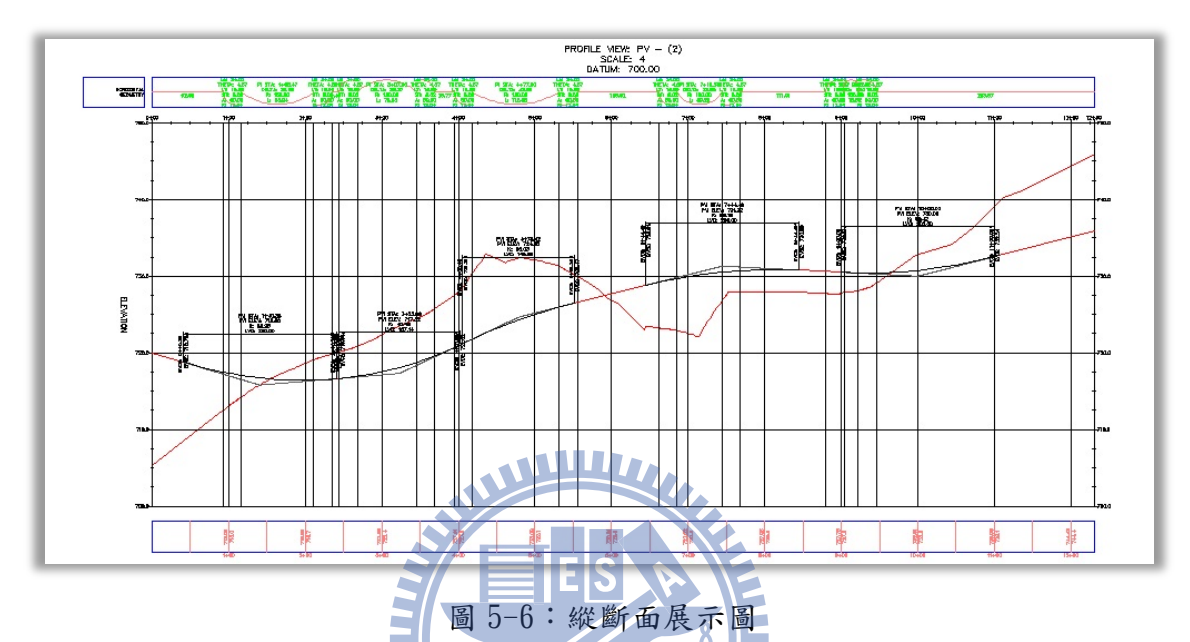

每個豎曲線之資訊,如圖 5-7 所示,將由電腦自動依據前後之 PVI 資訊動態 更新,設計者僅需專注於 PVI 點之配置, 豎曲線之計算將由電腦配合預設之參數 更新。 UHITI

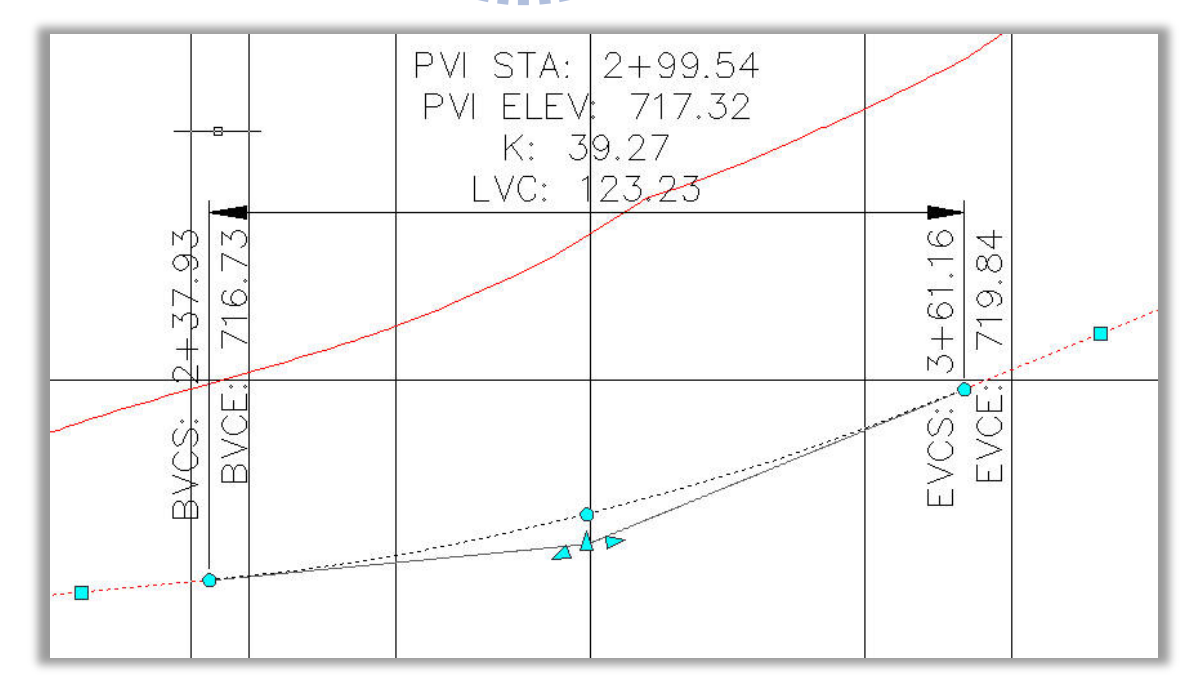

圖 5-7:豎曲線展示圖

道岔為軌道之特有設施,作為車輛之切換到不同路線所使用,配合通過道岔 之速度不同,路線上必須配合設置對應之道岔以作為車輛運行之用,然不同的號 數之道岔其對於岔心夾角及道岔設施之幾何位置有嚴格之要求,本模式利用 VBA 方式,將常用之道岔號數以選單的方式,如圖 5-8 所示,設計者僅需預選道岔號 數及形式,並直接於圖面上點選道岔之設置位置,電腦將依據不同路線之交角自 動配置所需之道岔型式。

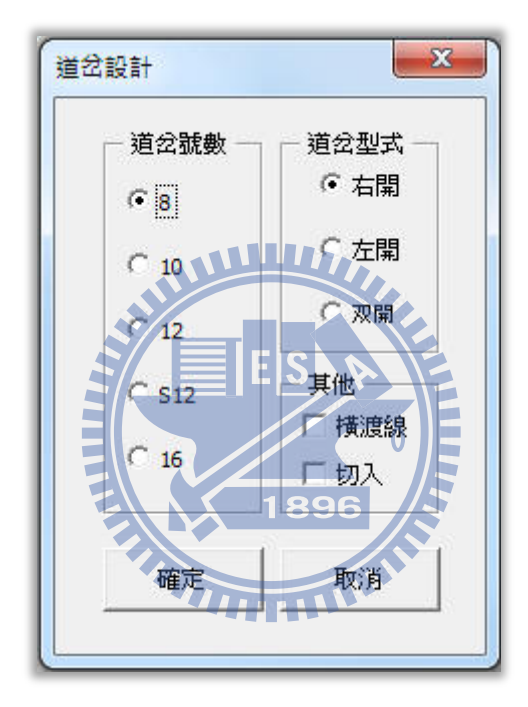

圖 5-8:道岔設計圖

#### **5.3.4** 設計準則

鐵路之幾何線形雖同樣由直線及曲線所組成,但不同系統或不同營運目的之 鐵路各有其不同規範限制其鐵路線形,以曲率半徑為例,當路線之設計行車速度 越高曲率半徑則相對應越大,對於這種類型相同但數值不同之線形規範可建置於 設計準則檔中,依據不同之設計速度或設計目的由電腦自動檢視其設計路線是否 符合設計規範。

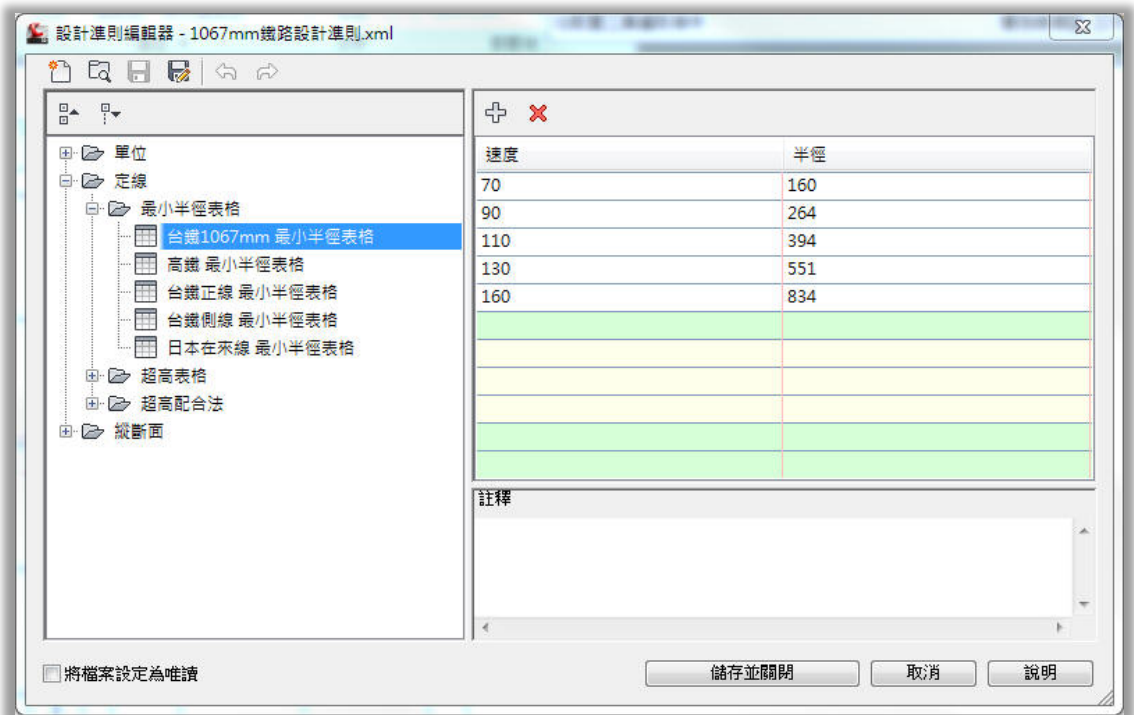

圖 5-9:設計準則表

### **5.2.5** 設計檢查

設計準則是包含定線最低標準之標準表格,不同於設計準則,設計檢查可驗 證定線設計參數是否符合未能包含於設計準則中之規範,如圖 5-10 所示,設計 者可以檢查當設計速度高於 50km/hr 時,是否所有直線路段之長度皆大於 310 公 尺,而設計檢查不同於設計準則,可同時驗證不同之定線參數。

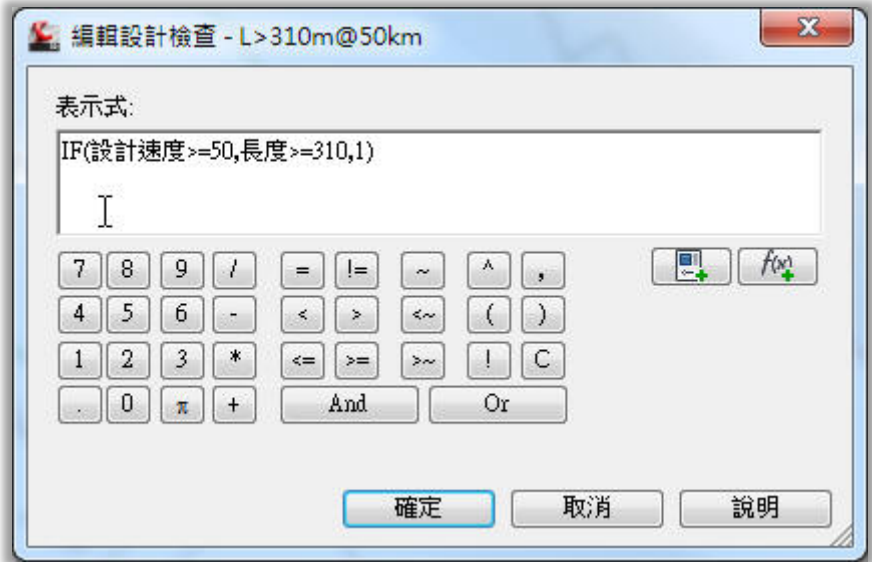

圖 5-10:設計檢查表

#### **5.4** 系統考量因素

傳統定線設計是利用試算表,如表 5-5 所示,計算出設計線形之幾何資料, 再將設計線形展繪於地形圖上,利用人工的方式逐一檢查設計線形與地形或地物 之衝突之處,針對衝突點以嘗試錯誤法計算可能之方案,直到滿足地形地物之要 求,此種定線方式需要反覆之大量資料計算,非常費時費力,且因線形需滿足連 續之曲率變化,往往路線中任一地點之變更會影響前後段之幾何線形,導致原已 滿足設計規範之路段必須反覆檢視,直到全線滿足設計規範。當完成平面定線設 計後,接下來之縱斷面線形設計,可能因縱坡未能達到規範要求,再次調整平面 線形。傳統定線將其圖形、平面及縱斷面分開設計並逐一檢視方式,除了為配合 定線之規範要求而衍生大量之資料運算,往往也因設計因子之相互連動,導致資 料間不一致之錯誤。

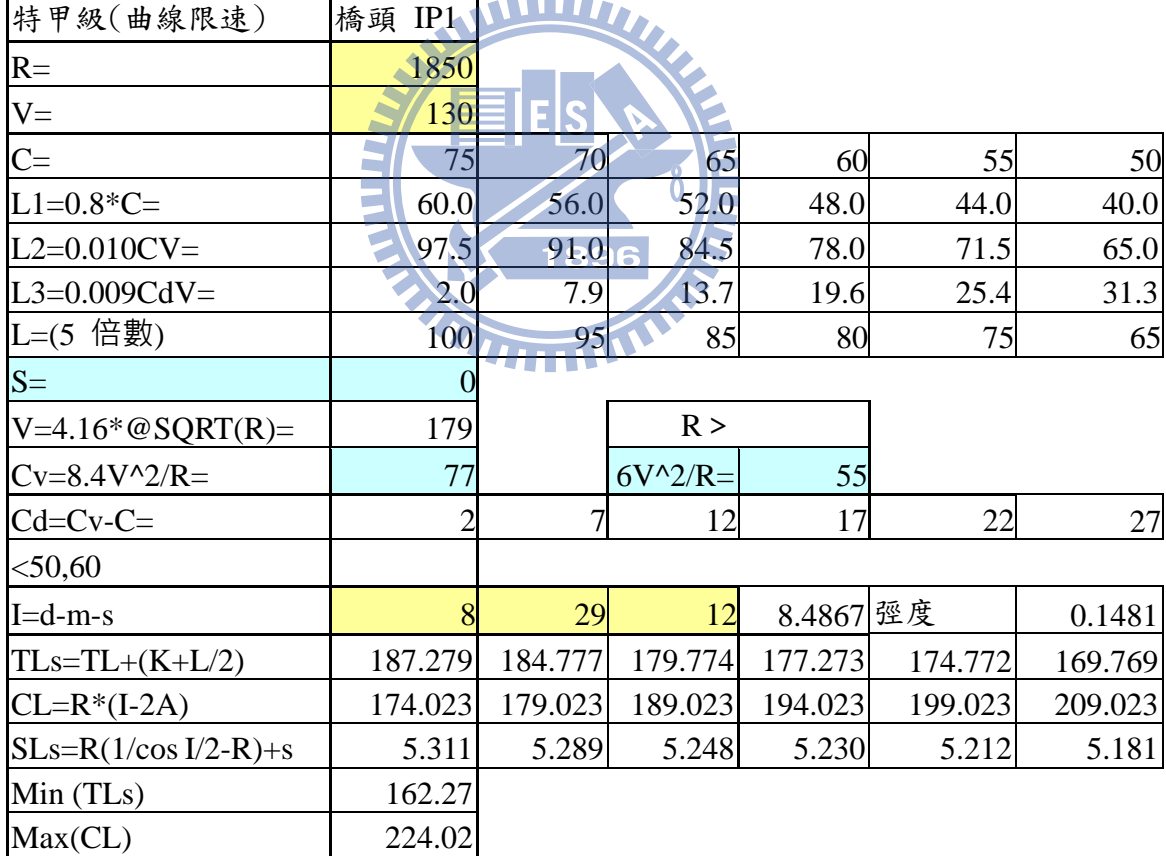

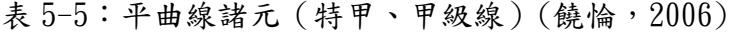

輔助決策定線模式藉由 IFC 工業基礎類別標準之資料模型,使圖形與線形資 料能同步,改善傳統方式,設計者可以直接於圖形上變更定線之線形資訊,模型 將自動更新資料庫,並配合設計準則及設計檢查的方式,由電腦自動確認線形符 合所有之設計規範,大量減少人力的應用,並減少人為的錯誤。

#### **5.4.1** 多元資料動態更新

不同於傳統定線方法,輔助決策模式可直接於定線模型中修改定線元件,且 電腦將自動計算修改後線形,並與原有線形同時展繪於圖形中,提供設計者比較 其差異,並同時評估其與現場地形地物間之相對應關係,其對於圖元的變動亦提 供精確的量化數據,可提供高精度之線形設計,所有之幾何數據之運算,將由電 腦於背景執行後以圖形方式展示,並同步更新資料庫數據,如圖 5-11 所示,藍 色虛線代表原有設計路線,而藍色實線代表變更後之設計路線,並分別以兩個數 據顯示 IP 點的縱座標及橫坐標之變化量。

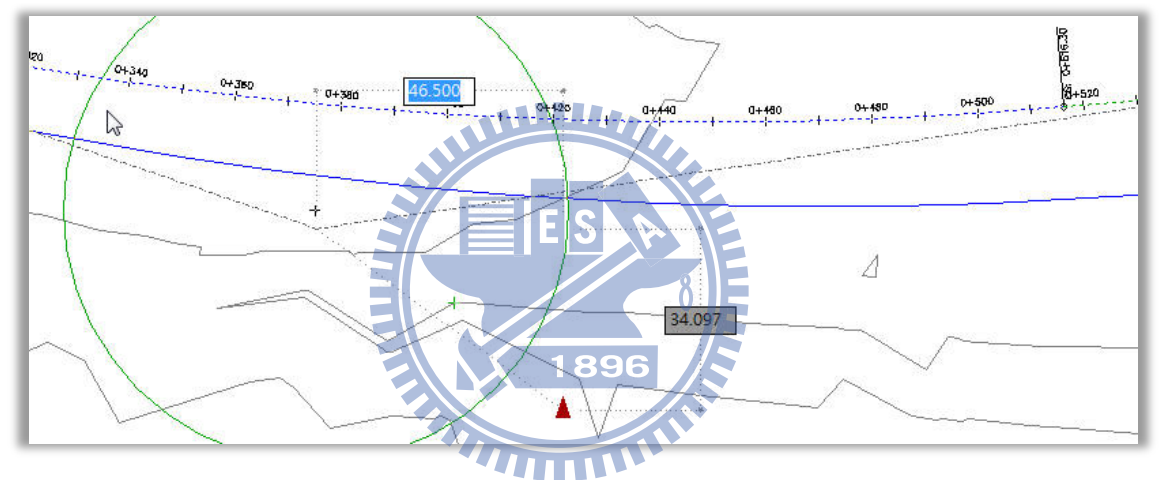

圖 5-11:平面線形動態更新圖

輔助決策模式提供多元的圖元資料更新,設計者除了可用上述方式直接於圖 形中更改數值模型外,亦可利用定線圖元表格中輸入數值,變更定線圖形元件之 參數,參數變更後電腦將自動計算其與前後定線圖形元件之相對關係,更新前後 對應圖形元件參數並展繪於圖形中,如圖 5-12 所示,於圖元表格中將 2.1 圖元 螺旋線之長度由 20 公尺變更為 200 公尺,前後圖元直線及曲線之長度由 166.252 及 425.745 公尺分別由電腦計算後自動變更為 79.271 及 335.745 公尺,且因線 形圖形元件長度之變化,其對後續全線相對主要點之里程資料亦自動更新,原傳 統方法中需人工大量計算之數值將全數由電腦取代。

| 面   | 編號  |   | 號 類型                   | 長度        | 方向    | 起點樁號                                         | 終點樁號   | 起點                               | 終點          |
|-----|-----|---|------------------------|-----------|-------|----------------------------------------------|--------|----------------------------------|-------------|
|     |     |   | 直線                     | 166.252公尺 |       | S68"47'42"E 0+000.00公尺 0+166.25公尺 (4820.9190 |        |                                  | (4975.9146) |
|     | 2.1 |   | 曲線 -螺旋線 20000公尺<br>螺旋線 |           |       |                                              |        | 0+166.25公尺 0+186.25公尺 (4975.9146 | (4994.5903) |
|     | 2.2 |   | 螺旋線 - 曲線 - 螺旋線         | 425.745公尺 |       | 0+186.25公尺 0+612.00公尺 (4994.5903             |        |                                  | (5413.5687) |
|     | 2.3 |   | 曲線 - 螺旋線<br>螺旋線 -      | 100.000公尺 |       | 0+612.00公尺 0+712.00公尺 (5413.5687             |        |                                  | (5511.2226) |
|     | 3   |   | 直線                     | 84.874公尺  | N76   |                                              |        | 87公尺 (5511.2226                  | (5593.7223) |
|     | 4   |   | 曲線                     | 47.089公尺  |       | 長度                                           | 方向     | 16公尺 (5593.7223                  | (5640.3648) |
|     | 5   |   | 直線                     | 311.102公尺 | \$76" | 79.271公尺                                     | S68°47 | 16公尺(5640.3648                   | (5942.5125) |
|     | 6   | 6 | 曲線                     | 317.854公尺 |       | 200,000公尺                                    |        | 2公尺 (5942.5125                   | (6185.2425) |
|     |     |   |                        |           | - 螺旋線 | 335.745公尺<br>-螺旋線 100.000公尺                  |        |                                  |             |
| 全質式 |     |   |                        |           |       |                                              |        |                                  |             |

圖 5-12:圖元表格更新圖

#### **5.4.2** 設計規範自動審查

傳統 AutoCAD 圖形以點、線、面及附加屬性之方式來表現定線設計,而建築 資訊模型將各個定線之圖形元件,定義成具有參數之智慧型物件,此種物件導向 之模式有助於電腦輔助設計規範之審查,可取代需由人力逐一判讀圖面資訊,除 了加速設計規範之審查,並可避免人為之漏失及錯誤。

#### 最小曲率半徑

鐵路路線設計若僅單純考慮行車舒適性、安全及磨耗,當然以直線為最佳線 形,但受限於地形地物必需有曲線,而曲線之曲率半徑將會影響行車速度,於設 計準則檔中建立各種行車速度之最小半徑規範,於輔助決策模式中電腦將依各個 路段之設計速度自動比對曲線之曲率半徑是否符合規範要求。

1896

#### 緩和曲線最小長度

緩和曲線是為了緩和直線及曲線間曲率之變化,為了避免列車脫軌及乘車舒 適之考量,有必要限制其最小長度,於定線輔助決策模式中可利用設計檢查,分 別於緩和曲線中限制其最小長度,其語法如下列所示

- L1:長度>=0.8\*(6\*設計速度\*設計速度/內側半徑)&長度>=0.8\*(6\*設計速度 \*設計速度/外側半徑)
- L2:長度>=0.010\*(6\*設計速度\*設計速度/內側半徑)\*設計速度&長度 >=0.010\*(6\*設計速度\*設計速度/外側半徑)\*設計速度

L3:長度>=0.009\*(2.4\*設計速度\*設計速度/內側半徑)\*設計速度&長度

>=0.009\*(2.4\*設計速度\*設計速度/外側半徑)\*設計速度

再將各個緩和曲線最小長度檢查,彙整於單一平面線形設計檢查集,即完成 緩和曲線最小長度之設計規範設定,如圖 5-13 所示。

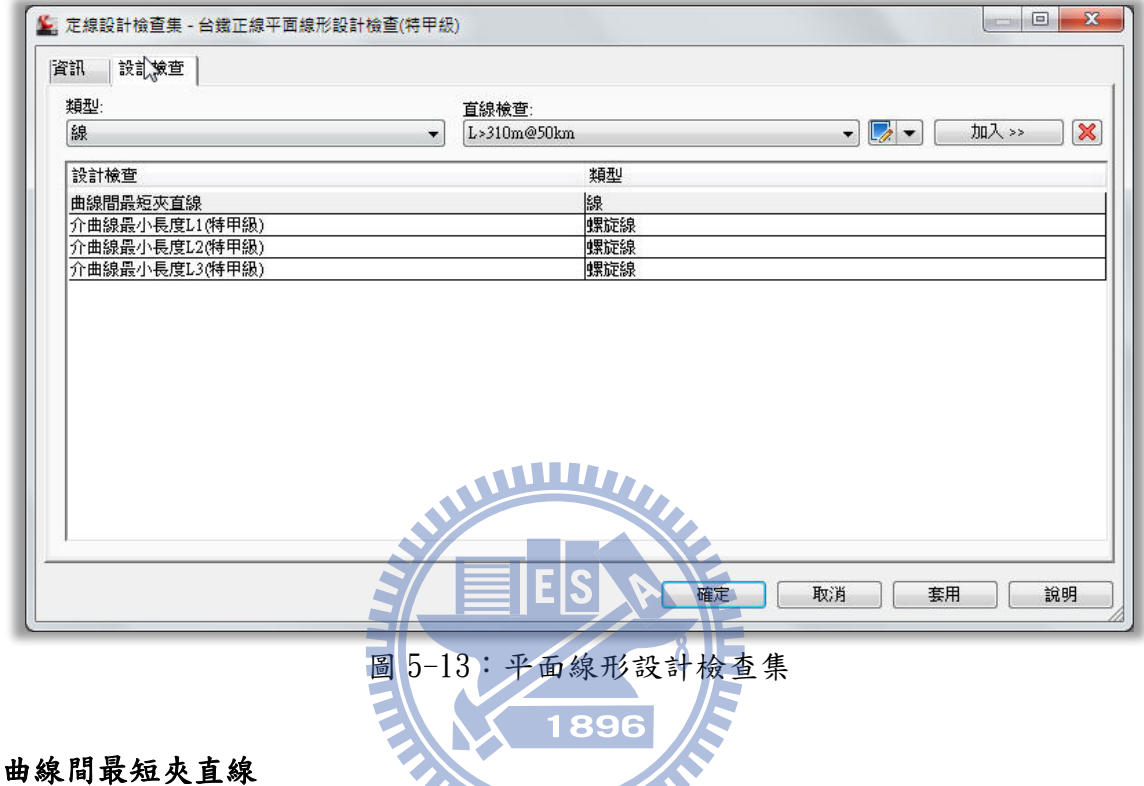

車輛通過曲線之進出口容易產生搖晃,為了避免搖晃之累積,必須於曲線間 設計一定長度之夾直線,其語法只要於線之設計檢查中規定其長度,並置於平面 線形設計檢查集,即完成曲線間最短夾直線之設計規範設定。

#### 最大縱坡度

設計路線以平坦為最佳方案,但列車運轉路線難以保持水平,而縱坡影響車 輛之牽引重量、行車維護及速度,故針對縱坡皆有一定之上限值,類似平面線形 之設計檢查,其語法如下,將其設定在縱坡之設計檢查集,即可完成輔助決策模 式之設定。

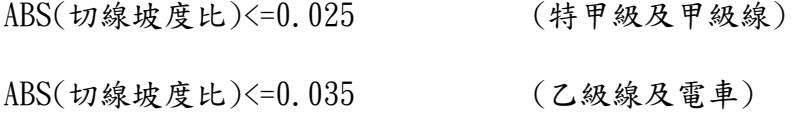

#### 豎曲線最小半徑

於配置縱坡線形時,不同坡度路線之交角頂點為坡度變化點,為緩和坡度之 急遽變化,往往不同坡度線間配置豎曲線,考輛前後車輛之壓縮或拉力、乘車舒 適性及車輛淨空界線,必須限制腎曲線半徑之最小值,其語法如下

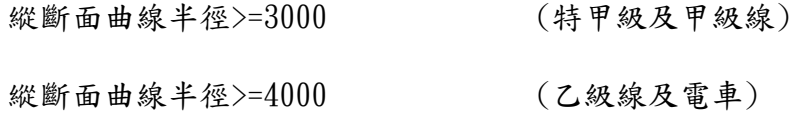

#### **5.4.3** 設計規範衝突之警示

鐵路線形設計因應不同之營運速度及營運目的,各有其特有之線形設計規範, 傳統設計方式應用人力逐一檢查設計之線形規範,不僅耗時費力,當設計路線較 長時又常有人為之遺漏而未能適時檢出, 等施工時再發現其規範衝突,往往造成 工期之延宕。輔助決策模式應用物件導向方式,將線形之每個圖形元件直線、曲 線及緩和曲線等視為單一物件,經由設計準則及設計檢查之自動檢視方式,逐一 檢查其設計規範,對於與設計規範衝突之圖形元件,於定線圖元表格中利用警告 符號顯示,如圖 5-14 所示,共有 5 個圖形元件不符合設計規範之要求,其利用 警告符號之方式可以避免人為的漏失。

| 編號 |            |                | 號  類型                              | 長度                                                | 方向                                                      | 起點樁號 | 終點樁號                             | 起點 |
|----|------------|----------------|------------------------------------|---------------------------------------------------|---------------------------------------------------------|------|----------------------------------|----|
|    |            |                | 首線                                 | 187.982公尺 \$71" 41' 1 0+000.00 0+187.98 (4820.919 |                                                         |      |                                  |    |
|    | 2.112      |                | 螺旋線 - 曲線 - 螺 11.000公尺              |                                                   |                                                         |      | 0+187.98 0+198.98 (4999.380      |    |
|    | 22         | $2^{\circ}$    | 螺旋線 - 曲線 - 螺旋線 - 359.986公尺 - - - - |                                                   |                                                         |      | 0+198.98公尺 0+558.97公尺 (5009.8308 |    |
|    | 2.3        |                | 2 螺旋線 - 曲線 - 螺 2.000公尺             |                                                   |                                                         |      | 0+558.97 0+560.97 (5365.413      |    |
|    | $3 \mid 3$ |                | 直線                                 | 233.161公尺 N82" 03' 5 0+560.97 0+794.13 (5367.394  |                                                         |      |                                  |    |
|    |            | $\overline{4}$ | 曲線                                 | 37.36 公尺                                          |                                                         |      | 0+794.13 0+831.50 (5598.323      |    |
|    |            |                | 直線                                 |                                                   | 316.194公尺 \$76"13'11"E 0+831.50公尺 1+147.69公尺 (5635.4195 |      |                                  |    |
|    |            | 6              | 曲線                                 | 317.854公尺                                         |                                                         |      | 1+147.69公尺 1+465.54公尺 (5942.5125 |    |

圖 5-14:設計規範衝突警示表

對於設計規範衝突之警示,除了於定線圖元表格中顯示外,亦同時於定線之 圖形模型中同步警示,如圖 5-15 所示,圖中 3 個警示符號,分別代表緩和曲線、 直線及曲線不符設計規範。

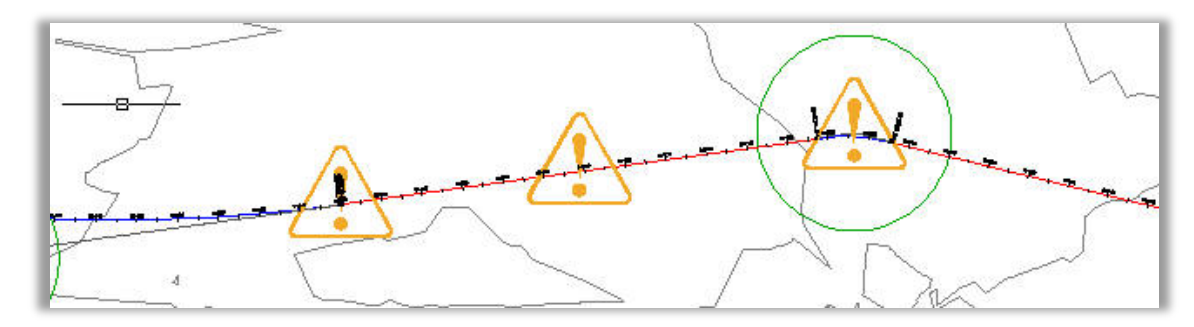

圖 5-15:設計規範衝突警示圖

#### **5.5** 精確度分析

搜集台灣鐵路局七堵調車場東及西正線兩條路線資料,利用傳統及輔助決策 模式之作業方式,比較其定線之成果差異。該路線共約 14.5 公里長,共有 28 個 曲線段,曲線段與直線段間設置三次拋物線,經比對路線長度、各個主要點(TS、 SC、CS、ST)里程數及每 300 公尺整樁座標。

WWW.

以傳統定線作業方式計算東正線路線總長為 7k+200.923,利用輔助決策模式 方式定線後其路線總長為 7k+200.925, 兩者誤差 2mm, 以傳統定線作業方式計算 西正線路線總長為 7k+297.191,利用輔助決策模式方式定線後其路線總長為 7k+297.190,兩者誤差 1mm。 1896

比較東正線 14 個曲線路段如附錄 A 所示,TS 及 ST 點之里程數平均誤差只有  $2$ ~ $3$ mm, 最大誤差為  $14$ mm, 且大部份誤差小於  $3$ mm, 而 SC 及 CS 點之里程平均誤 差為44cm,且有多點誤差大於1公尺。

比較西正線 14 個曲線路段如附錄 B 所示,類似東正線 TS 及 ST 點之里程數 平均誤差約有  $2$ ~5mm,最大誤差為 15mm,且大部份誤差小於 3mm,而 SC 及 CS 點 之里程平均誤差約為 50cm,且有多點誤差大於1公尺,與東正線最大差異是西 正線兩側不對稱。

比較東西正線每 300 公尺整樁比較其 N、E 坐標值之誤差如附錄 C、附錄 D 所示,東正線其平均 N、E 坐標誤差分別為 0.2mm 及 0.8mm, 最大之 N、E 坐標誤 差分別為 1.2mm 及 1.7mm,西正線其平均 N、E 坐標誤差分別為 0.3mm 及 1.2mm, 最大之 N、E 坐標誤差分別為 1.5mm 及 2.1mm。

由兩種定線資料比對,其線形之幾何、坐標位置及總長度一致,但各個曲線

之起點及終點里程不同。

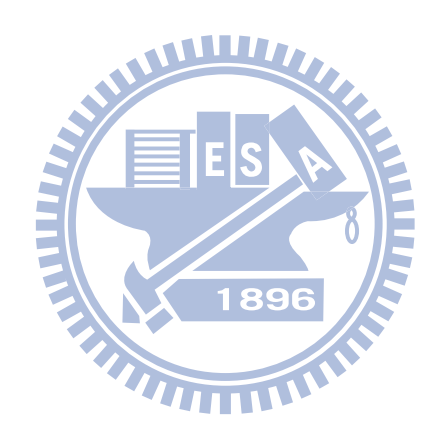

### 六、 結論與建議

本章歸結敘述本研究為軌道線形設計所提供的效益,並且提出未來可能的研 究發展方向。

#### **6.1** 結論

鐵路路線設計需顧及非常多的因素,並無任何路線能滿足所有設計因素之要 求,過去各種有關公路或鐵路路線之研究,其所謂路線最佳解也僅是考量其中幾 項因素或將部分因素不考慮之條件下之模擬解,然於軌道設計實務上需考量所有 設計因素,並於各種因素間求得平衡追求一個可接受之路線。

為協助路線規畫者尋找較佳之可接受鐵路線形,本研究提出軌道線形設計決 策輔助系統,以工業基礎類別模式建立軌道線形模型,經過軌道線形規範自動審 查、設計檢查及主題圖套繪方法,利用逐步修改路線線形找出符合規範要求及滿 足大部分設計因素需求之鐵路線形。

雖然本研究提出之系統僅限於軌道線形規範決策輔助,未能將軌道所有設計 因素全數納入系統中分析,其主要原因為部分因素無法量化,另一原因是該因素 並無明確之規範可循,故無法納入系統中分析。本研究利用兩階段輔助決策方式, 第一階段由電腦比對軌道線形規範方式輔助決策,第二階段以套繪主題圖方式並 輔以人工判讀後再經由第一階段反覆確認,直到設計路線同時滿足兩階段之要 求。

本研究多樣的資料更新及動態圖形修正模式,有利於規劃者於圖面上(向量 圖或影像圖)直接設計或修改線形,能同時考量整體設計上的限制條件並即時評 估線形修正後對現地之影響,使軌道線形更能符合實際需求。

輔助決策模式應用參數化智慧物件,使線形間之幾何關係能自動調整,有別 於傳統的線形設計,所有幾何元件為互相獨立,任何修正需逐一檢視及重新計算 元件間之幾何關係,能有效節省線形修正及調整的時間,使路線修改更容易,且 線形之幾何關係能自動調整,避免設計之錯誤或疏漏,減少設計變更需求。

在實際案例精度分析中,發現兩種定線方式之路線里程總長差異小於 2mm,
且每 300 公尺整樁(含曲線段)之坐標差亦最大誤差約 2mm,故傳統定線方式與輔 助決策定線方式其精確度一致,但曲線段之 SC 及 CS 點之里程數差異偏大,且多 數大於 1 公尺,造成其誤差之原因是三次拋物線之漸曲線在相同之 A 值(曲率變 化量)條件下,兩種定線方式所計算出之漸曲線長度不同導致其里程數差異。

軌道線形設計作業具有大量之數值資料運算及高度的組合多樣性,在過去大 多是依賴專家的經驗所完成,傳統利用人力方式計算及審查大量數值資料往往會 有疏漏之問題,軌道線形設計輔助系統則以智慧型參數圖形元件、標準基礎 (criteria-based)設計特徵的方式,並輔以設計檢查及警示圖示,讓軌道線形設 計規範之自動審查變成可行,除可避免人為判讀的錯誤,還能更有效率的為路線 規劃者尋找到符合軌道線形設計規範之近似最佳的路線。

#### **6.2** 未來發展建議

## WWW

- 1. 建築資訊模型已廣泛應用於土木及建築設計,軌道於規劃路線時亦同時要考 量路線與土木及建築結構物之相對空間關係,惟同為支援工業基礎類別之軟 體,其模型中之智慧型元件,並無法於不同專業領域之軟體間通用,未來如 能整合不同專業領域模型中之智慧型元件,將能使軌道線形設計決策輔助系 統更為完善,例如當路線規劃經過一座高架橋,而此高架橋亦為利用建築資  $\blacksquare$ 訊模型所設計,則電腦將能自動判讀鐵路是否有足夠空間穿越高架橋。
- 2. AutoCAD Civil 3D 應用 BIM 於線形設計,偏重於公路之線形設計,其內建之 線形規範為美國州公路及運輸官員協會(*AASHTO,2001)*綠皮書,本研究僅針對 國內傳統鐵路建置軌道設計規範及設計規範審查,但相關軌道設施智慧形圖 形元件例如道岔、道板、扣件、基版、軌枕及基礎型式,AutoCAD Civil 3D 仍未能建置或開放系統供使用者建置,後續如能建置相關物件更能本研究之 輔助決策功能更為完善。
- 3. 目前 AutoCAD Civil 3D 並未開放 IFC 格式之匯出及匯入,如能運用國際產品 資料模型交換標準(IFC)技術於系統中,將使得軌道線形設計系統擁有存取 STEP 標準格式檔案的能力,讓資料能自由交換或共享。

### 參考文獻

- 李瑞清,「AutoCAD & AutoLISP 應用於公路線形設計模式」,碩士論文,國立成 功大學土木工程學系,1990 年。
- 李慶章,「即時決策支援系統模式選擇之研究」,博士論文,國立中山大學資訊管 理系,2002 年。
- 李盈慧,「公路平面線形調整最佳化模式」,碩士論文,國立成功大學土木工程學 系,2004 年。
- 林蓁,「高速公路交流道平面線形最佳化模式」。國立成功大學土木工程研究所碩 士論文,1999 年。
- 交通部高速鐵路工程局,「軌道工程施工概述」,台北縣板橋市:高鐵局,2006 年。
- 交通部鐵路改建工程局,「鐵路修建養護規則」,載於鐵工局編:鐵路法相關法規 彙編,第 113-141 頁, 新北市板橋區, 2010年。
- [堵一強、](http://readopac2.ncl.edu.tw/nclJournal/search/search_result.jsp?la=ch&search_type=adv&dtdId=000040&sort_index=PD&sort_type=1&search_index=AU&search_mode=&search_value=%E5%A0%B5%E4%B8%80%E5%BC%B7$)[黃洪才](http://readopac2.ncl.edu.tw/nclJournal/search/search_result.jsp?la=ch&search_type=adv&dtdId=000040&sort_index=PD&sort_type=1&search_index=AU&search_mode=&search_value=%E9%BB%83%E6%B4%AA%E6%89%8D$)[、李元唐](http://readopac2.ncl.edu.tw/nclJournal/search/search_result.jsp?la=ch&search_type=adv&dtdId=000040&sort_index=PD&sort_type=1&search_index=AU&search_mode=&search_value=%E6%9D%8E%E5%85%83%E5%94%90$)[、李盈慧](http://readopac2.ncl.edu.tw/nclJournal/search/search_result.jsp?la=ch&search_type=adv&dtdId=000040&sort_index=PD&sort_type=1&search_index=AU&search_mode=&search_value=%E6%9D%8E%E7%9B%88%E6%85%A7$),「路線設計視窗程式模組開發與應用」[,中華](http://readopac2.ncl.edu.tw/nclJournal/search/guide/search_result.jsp?dtdId=000075&search_index=JT&search_mode=&search_value=%E4%B8%AD%E8%8F%AF%E6%8A%80%E8%A1%93$&la=ch&requery=true) [技術](http://readopac2.ncl.edu.tw/nclJournal/search/guide/search_result.jsp?dtdId=000075&search_index=JT&search_mode=&search_value=%E4%B8%AD%E8%8F%AF%E6%8A%80%E8%A1%93$&la=ch&requery=true),第 75 期,第 46-57 頁,2007 年。
- 黃佳駿,「鐵路平縱面最佳化模式」,碩士論文,國立成功大學土木工程學系,2002 年。
- 黃民仁,「新世紀鐵路工程學」,台北市:文笙書局,2007 年。
- 黃水木,「路線測量與土石方計算」,茂榮圖書有限公司,1999 年。
- 鄧曜輝,「高次連續緩和曲線之研究」,中華技術,第9期,第15-23頁,1991 年
- 鄭瑞富,「公路平縱面線形最佳化模式」,博士論文,國立成功大學土木工程學系, 2000 年。
- 樊啟勇,「IFC 資料標準之結構物資訊擷取與建立」,碩士論文,國立交通大學土 木工程學系,2007 年。
- 蔡志偉,「IFC 建築資訊內容應用於結構分析資料擷取」,碩士論文,國立交通大 學土木工程學系,2007 年。
- 饒惀,「1067 公厘軌道線形設計」,碩士論文,國立成功大學土木工程學系,2006 年。
- Bazjanac, V., "Virtual Building Environments (VBE) Applying information modeling to buildings", Lawrence Berkeley National Laboratory, University of California, Berkeley, CA, U.S.A., 2004.from the World Wide Web: <http://repositories.cdlib.org/lbnl/LBNL-56072>
- Chen, D. L., & Lei, D. Y., "Decision support system of railway passenger-goods marketing", Journal of Traffic and Transportation Engineering, Vol.3, No.4, pp.82-84, 2003.
- Chew, E. P., Goh, C. j., & Fwa, T. F., "Simultaneous optimization of horizontal and vertical alignments for highways", Transportation Research Part B: Methodological, Vol.23, No.5, pp.315-329, 1989.
- Dell'Orco, M., Caggiani, L., & Sassanelli, D., "New decision support system for optimization of rail track maintenance planning based on adaptive neurofuzzy inference system", Journal of the Transportation Research Board, Vol.2043, pp.49-54, 2008. WWW.
- D'Ariano, A., "Innovative decision support system for railway traffic control", [Intelligent Transportation Systems Magazine,](http://ieeexplore.ieee.org/xpl/RecentIssue.jsp?punumber=5117645) Vol.1, No.4, pp.8 -16, 2009.
- Fwa, T. F., "Highway vertical alignment analysis by dynamic programming", Transportation Research Record, Vol.1239, pp.1-9, 1989.
- Fwa, T. F., Chan, W. T., & Sim, Y. P., "Optimal vertical alignment analysis for highway design", Journal of Transportation Engineering, Vol.128, No.5, pp.395-402, 2002.
- Forgionne, G. A., "Selecting rail grade crossing investments with a decision support system", [Information Sciences,](http://www.sciencedirect.com/science/journal/00200255) Vol.144, No.1-4, pp.75-90, 2002.
- Goh, C. J., Chew, E. P., & Fwa, T. F., "Discrete and continuous models for computation of optimal vertical highway alignment", Transportation Research Part B: Methodological, Vol.22, No.6, pp.399- 409, 1988.
- Hayman, R. W., "Optimization of vertical alignment for highways through mathematical programming", Highway Research Record, Vol.306, pp.1-9, 1970.
- Hooghiemstra, J. S., Kroon, L. G., Odijk, M. A., Salomon, M., & Zwaneveld, P. J., "Decision support systems support the search for win-win solution in railway network design", Interfaces, Vol.29, No.2, pp.15-32, 1999.
- Holness, Gordon V.R., "Building Information Modeling gaining momentum", ASHRAE Journal, Vol.50, No.6, pp.28-40, 2008.
- Jovanovic, S., & Esveld, C., "ECOTRACK: An objective condition-based Decision Support System for long-term track M&R Planning directed towards reduction of Life Cycle Costs", 7<sup>th</sup> International Heavy Haul Conference, Brisbane, Australia, 2001.
- John, J. C., "Optimization of vertical alignments with genetic algorithm", Ph.D. dissertation, University of Maryland, College Park, Maryland, USA, 1998.
- Jha, M. K.,& Schonfeld, P., "Trade-offs between initial and maintenance costs of highways in cross-slopes", Journal of Infrastructure Systems, Vol.9, No.1, pp.16-25, 2003.
- Lee, Y., & Cheng, J. F., "Modeling the highway vertical alignment design process", XIIIth Word Meeting of International Road Federation, Toronto, Canada, 1997.
- Lee, G., Sacks, R., & Eastman, C. M., "Specifying parametric building object behavior (BOB) for a building information modeling system", Automation in Construction, Vol.15, No.6, pp.758-776, 2006.
- Missikoff, M., "An object-oriented approach to an information and decision support system for railway traffic control", Engineering Application of Artificial Intelligence, Vol.11, pp.25-40, 1997.
- Moreb, A. A., "Linear programming model for finding optimal roadway grades that minimize earthwork cost", European Journal of Operational Research, Vol.93, No.1, pp.148-154, 1996.
- Packer, N. A., "Rural highway route corridor selection", Transportation Planning and Technology, Vol.3, No.4, pp.247-256, 1977.
- Turner, A. K., Milesm, R. D., "The GCARS system: A computer-assisted method of regional location", Highway Research Record, Vol.384, pp.1-15, 1971.
- Xi, Z., & Liu, j., "Study on intelligent decision support system of railway empty wagon distribution in china", Proceedings of the Eastern Asia Society for Transportation Studies, Vol.5, pp.272-284, 2005.
- Zhang, Y. L., Zhang, Y. G., Lei, D. Y., "Decision support system of track application in railway passenger station under condition of CTC", Paper presented at [Intelligent Computation Technology and Automation, ICICTA '09, Second](http://ieeexplore.ieee.org/xpl/mostRecentIssue.jsp?punumber=5287481)  [International Conference, Changsha, Hunan, China, 2009.](http://ieeexplore.ieee.org/xpl/mostRecentIssue.jsp?punumber=5287481)

# 附錄 A:台灣鐵路局七堵調車場東正線主要點里程誤差

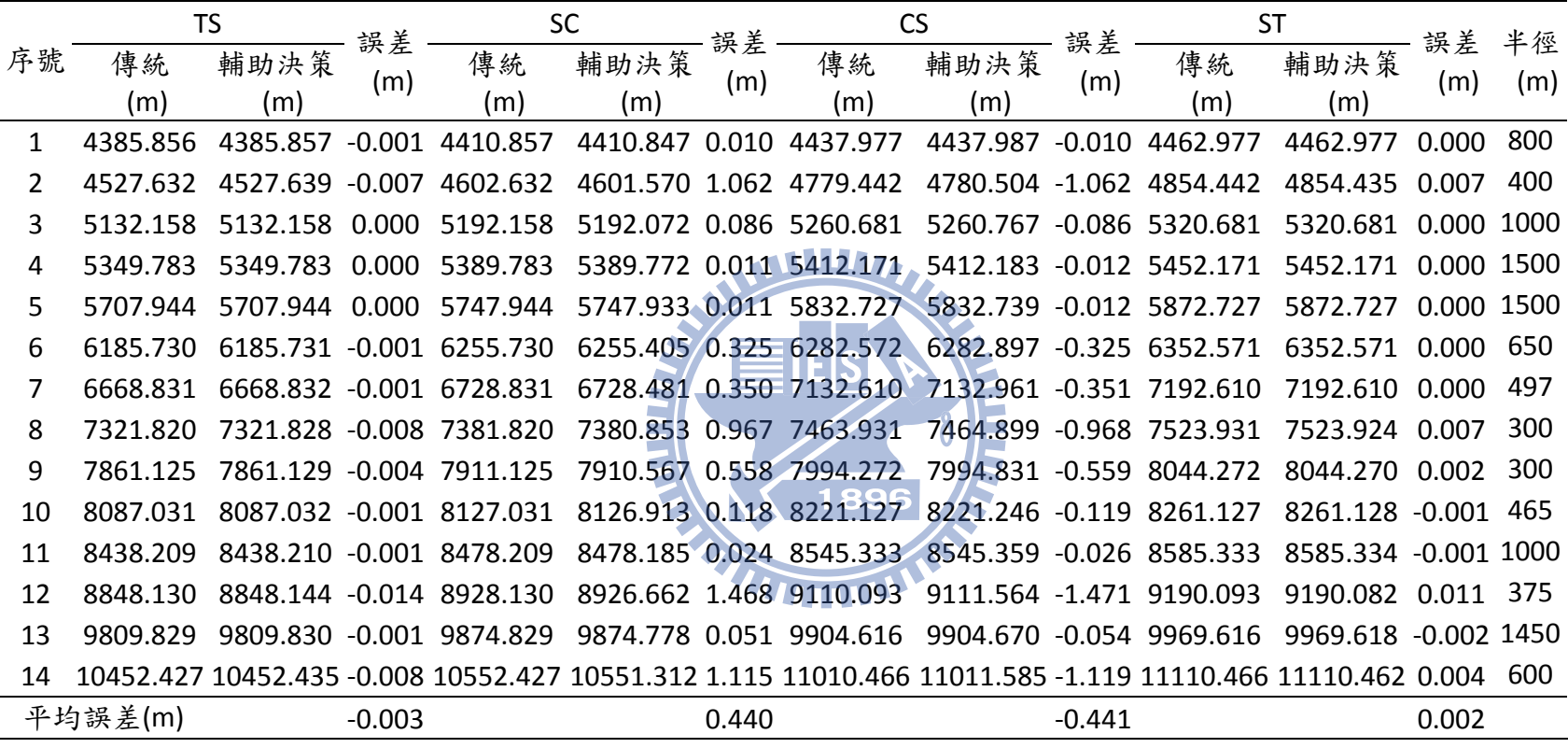

附錄 B:台灣鐵路局七堵調車場西正線主要點里程誤差

|         | <b>TS</b> |                  | 誤差       | SC       |                | 誤差    | CS                                      |                          | 誤差       | <b>ST</b> |                                                                                                    | 誤差         | 半徑  |
|---------|-----------|------------------|----------|----------|----------------|-------|-----------------------------------------|--------------------------|----------|-----------|----------------------------------------------------------------------------------------------------|------------|-----|
| 序號      | 傳統        | 輔助決策             | (m)      | 傳統       | 輔助決策           | (m)   | 傳統                                      | 輔助決策                     | (m)      | 傳統        | 輔助決策                                                                                                | (m)        | (m) |
|         | (m)       | (m)              |          | (m)      | (m)            |       | (m)                                     | (m)                      |          | (m)       | (m)                                                                                                 |            |     |
| 1       | 4364.072  | 4364.072         | 0.000    | 4404.072 | 4404.047 0.025 |       | 4445.880                                | 4445.906 - 0.026         |          | 4485.880  | 4485.880                                                                                            | 0.000 1000 |     |
| 2       | 4523.503  | 4523.513 -0.010  |          | 4603.503 | 4602.213 1.290 |       | 4775.155                                | 4776.446 -1.291          |          | 4855.155  | 4855.146 0.009                                                                                      |            | 400 |
| 3       | 5129.378  | 5129.379 -0.001  |          | 5189.378 | 5189.292 0.086 |       | 5257.901                                | 5257.988 - 0.087         |          | 5317.901  | 5317.901                                                                                            | 0.000 1000 |     |
| 4       | 5347.177  | 5347.178 -0.001  |          | 5387.177 | 5387.166 0.011 |       | 5409.565                                | 5409.577 -0.012          |          | 5449.565  | 5449.566 -0.001 1500                                                                                |            |     |
| 5       | 5705.088  | 5705.089 -0.001  |          | 5745.088 | 5745.077 0.011 |       | 5829.872                                | 5829.884 - 0.012         |          | 5869.872  | 5869.872 0.000 1500                                                                                 |            |     |
| 6       | 6177.031  | 6177.033 -0.002  |          | 6247.031 | 6246.707 0.324 |       | 6273.873                                | 6274.199 -0.326          |          | 6343.873  | 6343.873                                                                                            | 0.000      | 650 |
| 7       | 6644.472  | 6644.483 -0.011  |          | 6744.472 | 6742.877 1.595 |       | 7131.079                                | 7131.421 -0.342          |          | 7191.079  | 7191.078                                                                                            | 0.001      | 502 |
| 8       | 7322.243  | 7322.252 -0.009  |          | 7382.243 | 7381.277 0.966 |       | 7463.344                                | 7464.314 - 0.970         |          | 7523.344  | 7523.338                                                                                            | 0.006      | 300 |
| 9       | 7858.086  | 7858.090 -0.004  |          | 7908.086 |                |       | 7907.529 0.557 7991.232                 | $9991.792 - 0.560$       |          | 8041.232  | 8041.231                                                                                            | 0.001      | 300 |
| 10      | 8082.779  | 8082.780 - 0.001 |          | 8122.779 | 8122.662 0.117 |       | 8216.875                                | 8216.995 -0.120          |          | 8256.875  | 8256.876 -0.001                                                                                     |            | 465 |
| 11      | 8437.872  | 8437.874 -0.002  |          | 8472.872 | 8472.855 0.017 |       |                                         | 8540.715 8540.735 -0.020 |          | 8575.715  | 8575.716 - 0.001                                                                                    |            | 960 |
| 12      | 8841.872  | 8841.887 - 0.015 |          | 8921.872 |                |       | 8920.404 1.468 9103.836 9105.307 -1.471 |                          |          | 9183.835  | 9183.825 0.010                                                                                      |            | 375 |
| 13      | 9802.202  | 9802.205 - 0.003 |          | 9867.202 |                |       | 9867.152 0.050 9896.990                 | 9897.044 -0.054          |          | 9961.990  | 9961.992 -0.002 1450                                                                                |            |     |
| 14      |           |                  |          |          |                |       |                                         |                          |          |           | 10449.120 10449.126 -0.006 10539.120 10538.322 0.798 11012.031 11012.834 -0.803 11102.031 11102.030 | 0.001      | 605 |
| 平均誤差(m) |           |                  | $-0.005$ |          |                | 0.522 |                                         |                          | $-0.435$ |           |                                                                                                    | 0.002      |     |

# 附錄 C:台灣鐵路局七堵東正線每三百公尺之路線整 樁資料

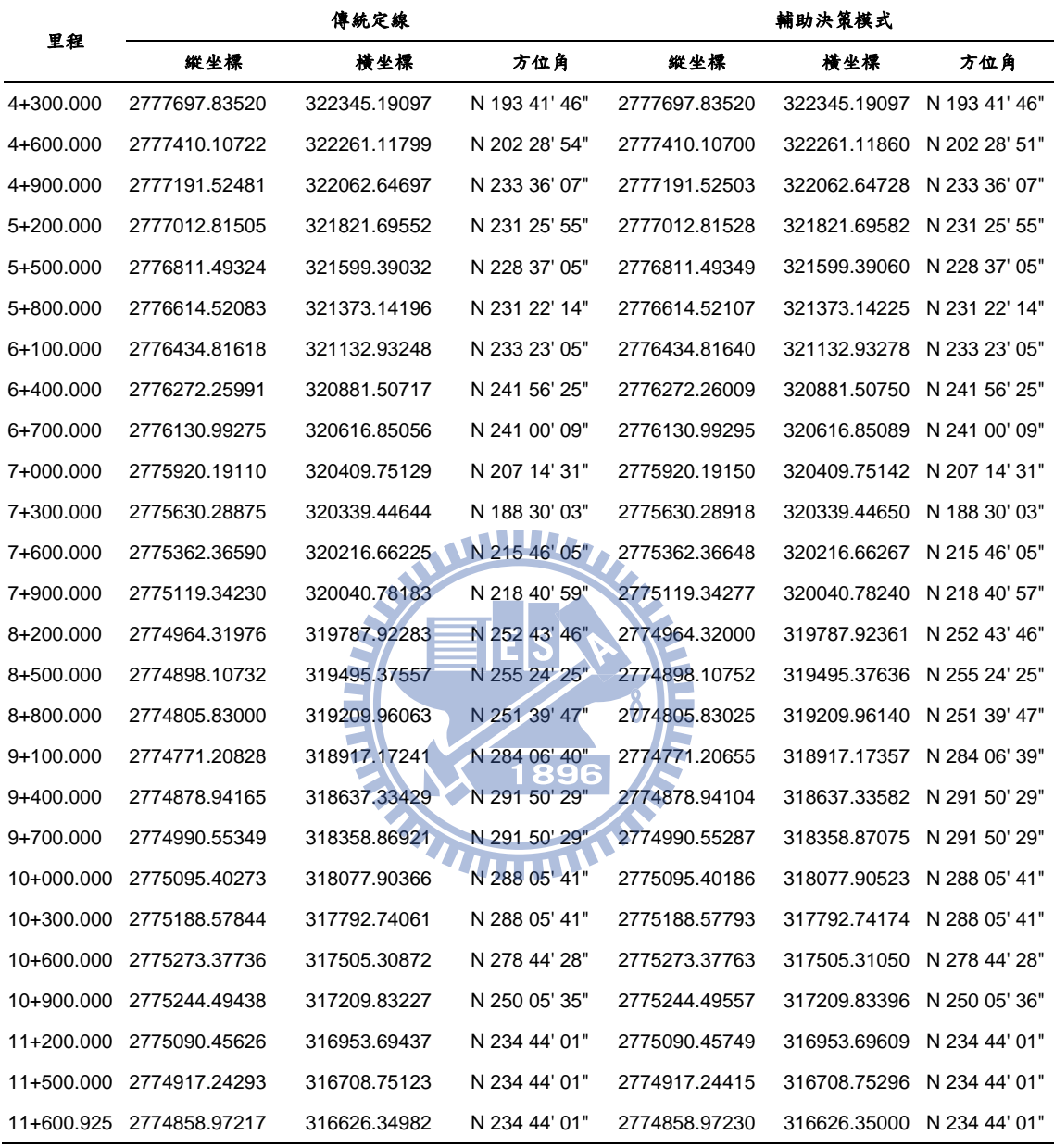

# 附錄 D:台灣鐵路局七堵西正線每三百公尺之路線整 樁資料

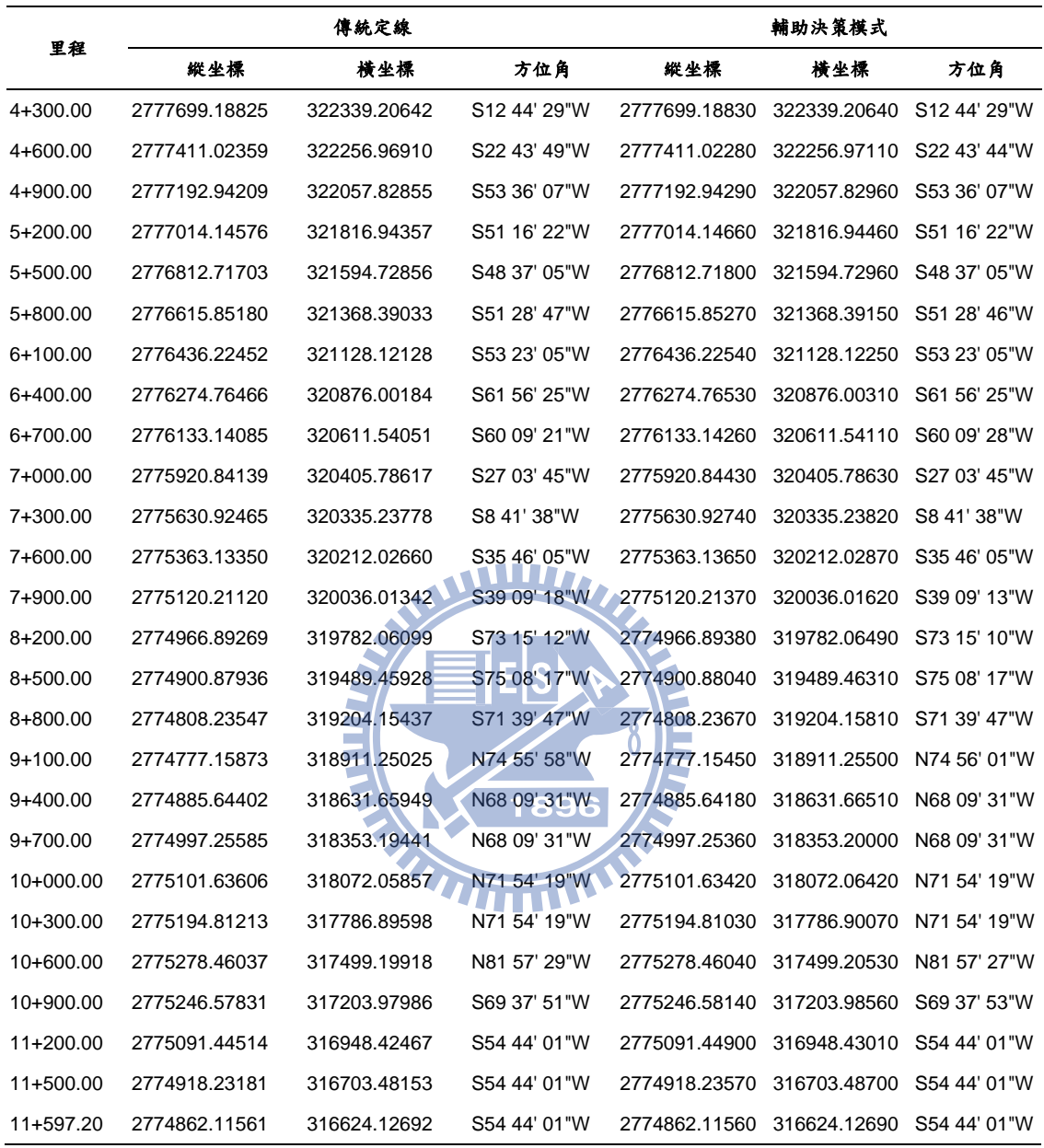

### 附錄 E:道岔設計程式原始碼

#### UserForm

Dim F1 As Integer Dim F2 As String Dim F3 As Integer Dim F4 As Integer Public g\_oCivilApp As AeccApplication Public g\_oDocument As AeccDocument Public g\_oAeccDatabase As AeccDatabase Private Sub CommandButton1\_Click() If OButton1. Value = True Then  $F1 = 8$ If OButton2. Value = True Then  $F1 = 10$ If OButton3. Value = True Then  $F1 = 12$ If OButton4. Value = True Then  $F1 = 14$ If OButton5. Value = True Then  $F1 = 16$ If OButton6.Value = True Then  $F2 = "R"$ If OButton7. Value = True Then  $F2 = "L"$ If OButton8.Value = True Then F2 = "D" If CheckBox1.Value =  $True$  Then  $F3 = 1$ If CheckBox2.Value = True Then  $F4 = 1$ Debug.Print F1, F2 1896 UserForm1.Hide Call LoadCivilDocument If  $F4 = 0$  And  $F3 = 0$  Then Call TurnOut( $F1$ ,  $F2$ ) If  $F4 = 1$  And  $F3 = 0$  Then Call TurnIn( $F1$ ,  $F2$ ) If  $F4 = 0$  And  $F3 = 1$  Then Call CrossOut( $F1$ ,  $F2$ ) 'If  $F4 = 1$  And  $F3 = 1$  Then Call CrossIn( $F1, F2$ ) End Sub

#### Module 1

Option Explicit Sub TurnOut(TurnOutNo As Integer, TurnOutStyle As String) Dim Dist As Double Dim Deg As Double Dim Pi As Double Pi = 3.14159265358979 If TurnOutNo = 8 Then Dist = 11.289: Deg = 0.124791 If TurnOutNo = 10 Then Dist = 13.435: Deg = 0.099775 If TurnOutNo = 12 Then Dist = 16.068: Deg = 0.08319

```
If TurnOutNo = 14 Then Dist = 16.068: Deg = 0.08319
If TurnOutNo = 16 Then Dist = 21.345: Deg = 0.0624Debug.Print Deg
     ' Return a point using a prompt
     Dim returnPnt As Variant
     returnPnt = ThisDrawing.Utility.GetPoint(, "Select TurnOut point: ")
     Dim cAlignment As AeccAlignment
     Dim basePnt As Variant
     ThisDrawing.Utility.GetEntity cAlignment, basePnt, "Select Start Alignment"
     On Error Resume Next
     Dim sta As Double
     Dim offs As Double
     Dim eas As Double
     Dim nor As Double
     Dim bea As Double
     cAlignment.StationOffset returnPnt(0), returnPnt(1), sta, offs
     cAlignment.PointLocationEx sta, 0, 0, eas, nor, bea
     Debug.Print bea, bea + Deg
     ' Create the line
     Dim lineObj As AcadLine
     Dim startPt(0 To 2) As Double
     Dim endPt As Variant
    startPt(0) = eas: startPt(1) = nor: startPt(2)
     If TurnOutStyle = "R" Then
         endPt = ThisDrawing.Utility.PolarPoint(startPt, Pi / 2 - bea - Deg, Dist)
         Set lineObj = ThisDrawing.ModelSpace.AddLine(startPt, endPt)
     End If
     If TurnOutStyle = "L" Then
         endPt = ThisDrawing.Utility.PolarPoint(startPt, Pi / 2 - bea + Deg, Dist)
         Set lineObj = ThisDrawing.ModelSpace.AddLine(startPt, endPt)
     End If
     If TurnOutStyle = "D" Then
     endPt = ThisDrawing.Utility.PolarPoint(startPt, Pi / 2 - bea - Deg, Dist)
     Set lineObj = ThisDrawing.ModelSpace.AddLine(startPt, endPt)
     Dim oAlignment As AeccAlignment
     ThisDrawing.Utility.GetEntity oAlignment, basePnt, "Select Right Alignment"
     Dim intPoint As Variant
     intPoint = lineObj.IntersectWith(oAlignment, acExtendBoth)
     lineObj.Delete
     Dim cTangent As AeccAlignmentTangent
```
 Set cTangent = oAlignment.Entities.Item(0) cTangent.PassThroughPoint1 = intPoint oAlignment.Reverse Dim oTangent As AeccAlignmentTangent Set oTangent = oAlignment.Entities.AddFixedLine1(intPoint, startPt) oAlignment.Reverse Dim J As Integer J = oAlignment.Entities.Count - 1 Dim Preid As Integer Dim Nexid As Integer Preid = oAlignment.Entities.Item(J).Id Nexid = oAlignment.Entities.Item(0).Id Dim oArc As AeccAlignmentArc Set oArc = oAlignment.Entities.AddFreeCurve1(Preid, Nexid, aeccFreeCurveConstraintRadius, 300#, False, aeccFreeCurveIsCompound) endPt = ThisDrawing.Utility.PolarPoint(startPt, Pi / 2 - bea + Deg, Dist) Set lineObj = ThisDrawing.ModelSpace.AddLine(startPt, endPt) ThisDrawing.Utility.GetEntity oAlignment, basePnt, "Select Left Alignment" 'Dim intPoint As Variant intPoint = lineObj.IntersectWith(oAlignment, acExtendBoth) lineObj.Delete 'Dim cTangent As AeccAlignmentTangent Set cTangent = oAlignment.Entities.Item(0) cTangent.PassThroughPoint1 = intPoint oAlignment.Reverse 'Dim oTangent As AeccAlignmentTangent Set oTangent = oAlignment.Entities.AddFixedLine1(intPoint, startPt) oAlignment.Reverse 'Dim J As Integer J = oAlignment.Entities.Count - 1 'Dim Preid As Integer 'Dim Nexid As Integer Preid = oAlignment.Entities.Item(J).Id Nexid = oAlignment.Entities.Item(0).Id 'Dim oArc As AeccAlignmentArc Set oArc = oAlignment.Entities.AddFreeCurve1(Preid, Nexid, aeccFreeCurveConstraintRadius, 300#, False, aeccFreeCurveIsCompound) Else 'Dim oAlignment As AeccAlignment ThisDrawing.Utility.GetEntity oAlignment, basePnt, "Select Target Alignment"

 'Dim intPoint As Variant intPoint = lineObj.IntersectWith(oAlignment, acExtendBoth) lineObj.Delete 'Dim cTangent As AeccAlignmentTangent Set cTangent = oAlignment.Entities.Item(0) cTangent.PassThroughPoint1 = intPoint oAlignment.Reverse 'Dim oTangent As AeccAlignmentTangent Set oTangent = oAlignment.Entities.AddFixedLine1(intPoint, startPt) oAlignment.Reverse 'Dim J As Integer J = oAlignment.Entities.Count - 1 'Dim Preid As Integer 'Dim Nexid As Integer Preid = oAlignment.Entities.Item(J).Id Nexid = oAlignment.Entities.Item(0).Id 'Dim oArc As AeccAlignmentArc<sup>11</sup> Set oArc = oAlignment.Entities.AddFreeCurve1(Preid, Nexid, aeccFreeCurveConstraintRadius, 300#, False, aeccFreeCurveIsCompound) End If

 $\overline{\mathbf{Q}}$ 

## End Sub

#### Module 2

#### Option Explicit

Public oAcadApp As AcadApplication

Public oDocument As AeccDocument

Public oDatabase As AeccDatabase

Public oAlignments As AeccAlignmentsSiteless

Sub LoadCivilDocument()

'Dim oAcadApp As AcadApplication

Set oAcadApp = ThisDrawing.Application

' Specify the COM name of the object we want to access.

' Note that this always accesses the most recent version

' of AutoCAD Civil 3D installed.

Const sCivilAppName = "AeccXUiLand.AeccApplication.8.0"

Dim oCivilApp As AeccApplication

Set oCivilApp = oAcadApp.GetInterfaceObject(sCivilAppName)

' Now we can use the AeccApplication object.

' Get the AeccDocument representing the currently

' active drawing.

'Dim oDocument As AeccDocument

Set oDocument = oCivilApp.ActiveDocument

' Set the viewport of the current drawing so that all

' drawing elements are visible.

'oCivilApp.ZoomExtents

'Dim oDatabase As AeccDatabase

Set oDatabase = oCivilApp.ActiveDocument.Database

'oDatabase.AddEvent aeccEventMessageError, "PipeLengthRule", "Parameter Bad"

' Get the collection of all siteless alignments.

'Dim oAlignments As AeccAlignmentsSiteless

Set oAlignments = oDocument.AlignmentsSiteless

End Sub

#### Module 3

Option Explicit

Sub TurnIn(TurnOutNo As Integer, TurnOutStyle As String)

Dim Dist As Double Dim Deg As Double Dim Pi As Double Pi = 3.14159265358979 If TurnOutNo = 8 Then Dist = 11.289: Deg = 0.124791 If TurnOutNo = 10 Then Dist = 13.435: Deg = 0.099775 If TurnOutNo = 12 Then Dist =  $16.068$ : Deg =  $0.08319$ If TurnOutNo = 14 Then Dist = 16.068: Deg =  $0.08319$ If TurnOutNo = 16 Then Dist =  $21.345$ : Deg =  $0.0624$  Dim returnPnt As Variant returnPnt = ThisDrawing.Utility.GetPoint(, "Enter Reverse Point: ") Dim sAlignment As AeccAlignment Dim basePnt1 As Variant ThisDrawing.Utility.GetEntity sAlignment, basePnt1, "Select Start Alignment" Dim sta As Double Dim offs As Double sAlignment.StationOffset basePnt1(0), basePnt1(1), sta, offs Dim sTangent As AeccAlignmentTangent Set sTangent = sAlignment.Entities.EntityAtStation(sta) Dim Preid As Integer Preid = sAlignment.Entities.EntityAtStation(sta).Id Dim tAlignment As AeccAlignment Dim basePnt2 As Variant ThisDrawing.Utility.GetEntity tAlignment, basePnt2, "Select Target Alignment"

 Dim eas As Double Dim nor As Double Dim bea As Double tAlignment.StationOffset returnPnt(0), returnPnt(1), sta, offs tAlignment.PointLocationEx sta, 0, 0, eas, nor, bea ' Create the line Dim lineObj As AcadLine Dim startPt(0 To 2) As Double Dim endPt As Variant startPt(0) = eas: startPt(1) = nor: startPt(2) = 0 If TurnOutStyle = "R" Then endPt = ThisDrawing.Utility.PolarPoint(startPt, Pi \* 3 / 2 - bea - Deg, Dist) Set lineObj = ThisDrawing.ModelSpace.AddLine(startPt, endPt) End If If TurnOutStyle = "L" Then endPt = ThisDrawing.Utility.PolarPoint(startPt, Pi \* 3 / 2 - bea + Deg, Dist) Set lineObj = ThisDrawing.ModelSpace.AddLine(startPt, endPt) End If Dim intPoint As Variant intPoint = lineObj.IntersectWith(sAlignment, acExtendBoth) lineObj.Delete Dim cTangent As AeccAlignmentTangent Set cTangent = sAlignment.Entities.EntityAtId(Preid) cTangent.PassThroughPoint2 = intPoint Dim oTangent As AeccAlignmentTangent Set oTangent = sAlignment.Entities.AddFixedLine1(intPoint, startPt) Dim J As Integer J = sAlignment.Entities.Count - 1 Dim Nexid As Integer Nexid = sAlignment.Entities.Item(J).Id Dim oArc As AeccAlignmentArc Set oArc = sAlignment.Entities.AddFreeCurve1(Preid, Nexid, aeccFreeCurveConstraintRadius, 300#, False, aeccFreeCurveIsCompound) End Sub Module 4

Option Explicit

Sub CrossOut(TurnOutNo As Integer, TurnOutStyle As String)

Dim oAlignments As AeccAlignmentsSiteless

Set oAlignments = oDocument.AlignmentsSiteless

Dim Dist As Double Dim Deg As Double Dim Pi As Double  $Pi = 3.14159265358979$ If TurnOutNo = 8 Then Dist = 11.289: Deg = 0.124791 If TurnOutNo = 10 Then Dist =  $13.435$ : Deg =  $0.099775$ If TurnOutNo =  $12$  Then Dist =  $16.068$ : Deg =  $0.08319$ If TurnOutNo =  $14$  Then Dist =  $16.068$ : Deg =  $0.08319$ If TurnOutNo =  $16$  Then Dist =  $21.345$ : Deg =  $0.0624$  Dim returnPnt As Variant returnPnt = ThisDrawing.Utility.GetPoint(, "Enter Cross Point: ") Dim basePnt1 As Variant Dim sAlignment As AeccAlignment ThisDrawing.Utility.GetEntity sAlignment, basePnt1, "Select Start Alignment" Dim sta As Double Dim offs As Double Dim eas As Double N TID Dim nor As Double Dim bea As Double sAlignment.StationOffset returnPnt(0), returnPnt(1), sta, offs sAlignment.PointLocationEx sta, 0, 0, eas, nor, bea 'Debug.Print bea, bea + Deg ' Create the line Dim lineObj As AcadLine Dim startPt(0 To 2) As Double Dim endPt As Variant startPt(0) = eas: startPt(1) = nor: startPt(2) = 0 If TurnOutStyle = "R" Then endPt = ThisDrawing.Utility.PolarPoint(startPt, Pi / 2 - bea - Deg, Dist) Set lineObj = ThisDrawing.ModelSpace.AddLine(startPt, endPt) End If If TurnOutStyle = "L" Then endPt = ThisDrawing.Utility.PolarPoint(startPt, Pi / 2 - bea + Deg, Dist) Set lineObj = ThisDrawing.ModelSpace.AddLine(startPt, endPt) End If Dim basePnt2 As Variant Dim tAlignment As AeccAlignment ThisDrawing.Utility.GetEntity tAlignment, basePnt2, "Select Target Alignment" Dim intPoint As Variant intPoint = lineObj.IntersectWith(tAlignment, acExtendBoth)

 lineObj.Delete Dim oAlignment As AeccAlignment Set oAlignment = oAlignments.Add("Cross - (<[下一個計數器(CP)]>)", "0", "Basic", "All Labels") Dim oTangent As AeccAlignmentTangent Set oTangent = oAlignment.Entities.AddFixedLine1(startPt, intPoint)

End Sub

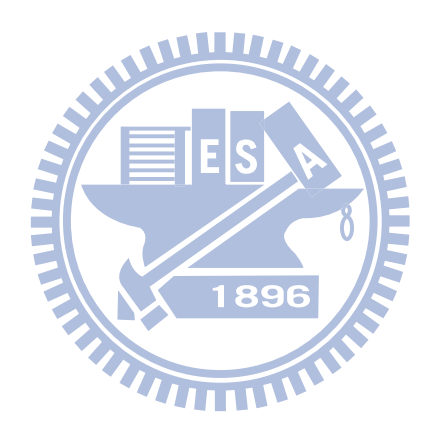